# **DR275P2\_HA3RML\_ENG**

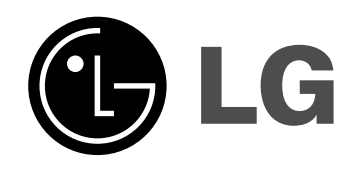

# **DVD RECORDER OWNER'S MANUAL**

**MODEL: DR775**

**Before connecting, operating or adjusting this product, please read this instruction booklet carefully and completely.**

**Internet Address:http://www.lg.ru** Информационная служба LG Electronics (095)771-76-76

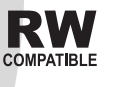

DVD

∫DIVX

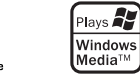

| RW

**DC DOLBY** 

**DIGITAL** 

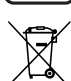

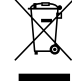

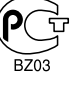

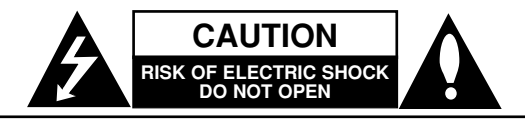

**CAUTION:** TO REDUCE THE RISK OF ELECTRIC SHOCK DO NOT REMOVE COVER (OR BACK) NO USER-SERVICEABLE PARTS INSIDE REFER SERVICING TO QUALIFIED SERVICE PERSONNEL.

This lightning flash with arrowhead symbol within an equilateral triangle is intended to alert the user to the presence of uninsulated dangerous voltage within the product's enclosure that may be of sufficient magnitude to constitute a risk of electric shock to persons.

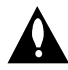

The exclamation point within an equilateral triangle is intended to alert the user to the presence of important operating and maintenance (servicing) instructions in the literature accompanying the product.

**WARNING:** TO PREVENT FIRE OR ELECTRIC SHOCK HAZARD, DO NOT EXPOSE THIS PRODUCT TO RAIN OR MOISTURE.

**WARNING:** Do not install this equipment in a confined space such as a book case or similar unit.

#### **CAUTION:**

Do not block any ventilation openings. Install in accordance with the manufacturer's instructions.

Slots and openings in the cabinet are provided for ventilation and to ensure reliable operation of the product and to protect it from over heating.

The openings should be never be blocked by placing the product on a bed, sofa, rug or other similar surface.This product should not be placed in a built-in installation such as a bookcase or rack unless proper ventilation is provided or the manufacturer's instruction have been adhered to.

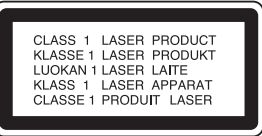

#### **CAUTION:**

CLASS 3B VISIBLE AND INVISIBLE LASER RADIATION WHEN OPEN AND INTERLOCKS DEFEATED AVOID EXPOSURE TO THE BEAM.

#### **CAUTION:**

This product employs a Laser System.

To ensure proper use of this product, please read this owner's manual carefully and retain it for future reference. Should the unit require maintenance, contact an authorized service center.

Performing controls, adjustments, or carrying out procedures other than those specified herein may result in hazardous radiation exposure.

To prevent direct exposure to laser beam, do not try to open the enclosure. Visible laser radiation when open. DO NOT STARE INTO BEAM.

**CAUTION:** The apparatus should not be exposed to water (dripping or splashing) and no objects filled with liquids, such as vases, should be placed on the apparatus.

#### **CAUTION concerning the Power Cord**

#### **Most appliances recommend they be placed upon a dedicated circuit;**

That is, a single outlet circuit which powers only that appliance and has no additional outlets or branch circuits. Check the specification page of this owner's manual to be certain.

Do not overload wall outlets. Overloaded wall outlets, loose or damaged wall outlets, extension cords, frayed power cords, or damaged or cracked wire insulation are dangerous. Any of these conditions could result in electric shock or fire. Periodically examine the cord of your appliance, and if its appearance indicates damage or deterioration, unplug it, discontinue use of the appliance, and have the cord replaced with an exact replacement part by an authorized servicer.

Protect the power cord from physical or mechanical abuse, such as being twisted, kinked, pinched, closed in a door, or walked upon. Pay particular attention to plugs, wall outlets, and the point where the cord exits the appliance.

To disconnect power from the mains, pull out the mains cord plug. When installing the product, ensure that the plug is easily accessible.

#### **Disposal of your old appliance**

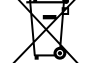

1. When this crossed-out wheeled bin symbol is attached to a product it means the product is covered by the European Directive 2002/96/EC.

- 2. All electrical and electronic products should be disposed of separately from the municipal waste stream via designated collection facilities appointed by the government or the local authorities.
- 3. The correct disposal of your old appliance will help prevent potential negative consequences for the environment and human health.
- 4. For more detailed information about disposal of your old appliance, please contact your city office, waste disposal service or the shop where you purchased the product.

**This product is manufactured to comply with** the EEC DIRECTIVE 89/336/EEC, 93/68/EEC **and 73/23/EEC.**

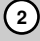

# **Contents**

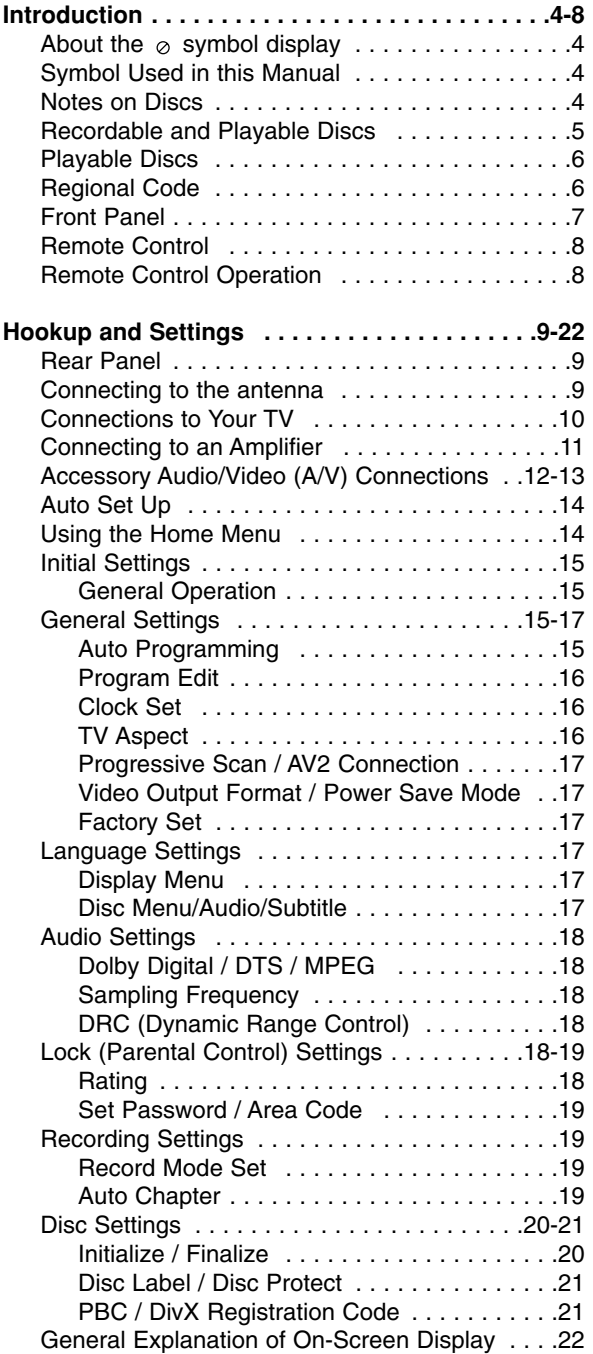

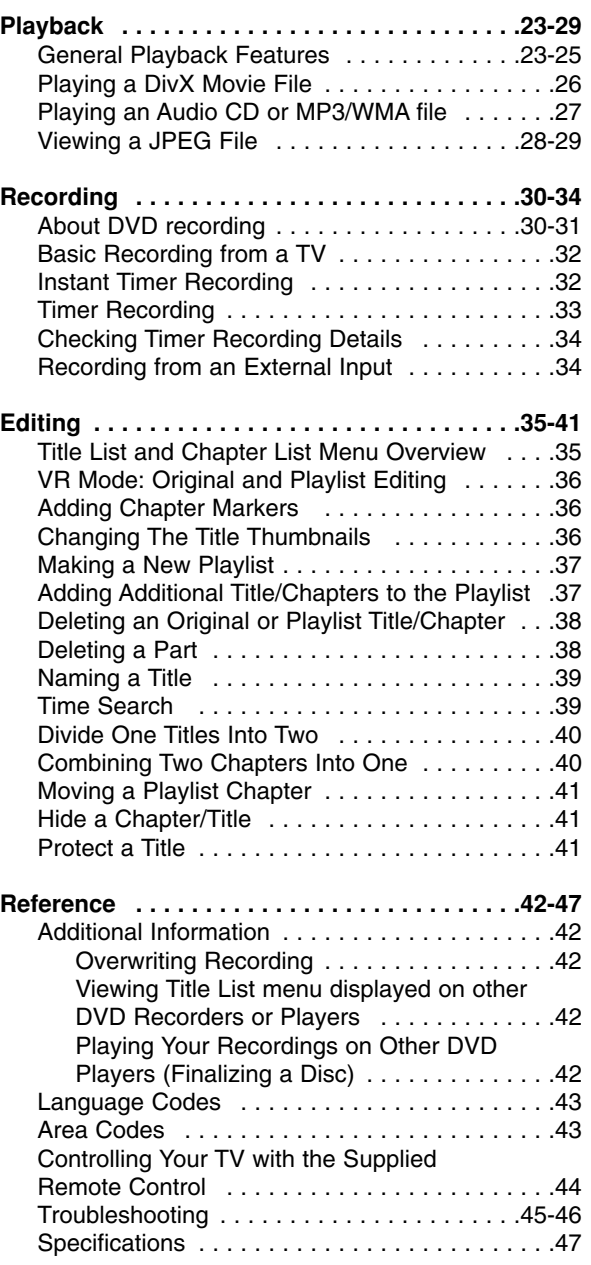

# Introduction **Introduction**

# **Introduction**

To ensure proper use of this product, please read this owner's manual carefully and retain for future reference.

This manual provides information on the operation and maintenance of your recorder. Should the unit require service, contact an authorized service location.

# About the  $\circ$  Symbol Display

"  $\oslash$  " may appear on your TV display during operation and indicates that the function explained in this owner's manual is not available on that specific media.

# **Symbol Used in this Manual**

#### Note:

Indicates special notes and operating features.

#### Tip:

Indicates tips and hints for making the task easier.

A section whose title has one of the following symbols are applicable only to the disc represented by the symbol.

- **DVD ALL** All DVD discs listed below.
	- DVD-RW with VR recording mode **-RWVR**
	- DVD-RW with Video recording mode **-RWVideo**
	- DVD+RW disc **+RW**
	- DVD-R disc **-R**
	- DVD+R disc **+R**
- DVD-Video disc **DVD**
- Video CDs **VCD**
- **ACD** Audio CDs
- DivX files **DivX**
- MP3 files **MP3**
- WMA files **WMA**
- JPEG files **JPEG**

# **Notes on Discs**

#### **Handling Discs**

Do not touch the playback side of the disc. Hold the disc by the edges so that fingerprints do not get on the surface. Never stick paper or tape on the disc.

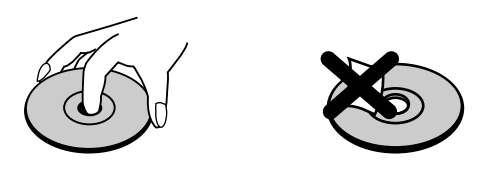

#### **Storing Discs**

After playing, store the disc in its case. Do not expose the disc to direct sunlight or sources of heat and never leave it in a parked car exposed to direct sunlight.

#### **Cleaning Discs**

Fingerprints and dust on the disc can cause poor picture quality and sound distortion. Before playing, clean the disc with a clean cloth. Wipe the disc from the center out.

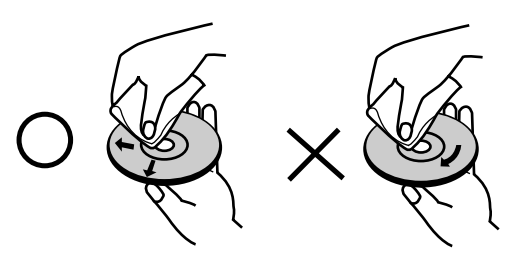

Do not use strong solvents such as alcohol, benzine, thinner, commercially available cleaners, or anti-static spray intended for older vinyl records.

#### **Moisture Condensation**

Never operate this product immediately after moving it from a cold location to a warm location. Leave it for two or three hours without operating it. If you use this product in such a situation, it may damage discs and internal parts.

# Introduction **Introduction**

# **Recordable and Playable Discs**

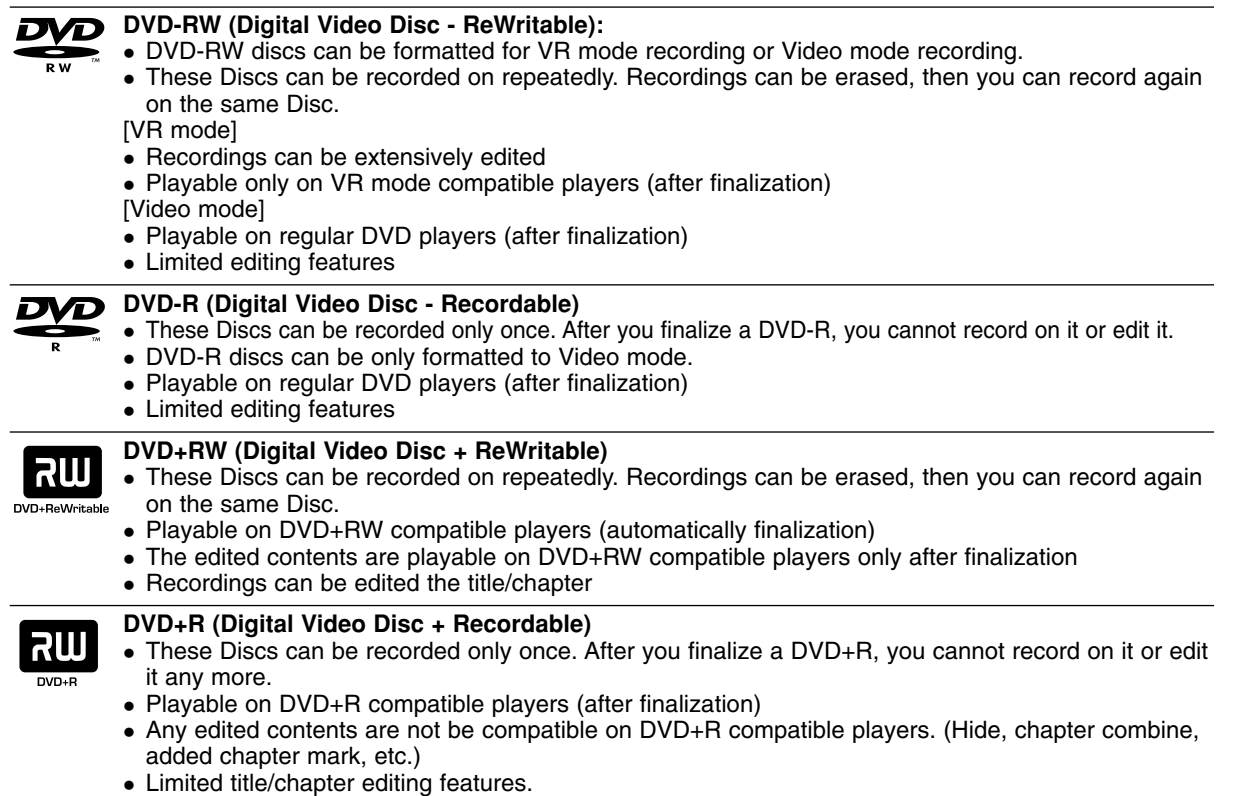

#### **Recommended recordable DVD discs**

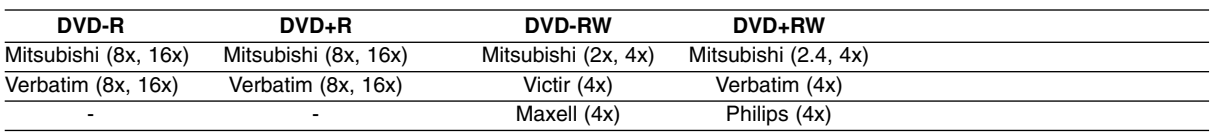

Note: If a DVD-RW/DVD+RW discs is recorded using a personal computer or other DVD recorder, you cannot format the disc using this recorder. So if you want to use the disc on this recorder, you must format the disc using the original recorder.

# **Playable Discs**

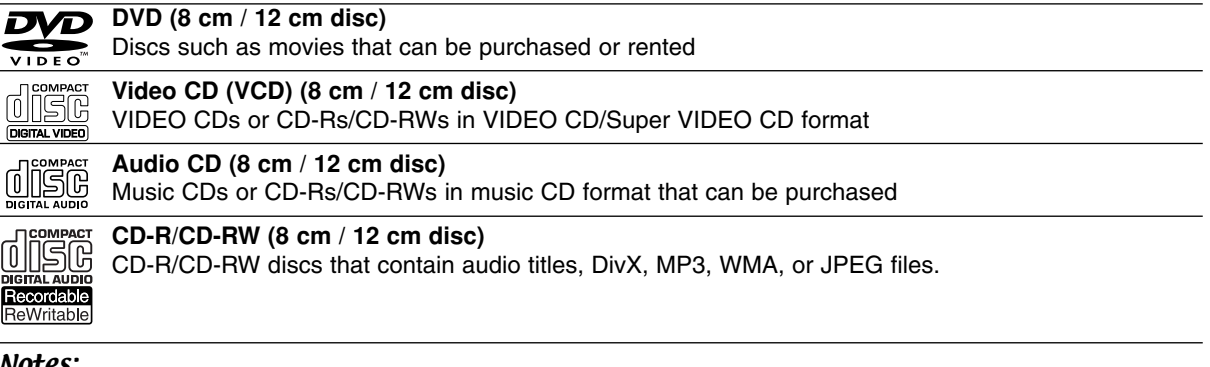

#### Notes:

- Depending on the conditions of the recording equipment or the CD-R/RW (or DVD±R/RW) disc itself, some CD-R/RW (or DVD±R/RW) discs cannot be played on the unit.
- Do not attach any seal or label to either side (the labeled side or the recorded side) of a disc.
- Do not use irregularly shaped CDs (e.g., heart-shaped or octagonal). Doing so may result in malfunctions.
- Depending on the recording software & the finalization, some recorded discs (CD-R/RW or DVD±R/RW) may not be playable.
- DVD-R/RW, DVD+R/RW and CD-R/RW discs recorded using a personal computer or a DVD or CD Recorder may not play if the disc is damaged or dirty, or if there is dirt or condensation on the Recorder's lens.
- If you record a disc using a personal computer, even if it is recorded in a compatible format, there are cases in which it may not play because of the settings of the application software used to create the disc. (Check with the software publisher for more detailed information.)
- This recorder requires discs and recordings to meet certain technical standards in order to achieve optimal playback quality. Pre-recorded DVDs are automatically set to these standards. There are many different types of recordable disc formats (including CD-R containing MP3 or WMA files) and these require certain preexisting conditions (see above) to ensure compatible playback.
- Customers should note that permission is required in order to download MP3 / WMA files and music from the Internet. Our company has no right to grant such permission. Permission should always be sought from the copyright owner.

# **Regional Code**

This unit has a regional code printed on the rear of the unit. This unit can play only DVD discs labeled same as the rear of the unit or "ALL".

#### **Notes on Regional Codes**

- Most DVD discs have a globe with one or more numbers in it clearly visible on the cover. This number must match your unit's regional code or the disc cannot play.
- If you try to play a DVD with a different regional code from the unit, the message "Incorrect region code. Can't play back" appears on the TV screen.

# **Front Panel**

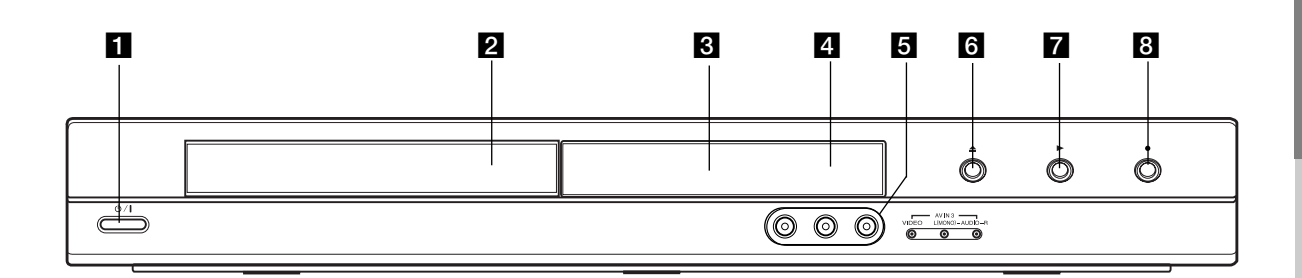

#### **a <sup>(</sup>)** / **I** (POWER button) Switches the recorder ON or OFF.

**2** Disc Tray Insert a disc here.

#### **R** Display window

Shows the current status of the recorder.

**REC:** The recorder is recording.

**TV:** Indicates when the recorder is in TV tuner mode.

**:** Indicates when the recorder is in timer recording or a timer recording is programmed.

**:** Shows the current status of the recorder (clock, program number, etc).

#### **4** Remote Sensor

Point the recorder remote control here.

#### e **AV IN 3 (VIDEO IN/AUDIO IN (Left/Right))**

Connect the audio/video output of an external source (Audio system, TV/ Monitor, VCR, Camcorder, etc.).

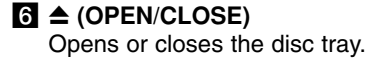

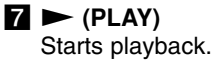

#### **8** ● (REC)

Starts recording. Press repeatedly to set the recording time.

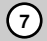

#### **Remote Control**

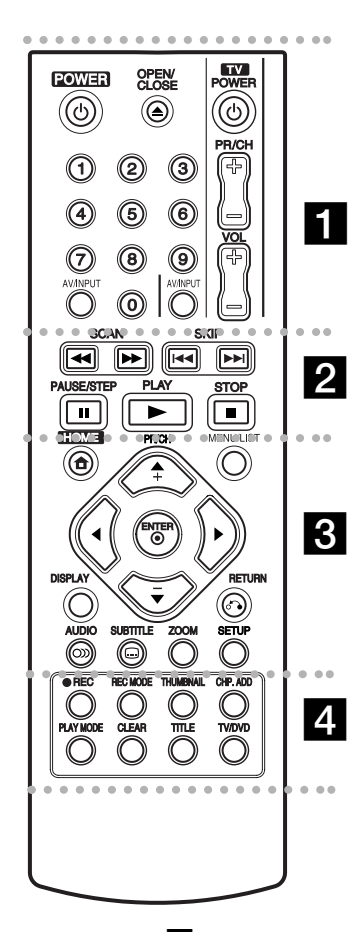

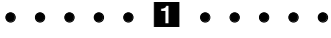

**POWER:** Switches the recorder ON or OFF.

**OPEN/CLOSE (≜): Opens and** closes the disc tray.

**AV/INPUT:** Changes the input to use for recording (Tuner, AV1-3). **0-9 numerical buttons:** Selects

numbered options in a menu. **TV Control Buttons:** See page

44.

#### 2. . . . .

**SCAN (44 / PP):** Search backward or forward.

**SKIP (** $\leftarrow$  **/**  $\rightarrow$ ): Go to next or previous chapter or track.

**PAUSE/STEP (**X**) :** Pause playback or recording temporarily.

**PLAY (** $\blacktriangleright$ **):** Starts playback.

**STOP (■): Stops playback or** recording.

#### $\cdots$  control  $\cdots$

**HOME:** Accesses or removes the HOME menu.

**MENU/LIST:** Accesses menu on a DVD disc. Switches between Title List-Original and Title List-Playlist menu.

 $\blacktriangle$  /  $\blacktriangleright$  /  $\blacktriangle$  /  $\blacktriangledown$  (left/right/up/down): Selects an option in the menu.

ENTER ( $@$ ): Acknowledges menu selection.

**PR/CH (+/-):** Scans up or down through memorized channels.

**DISPLAY:** Accesses On-Screen Display.

**RETURN (**O**):** Removes the menu.

**AUDIO** ( $\infty$ ): Selects an audio language or audio channel.

**SUBTITLE ( ):** Selects a subtitle language.

**ZOOM:** Enlarges video image.

**SETUP:** Accesses or removes the Setup menu.

#### . . . . . **4** . . . . .

**REC (.):** Starts recording. **REC MODE:** Selects the recording mode.

**THUMBNAIL:** Selects a thumbnail picture.

**CHP. ADD:** Inserts a chapter marker when playing/recording.

**PLAY MODE:** Selects a play mode.

**CLEAR:** Removes a mark on the Marker Search menu.

**TITLE:** Displays the disc's Title menu, if available.

**TV/DVD:** To view channels selected by the recorder tuner or by the TV tuner.

## **Remote Control Operation**

Point the Remote Control at the remote sensor and press the buttons.

#### **Caution**

Do not mix old and new batteries. Never mix different types of batteries (standard, alkaline, etc.).

#### **Remote Control Battery Installation**

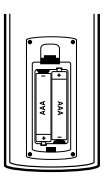

Remove the battery cover on the rear of the Remote Control, and insert two R03 (size AAA) batteries with  $\bullet$  and  $\bullet$ matched correctly.

# **Hookup and Settings**

**Rear Panel**

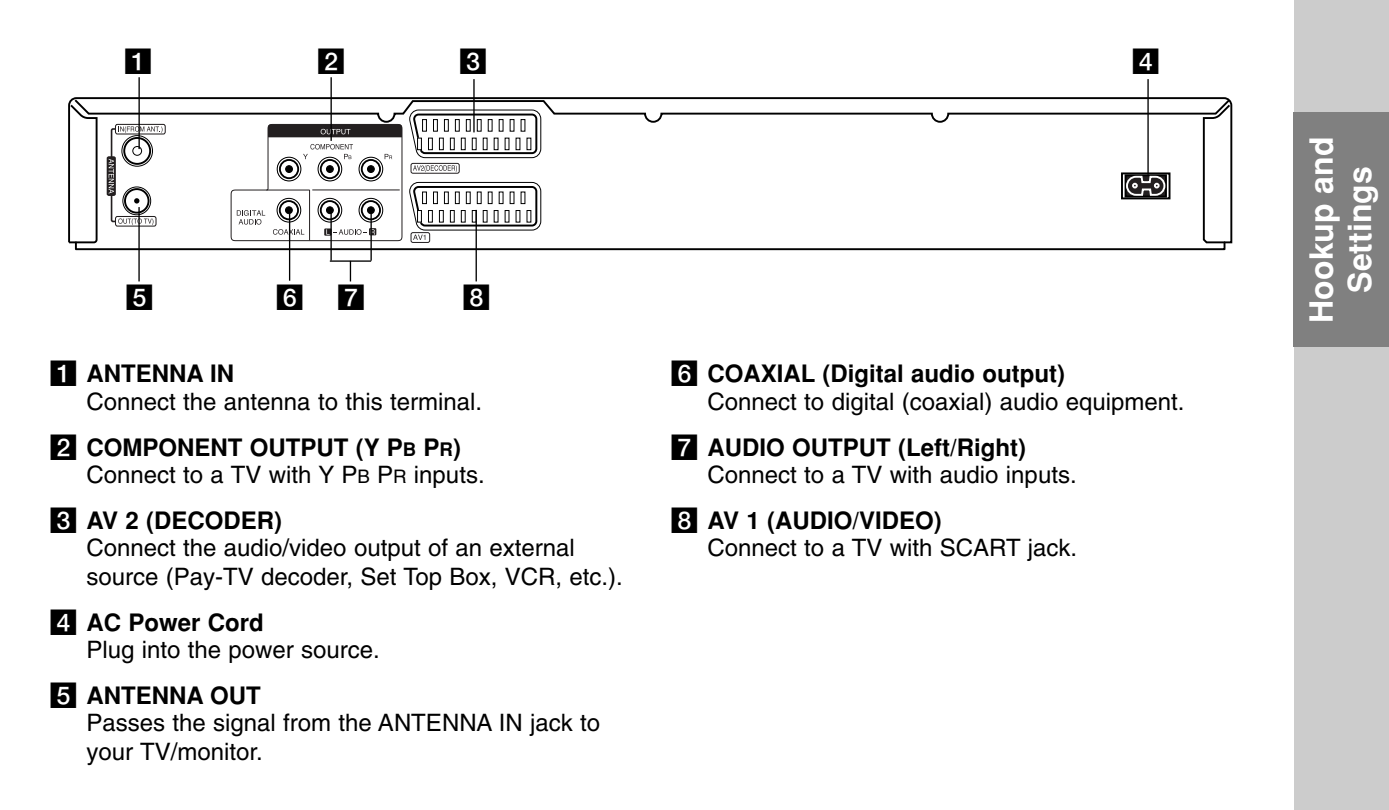

# **Connecting to the antenna**

Remove the antenna cable plug from your TV set and insert it into the antenna socket at the back of the recorder. Plug one end of the antenna cable into the TV socket on the recorder and the other end into the antenna input socket on your TV set.

#### **RF coaxial connection**

Connect the ANTENNA OUT jack on the recorder to the antenna input jack on the TV using the 75-ohm Coaxial Cable supplied **(R)**. The ANTENNA OUT jack passes the signal through from the ANTENNA IN jack.

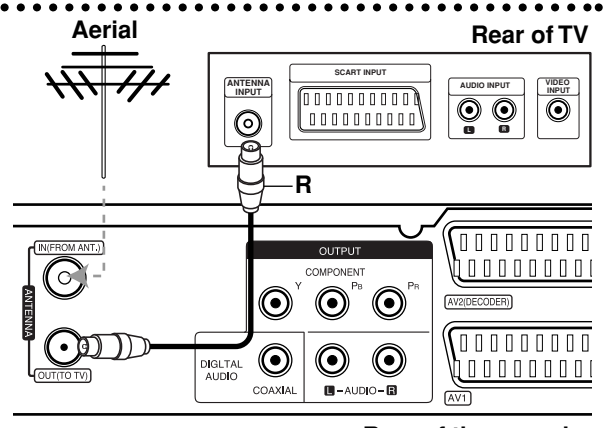

# **Connections to Your TV**

- Make one of the following connections, depending on the capabilities of your existing equipment.
- When using the COMPONENT OUTPUT jacks, set the Video Output Format option in the setup menu to YPBPR. When using the SCART jack, set the Video Output Format option in the setup menu to RGB.

#### **Tips**

- Depending on your TV and other equipment you wish to connect, there are various ways you could connect the recorder. Use only one of the connections described below.
- Please refer to the manuals of your TV, VCR, Stereo System or other devices as necessary to make the best connections.

#### **Caution**

- Make sure the recorder is connected directly to the TV. Tune the TV to the correct video input channel.
- Do not connect the recorder's AUDIO OUTPUT jack to the phono in jack (record deck) of your audio system.
- Do not connect your recorder via your VCR. The DVD image could be distorted by the copy protection system.

#### **Rear of TV**

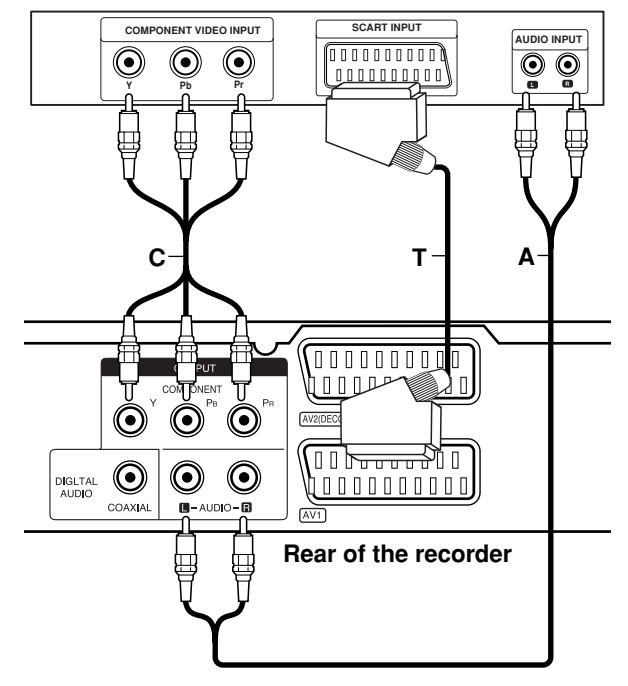

#### **SCART connection**

Connect the AV1 scart jack on the recorder to the corresponding in jacks on the TV using the scart cable **(T)**.

#### **Audio (Left/Right) Connection**

Connect the left and right AUDIO OUTPUT jacks of the recorder to the audio left and right IN jacks on the TV using the audio cables **(A)**. Do not connect the recorder's AUDIO OUTPUT jack to the phono in jack (record deck) of your audio system.

#### **Component Video connection**

Connect the COMPONENT OUTPUT jacks on the recorder to the corresponding input jacks on the TV using an Y PB PR cable **(C)**.

If your television is a high-definition or "digital ready" television, you may take advantage of the recorder's progressive scan output for the highest video resolution possible. If your TV does not accept the Progressive Scan format, the picture will appear scrambled if you try Progressive Scan on the recorder.

 Set the Progressive Scan to [ON] on the setup menu for progressive signal, see page 17.

#### **Caution**

Once the setting for Progressive Scan output is entered, an image will only be visible on a Progressive Scan compatible TV or monitor. If you set Progressive Scan to [ON] in error, you must reset the recorder. First, remove the disc in the recorder. Next, press STOP  $(\blacksquare)$  and hold it for five seconds before releasing it. The video output will be restored to the standard setting, and a picture will once again be visible on a conventional analog TV or monitor.

# **Connecting to an Amplifier**

#### **Connecting to an amplifier equipped with two channel analog stereo or Dolby Pro Logic ll/ Pro Logic**

Connect the Left and Right AUDIO OUTPUT jacks on the recorder to the audio left and right in jacks on your amplifier, receiver, or stereo system, using the audio cables **(A)**.

#### **Connecting to an amplifier equipped with two channel digital stereo (PCM) or to an Audio/ Video receiver equipped with a multi-channel decoder (Dolby Digital™, MPEG 2, or DTS)**

- 1. Connect one of the recorder's DIGITAL AUDIO OUTPUT jacks (COAXIAL **X**) to the corresponding in jack on your amplifier. Use an optional digital (coaxial **X**) audio cable.
- 2. You will need to activate the recorder's digital output. (See "Audio Settings" on page 18).

#### **Digital Multi-channel sound**

A digital multi-channel connection provides the best sound quality. For this you need a multi-channel Audio/Video receiver that supports one or more of the audio formats supported by your recorder (MPEG 2, Dolby Digital and DTS). Check the receiver manual and the logos on the front of the receiver.

#### **Caution:**

Due to the DTS Licensing agreement, the digital output will be in DTS digital out when DTS audio stream is selected.

#### Notes:

- If the audio format of the digital output does not match the capabilities of your receiver, the receiver will produce a strong, distorted sound or no sound at all.
- Six Channel Digital Surround Sound via digital connection can only be obtained if your receiver is equipped with a Digital Multi-channel decoder.
- To see the audio format of the current DVD in the on-screen display, press AUDIO.
- This recorder does not perform internal (2 channel) decoding of a DTS sound track. To enjoy DTS multi channel surround, you must connect this recorder to a DTS compatible receiver via one of this recorder's digital audio outputs.

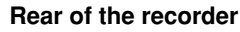

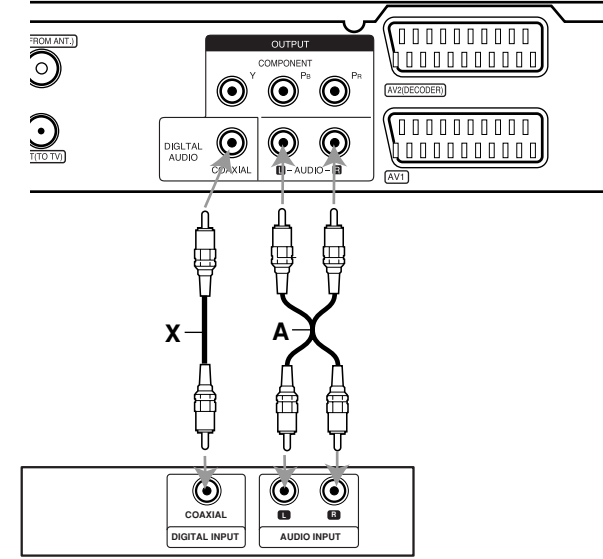

**Amplifier (Receiver)**

Manufactured under license from Dolby Laboratories. "Dolby", "Pro Logic", and the double-D symbol are trademarks of Dolby Laboratories.

"DTS" and "DTS Digital Out" are trademarks of Digital Theater Systems, Inc.

# Hookup and **Hookup and Settings**

# **Accessory Audio/Video (A/V) Connections**

#### **Connecting a PAY-TV/Canal Plus Decoder**

You can watch or record PAY-TV/Canal Plus programmes if you connect a decoder (not supplied) to the recorder. Disconnect the recorder's mains lead from the mains when connecting the decoder.

To watch or record PAY-TV/Canal Plus programmes, set [AV2 Connection] option to [Decoder] (see page 17) and set the program's [Decoder On/Off] option to [On] on the Setup menu (page 16).

#### Tip:

You do not need to turn on the recorder to view the signals from the connected tuner on your TV.

#### Note:

If you disconnect the recorder's mains lead, you will not be able to view the signals from the connected decoder.

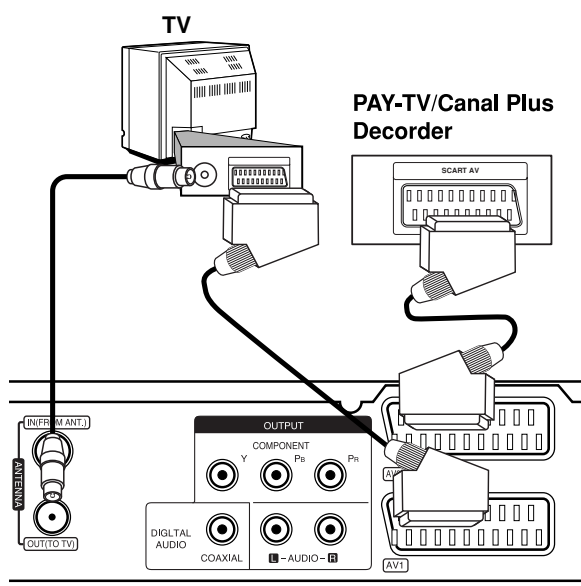

Rear of the recorder

#### **Connecting to the AV2 DECODER jack**

Connect a VCR or similar recording device to the AV2 DECODER jack of this recorder.

To watch or record the source from AV2 DECODER jack, set [AV2 Connection] option to [Other Device] (see page 17).

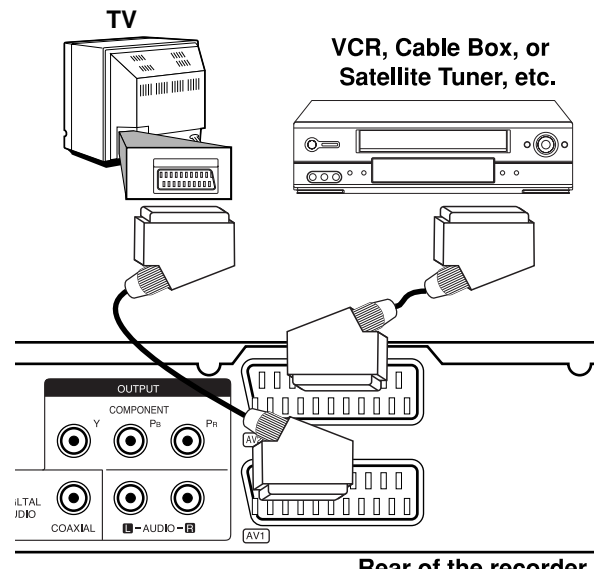

Rear of the recorder

#### Tip:

You do not need to turn on the recorder to view the signals from the connected tuner on your TV.

#### Notes:

- Pictures containing copy protection signals that prohibit any copying cannot be recorded.
- If you pass the recorder signals via the VCR, you may not receive a clear image on your TV screen. Be sure to connect your VCR to the recorder and your TV in the order shown below. To watch video tapes, watch the tapes through a second line input on your TV.

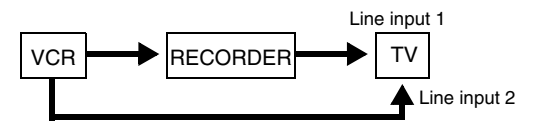

- When you record to a VCR from this recorder, do not switch the input source to TV by pressing the TV/DVD button on the remote.
- If you are using a B Sky B tuner, be sure to connect the tuner's VCR SCART jack to the AV2 DECODER jack.
- If you disconnect the recorder's mains lead, you will not be able to view the signals from the connected VCR or tuner.

#### **Connecting to the AV IN 3 Jacks**

Connect the input jacks (AV IN 3) on the recorder to the audio/video out jacks on your accessory component, using audio/video cables.

#### **Jack panel of Accessory Component (VCR, Camcorder, etc.)**

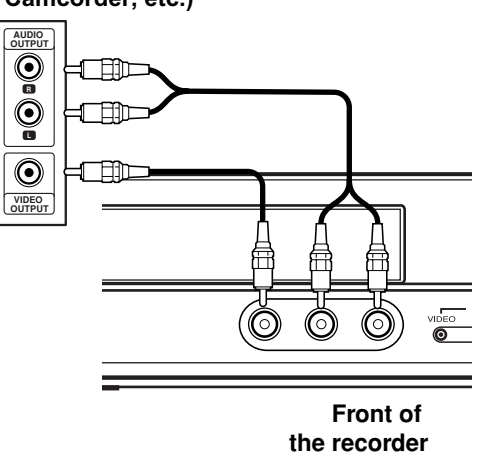

**Hookup and Hookup and<br>Settings** 

# **Auto Set Up**

After the POWER is pressed for the first time to turn on the unit or resetting the unit, the Initial Setup Wizard function sets the language, clock and tuner channels automatically.

1. Select a language for the Setup menu and onscreen display. Use  $\triangle$  /  $\nabla$  to select a language then press ENTER.

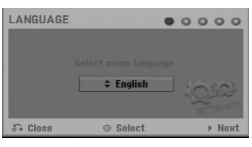

2. Please check your antenna connections. Press ENTER to move next step.

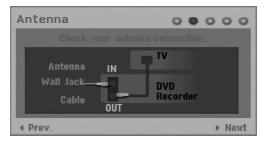

3. Use  $\triangle$  /  $\nabla$  /  $\blacktriangle$  /  $\blacktriangleright$  to select an audio system then press ENTER while [Start] option is selected. The tuner will automatically cycle through all available channels in the area and place them in the tuner's memory.

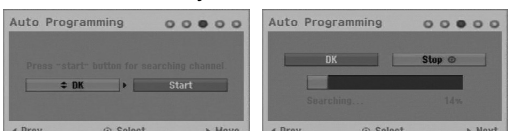

4. Enter the necessary information for date and time.

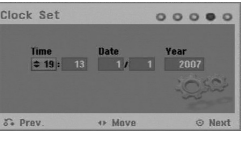

- $\blacktriangleleft$  /  $\blacktriangleright$  (left/right): Moves the cursor to the previous or next column.
- $\bullet$   $\blacktriangle$  /  $\nabla$  (up/down): Changes the setting at the current cursor position.
- Press ENTER to confirm your setting.
- 5. Press ENTER while [Close] is highlighted to finish setup.

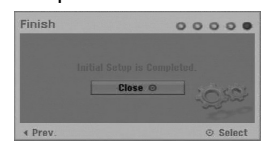

# **Using the Home Menu**

From the Home Menu screen you can access all the Media for playback and recording of the recorder.

- 1. Press HOME to display the Home Menu screen. The unit will be in TV viewing mode always when the Home menu appears.
- 2. Use  $\blacktriangleleft$  /  $\blacktriangleright$  buttons to select a main option you want. Sub options appears.
- 3. Use  $\blacktriangle$  /  $\nabla$  and ENTER buttons to select the sub option you want.

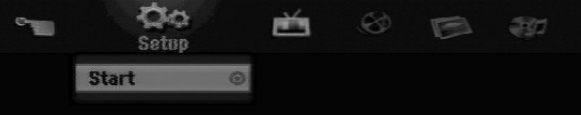

4. To exit the HOME menu, press HOME.

#### **Setup**

**Start:** Displays Setup menu.

#### **TV**

- **Auto Ch. Scan:** See page 15.
- **PR Edit:** See page 16.
- **Timer Record:** See page 33.

#### **Movie**

- **DISC:** 
	- **-** Displays Title List menu for recordable disc (page 35)
	- Displays Movie List menu for DivX disc. (page 26)
	- Plays back Video CD or DVD-Video disc (page 23-25).

**Photo** (See page 28-29)

**DISC:** Displays Photo List menu for disc.

**Music** (See page 27)

**DISC:** Displays Music List menu for disc.

#### **Easy Menu**

- **Disc Manager:** Displays the Disc Settings menu. (See page 20-21)
- **Rec. Mode:** Displays the menu to select the record mode. (See page 19)

# **Initial Settings**

In this menu system, there are several ways to customize the settings provided. Most menus consist of three levels to set up the options, but some require greater depth for the variety of settings.

#### **General Operation**

- 1. Press HOME and select [Setup] option.
- 2. Select [Start] option then press ENTER. The Setup menu appears.

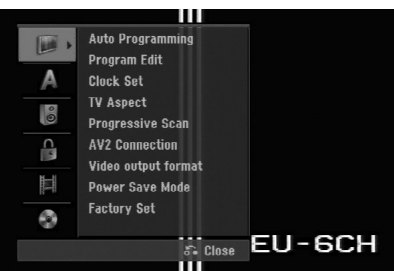

- 3. Use  $\blacktriangle$  /  $\nabla$  to select the desired option.
- 4. While the desired item is selected, press  $\blacktriangleright$  to move to the second level.
- 5. Use  $\blacktriangle$  /  $\blacktriangledown$  to select the second desired option.
- 6. Press  $\blacktriangleright$  to move to the third level.
- 7. Use  $\blacktriangle$  /  $\nabla$  to select the desired setting then press ENTER to confirm your selection. Some items require additional steps.
- 8. Press RETURN ( $\delta$ ) repeatedly to exit the Setup menu.

#### Note:

Press  $\blacktriangleleft$  to go back to the previous level.

# **General Settings**

#### **Auto Programming**

This recorder is equipped with a frequency synthesized tuner capable of receiving up to 88 TV channels.

#### **Preparation:**

 Connect the recorder to the desired type of antenna, as shown in Connecting to the antenna on page 9.

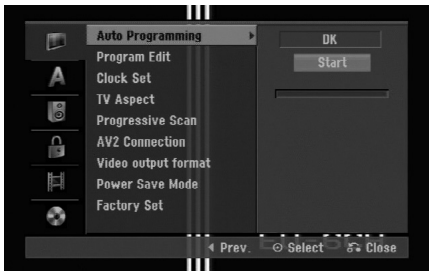

- 1. Select the [Auto Programming] option.
- 2. Press  $\blacktriangleright$  to move to the third level.
- 3. Use  $\triangle$  /  $\nabla$  to select the audio system then press  $\blacktriangleright$ . The [Start] icon is highlighted.
- 4. Press ENTER to begin the channel search. The tuner will automatically cycle through all available channels in the area and place them in the tuner's memory.

#### Note:

You can change the audio system of each program with the Program Edit option in the setup menu when the Auto Programming with the selected audio system is completed (See "Program Edit", page 16.).

#### **Program Edit**

You can edit a channel manually (add, delete, name, move, etc.).

- 1. Select [Program Edit] option then press  $\blacktriangleright$ .
- 2. Press ENTER while [Edit] is selected. The Program List menu appears.

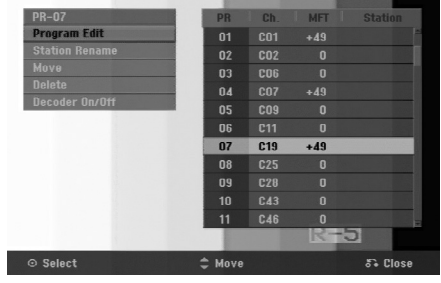

- 3. Use  $\triangle$  /  $\nabla$  to select a PR number then press ENTER.
- 4. Use  $\blacktriangle$  /  $\nabla$  to select the program option then press ENTER.
	- [Program Edit] Sets the channel manually. See "Program Edit" on the bottom.
	- [Station Rename] Changes the station name. The display for entering characters appears. To enter characters, see page 39. Names can be up to 5 characters long.
	- [Move] Sorts the programme positions on the Program List. Press  $\blacktriangle$  /  $\nabla$  to move the selected programme position to a new location.
	- [Delete] Disables a programme position you do not need.
	- [Decoder On/Off] Sets the channels for the decoder. You need this setting to watch or record PAY-TV/Canal Plus programmes. Press ENTER so [Decoder] appears on the display. Press ENTER again to turn off the setting.
- 5. Press RETURN (6) repeatedly to exit Program List menu.

#### **Program Edit**

You can perform a search to select and store TV channels manually.

When you select [Program Edit] in step 4 above, the display for setting channels appears.

1. Use  $\blacktriangle$  /  $\blacktriangleright$  to select the item and press  $\blacktriangle$  /  $\nabla$  to change the setting.

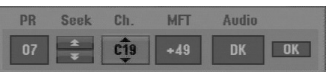

- [PR] indicates the selected programme position.
- [Seek] Searches for a channel automatically. Searching stops when the recorder tunes in a channel.
- [Ch.] Changes the channel number.
- [MFT] Fine tunes the channel to obtain a clearer picture.
- [Audio] Changes the audio system (BG, I or DK).
- 2. Choose OK then press ENTER to confirm the setting and returns to the Program List menu.

#### **AV1 Decoder**

Sets the AV1 AUDIO/VIDEO jack for inputting encoded video signals.

- 1. Press AV/INPUT while the [Decoder On/Off] option is highlighted.
- 2. Press ENTER so [Decoder] appears on the display. Press ENTER again to turn off the setting.
	- Off: Inputs the signals from the AV1 scart jack. Normally select this.
	- On: The encoded video signal input from the AV1 scart jack is output to the AV2 DECODER jack for decoding. The decoded signal is then input back through the AV2 DECODER jack so you can record or view PAY-TV/Canal Plus programmes.

#### **Clock Set**

- 1. Select  $[Clock]$  set $I$  option then press  $\blacktriangleright$ .
- 2. Enter the necessary information for date and time.  $\blacktriangleleft$  /  $\blacktriangleright$  (left/right): Moves the cursor to the previous or next column.
	- $\triangle$  /  $\nabla$  (up/down): Changes the setting at the current cursor position.
- 3. Press ENTER to confirm your setting.

### **TV Aspect**

Selects the aspect ratio of the connected TV (4:3 standard or wide).

- [4:3 Letter Box] Select this when connecting to a 4:3 screen TV. Displays a wide picture with bands on the upper and lower portions of the screen.
- [4:3 Pan Scan] Select this when connecting to a 4:3 screen TV. Automatically displays a wide picture on the entire screen and cuts off the portions that do not fit.
- [16:9 Wide] Select this when connecting to a wide-screen TV or TV with a wide mode function.

# **General Settings (Continued)**

#### **Progressive Scan**

Progressive Scan Video provides the highest quality pictures with less flickering.

If you are using the COMPONENT OUTPUT jacks, but are connecting the recorder to a standard (analog) television, set Progressive Scan to [OFF].

If you are using the COMPONENT OUTPUT jacks for connection to a TV or monitor that is compatible with a progressive scan signal, set Progressive Scan to [ON].

#### Note:

Progressive Scan will be disable in the setup menu when the Video Output Format in the setup menu is set to RGB.

#### **Caution**

Once the setting for Progressive Scan output is entered, an image will only be visible on a Progressive Scan compatible TV or monitor. If you set Progressive Scan to [ON] in error, you must reset the recorder. First, remove the disc in the recorder. Next, press STOP  $(\blacksquare)$  and hold it for five seconds before releasing it. The video output will be restored to the standard setting, and a picture will once again be visible on a conventional analog TV or monitor.

#### **AV2 Connection**

You can connect a decoder or other device to the AV2 DECODER socket on the back.

- [Decoder] Select [Decoder] if you connect the recorder's AV2 DECODER jack to a PAY-TV or Canal Plus decoder.
- [Other Device] Select [Other Device] if you connect the recorder's AV2 DECODER jack to a VCR or similar recording device.

#### **Video Output Format**

Select the Video output format option according to the connection type of this unit

- [YPbPr] When your TV is connected with the COMPONENT OUTPUT jack on this unit.
- [RGB] When your TV is connected with the SCART(RGB signal) jack on this unit.

#### **Power Save Mode**

You can set up the unit into an economic power save mode. Nothing is displayed in the display window when the unit is turned off.

- [OFF] Power Save Mode is not active.
- [ON] Power Save Mode is active.

#### Notes:

- The encoded television signals (CANAL+ or PREMIERE) are not decoded in the Power Save Mode.
- The Power Save Mode is not available in the standby mode for the timer recording and when power off of the unit after receiving the encoded television signals (CANAL+ or PREMIERE).

#### **Factory Set**

If you need to, you can reset the Recorder to all its factory settings. Select "ENTER" icon then press ENTER and auto setup menu will appear, see page 14.

#### Note:

Some options can not be reset. (Rating, Password, and Area Code)

# **Language Settings**

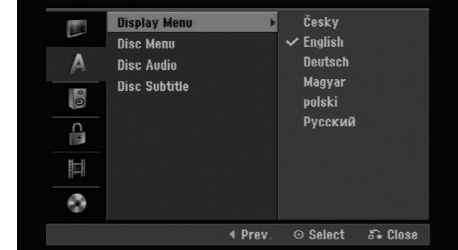

#### **Display Menu**

Select a language for the Setup menu and on-screen display.

#### **Disc Menu/Audio/Subtitle**

- [Original] Refers to the original language in which the disc was recorded.
- [Others] To select another language, press number buttons then ENTER to enter the corresponding 4-digit number according to the language code list in the reference chapter (see page 43). If you make a mistake while entering number, press CLEAR repeatedly to delete numbers one by one then correct it.
- [OFF] (for Disc Subtitle) : Turn off Subtitle.

# **Audio Settings**

Each DVD disc has a variety of audio output options. Set the recorder's Audio Output according to the type of audio system you use.

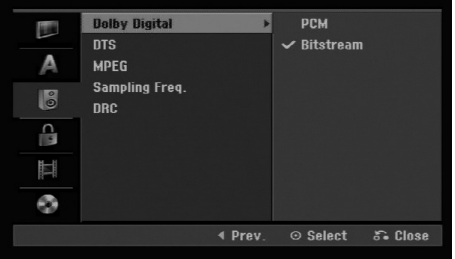

#### **Dolby Digital / DTS / MPEG**

- [Bitstream]: Select "Bitstream" if you connect the recorder's DIGITAL AUDIO OUT jack to an amplifier or other equipment with a Dolby Digital, DTS or MPEG decoder.
- [PCM] (for Dolby Digital / MPEG): Select when connected to a two-channel digital stereo amplifier. DVDs encoded in Dolby Digital or MPEG will be automatically downmixed to two-channel PCM audio.
- [Off] (for DTS): If you select "Off", the DTS signal is not output through the DIGITAL AUDIO OUT jack.

#### **Sampling Frequency**

If your receiver or amplifier is NOT capable of handling 96 kHz signals, select [48 kHz]. When this choice is made, this unit will automatically convert any 96 kHz signals to 48 kHz so your system can decode them.

If your receiver or amplifier is capable of handling 96 kHz signals, select [96 kHz]. When this choice is made, this unit will pass each type of signal through without any further processing.

#### **DRC (Dynamic Range Control)**

With the DVD format, you can hear a program's soundtrack in the most accurate and realistic presentation possible, thanks to digital audio technology. However, you may wish to compress the dynamic range of the audio output (the difference between the loudest sounds and the quietest ones). Then, you may listen to a movie at a lower volume without losing clarity of sound. Set DRC to [ON] for this effect.

# **Lock (Parental Control) Settings**

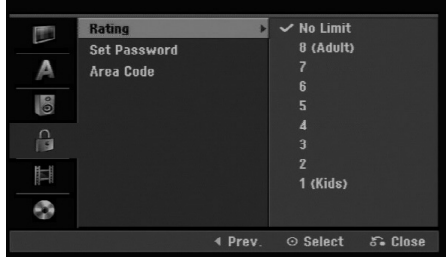

#### **Rating**

Blocks playback of rated DVDs based on their content. Not all discs are rated.

- 1. Select [Rating] option then press  $\blacktriangleright$ .
- 2. To access the Rating, Password and Area Code features, you must input the 4-digit security code you created.

If you have not yet entered a security code you are prompted to do so. Input a 4-digit code. Enter it again to verify. If you make a mistake while entering number, press CLEAR repeatedly to delete numbers one by one then correct it.

3. Select a rating using the  $\blacktriangle / \blacktriangledown$  buttons.

[1] - [8]: Rating one (1) has the most restrictions and rating eight (8) is the least restrictive.

[No Limit]: If you select [No Limit], parental control is not active and the disc plays in full.

4. Press ENTER to confirm your rating selection.

#### Note:

If you set a rating for the recorder, all disc scenes with the same rating or lower are played. Higher rated scenes are not played unless an alternate scene is available on the disc. The alternative must have the same rating or a lower one. If no suitable alternative is found, playback stops. You must enter the 4-digit password or change the rating level in order to play the disc.

# **Lock (Parental Control) Settings (Continues)**

#### **Set Password**

- 1. Select [Set Password] option then press ▶.
- 2. Follow step 2 as shown "Rating" on page 18. To change the password, select the [Change], press ENTER and input the new password twice after inputing the current password. To delete the password, select [Delete] then input the password.

#### **If you forget your 4-digit code**

If you forget your password, to clear the current password, follow the procedure below.

- 1. Display Setup menu then select an 1 level icon.
- 2. Use the Number buttons to enter the 6-digit number "210499".
- 3. Select [OK] then press ENTER. The 4-digit password is cleared. Enter a new code.

#### **Area Code**

Enter the code of an area whose standards were used to rate the DVD video disc, referring to the list (See "Area Codes", page 43.).

- 1. Select [Area Code] option then press ▶.
- 2. Follow step 2 as shown "Rating" on page 18.
- 3. Select the first character using the  $\blacktriangle / \blacktriangledown$ buttons.
- 4. Shift the cursor using  $\blacktriangleright$  buttons and select the second character using  $\blacktriangle$  /  $\nabla$  buttons.
- 5. Press ENTER to confirm your area code selection.

### **Recording Settings**

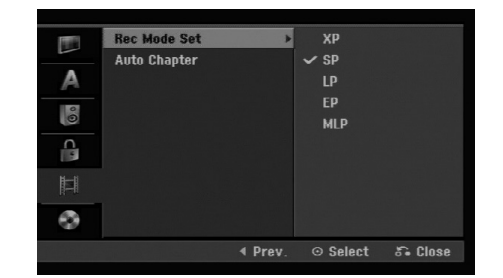

#### **Record Mode Set**

You can set the picture quality for recording; XP (High Quality), SP (Standard Quality), LP (Low Quality), EP (Extend Quality), MLP (Maximum Long Play).

#### **Auto Chapter**

When recording in Video mode, chapter markers are put in specified setting. You can change this interval to 5 minutes or 10 minutes. If you select [None], switch off automatic chapter marking altogether with the [None] setting.

# **Disc Settings**

#### **Initialize**

If you load a completely blank disc, the recorder will initialize the disc.

**DVD-R:** The recorder initialize the disc to Video mode. The recording mode will always be Video mode.

**DVD-RW/DVD+RW/DVD+R:** The Initialize menu will appears. Select [OK] then press ENTER. DVD-RW disc is initialized to Video mode.

Also, you can reformat the DVD-RW/DVD+RW from the Setup menu as below.

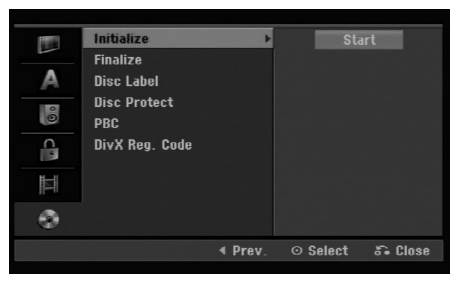

- 1. Select [Initialize] option then press  $\blacktriangleright$ .
- 2. Press ENTER while [Start] is selected. Format Disc menu appears.
- 3. Use  $\blacktriangleleft$  /  $\blacktriangleright$  to select a desired mode (VR Mode or Video Mode) then press ENTER. Confirm message will appear. For DVD+RWs, go to step 4.
- 4. Use  $\blacktriangleleft$  /  $\blacktriangleright$  to select [OK] then press ENTER. It takes a few moments to initialize the disc.

#### **Caution**

**If you want to change the disc format, everything recorded on the disc will be erased.**

#### **Finalize**

Finalizing 'fixes' the recordings in place so that the disc can be played on a regular DVD player or computer equipped with a suitable DVD-ROM drive. Finalizing a Video mode disc creates a menu screen for navigating the disc. This is accessed by pressing MENU/LIST or TITLE.

#### **Caution**

Once you have finalized a DVD-R and DVD+R disc, you cannot edit or record anything else on that disc except DVD+RW. However, you can record and edit a DVD-RW disc by choosing [Unfinalize] option.

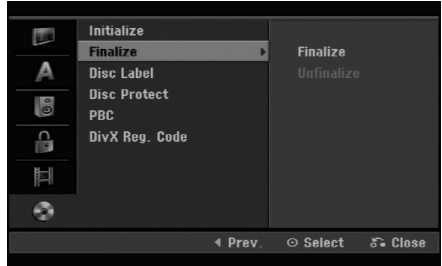

- 1. Select [Finalize] option then press  $\blacktriangleright$ .
- 2. Press ENTER while [Finalize] is selected. Finalize menu appears.
- 3. Select [OK] then press ENTER. The recorder starts finalizing the disc.

#### Note:

How long finalization takes depends on the type of disc, how much is recorded on the disc, and the number of titles on the disc.

#### Tips

- If you load a DVD-RW that has already been finalized, you can 'Unfinalize' it by choosing Unfinalize from the Finalize menu. After doing this, you can edit and re-record onto the disc.
- You cannot unfinalize a DVD-R and DVD+R disc.
- If [Disc Protect] option is set to [ON], the finalize is not available. To finalize, set [Disc Protect] option to [OFF].

# **Disc Settings (Continued)**

#### **Disc Label**

Use this to enter a name for the disc. This name appears when you load the disc and when you display disc information on-screen.

- The disc name can be up to 32 characters long.
- For discs formatted on a different recorder, you will see only a limited character set.
- 1. Select [Disc Label] option then press  $\blacktriangleright$ .
- 2. Press ENTER while [Edit] is selected. Keyboard menu appears. To enter characters, see page 39.

#### **Disc Protect**

When recording in DVD+RW / +R disc or VR mode formatted DVD-RW disc, set to [ON] to prevent accidental recording, editing or deleting of the disc loaded. If you need to unlock the disc to make edits, select [OFF].

#### **PBC**

PBC stands for Playback Control and refers to special menus and navigation features that are available on some Video CDs.

- [ON] Video CDs are played according to the PBC, if available.
- [OFF] Video CDs are played the same way as Audio CDs.

#### **DivX Registration Code**

We provide you the DivX® VOD (Video On Demand) registration code that allows you to rent and purchase videos using the DivX® VOD service. For more information, visit www.divx.com/vod.

- 1. Select [About DivX (R)] option then press  $\blacktriangleright$ .
- 2. Press ENTER while [Enter] is selected and the registration code will appear.
- 3. Use the registration code to purchase or rent the videos from Divx® VOD service at www.divx.com/vod. Follow the instructions and download the video onto a disc for playback on this unit.

#### Note:

All the downloaded videos from DivX® VOD can only be played back on this unit.

# **General Explanation of On-Screen Display**

This manual gives basic instructions for operating the recorder. Some DVDs require specific operation or allow only limited operation during playback. When this occurs, the symbol  $\oslash$  appears on the TV screen. indicating that the operation is not permitted by the recorder or is not available on the disc.

#### **Displaying Information While Watching TV**

**During viewing the TV, press DISPLAY to display/remove the information displayed on-screen.**

Indicates channel number, station name, and audio signal (MONO) received by the tuner.

Indicates the record mode, free space, and elapsed time progress bar.

> Indicates disc name and format.

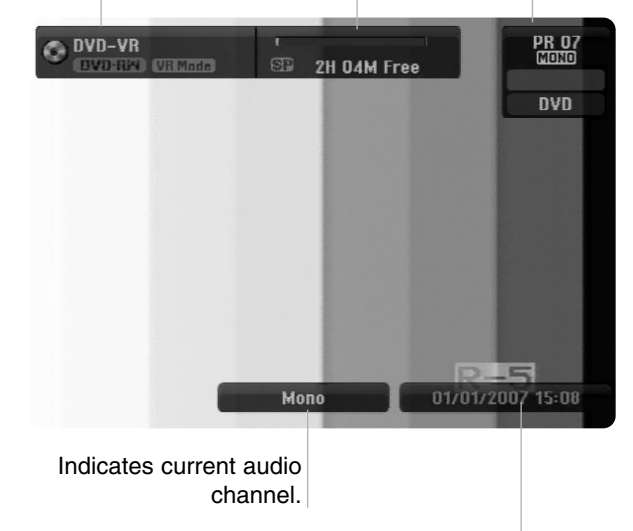

Indicates current date and time.

#### **Displaying Disc Information on-screen**

You can display various information about the disc loaded on-screen.

1. Press DISPLAY once to show current status.

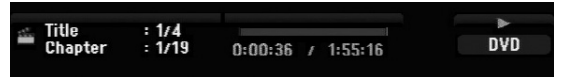

2. Press DISPLAY once again to show various playback information. The items displayed differ depending on the disc type or playing status.

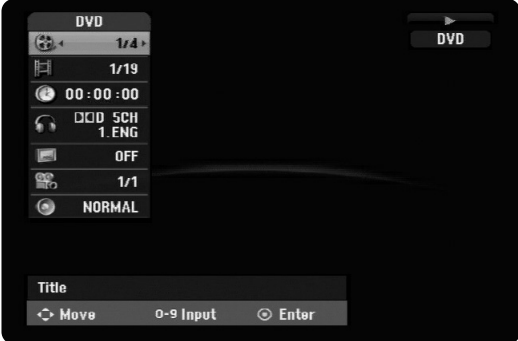

- 3. You can select an item by pressing  $\triangle$  /  $\nabla$  and change or select the setting by pressing  $\blacktriangleleft / \blacktriangleright$ . For details about each item, see the pages in parentheses.
	- [Title]: Current title (or track) number/total number of titles (or tracks) (page 25)
	- [Chapter]: Current chapter number/total number of chapters (page 23)
	- [Time]: Elapsed playing time (page 25)
	- [Audio]: Selected audio language (DVD VIDEO only) or audio channel (page 24)
	- [Subtitle]: Selected subtitle (page 24)
	- [Angle]: Selected angle/total number of angles (page 25)
	- [Sound]: Selected sound mode (page 25)

#### Note:

If no button is pressed for 10 seconds, the on-screen display disappears.

# **Playback**

# **Playback**

# **General Playback Features**

- 1. Load your chosen disc in the tray, with the playback side down.
- 2. Starts playback using HOME menu (see page 14).
- 3. To stop the playback, press STOP  $(\blacksquare)$ . The unit records the stopped point, depending on the disc. "III" appears on the screen briefly. Press PLAY ( $\blacktriangleright$ ) to resume playback (from the scene point). If you press STOP ( $\blacksquare$ ) again or unload the disc  $("I"$  appears on the screen.), the unit will clear the stopped point.
- 4. Press OPEN/CLOSE ( $\triangle$ ) to remove the disc. Press OPEN/CLOSE ( $\triangle$ ) to close disc tray or press POWER ( $\circlearrowright$ ), the disc tray closes automatically and unit turns off.

#### Note:

If Parental Control is set and the disc is not within the Rating settings (not authorized), the 4-digit code must be entered and/or the disc must be authorized (see "Rating", on page 18).

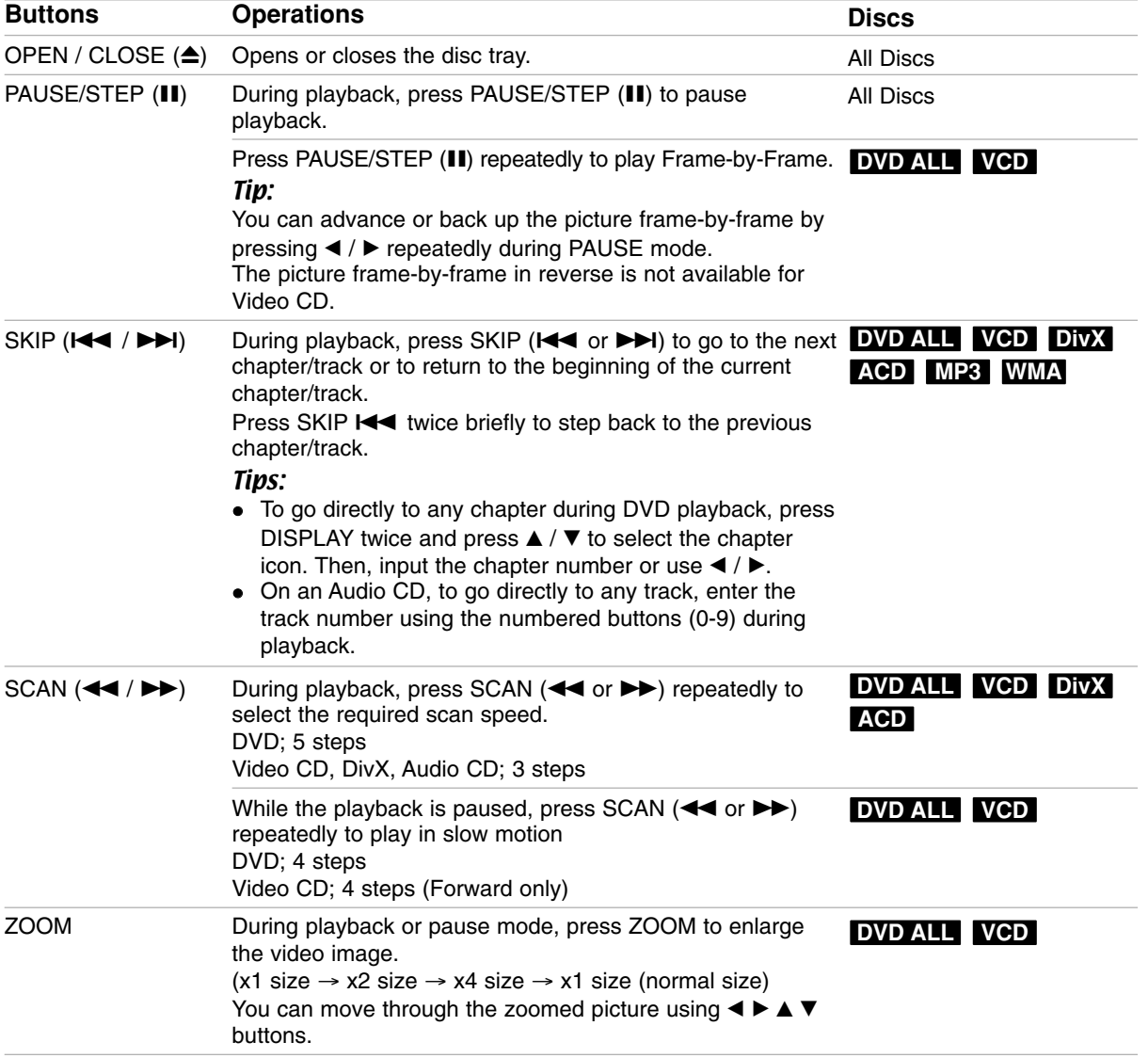

# **General Playback Features (Continued)**

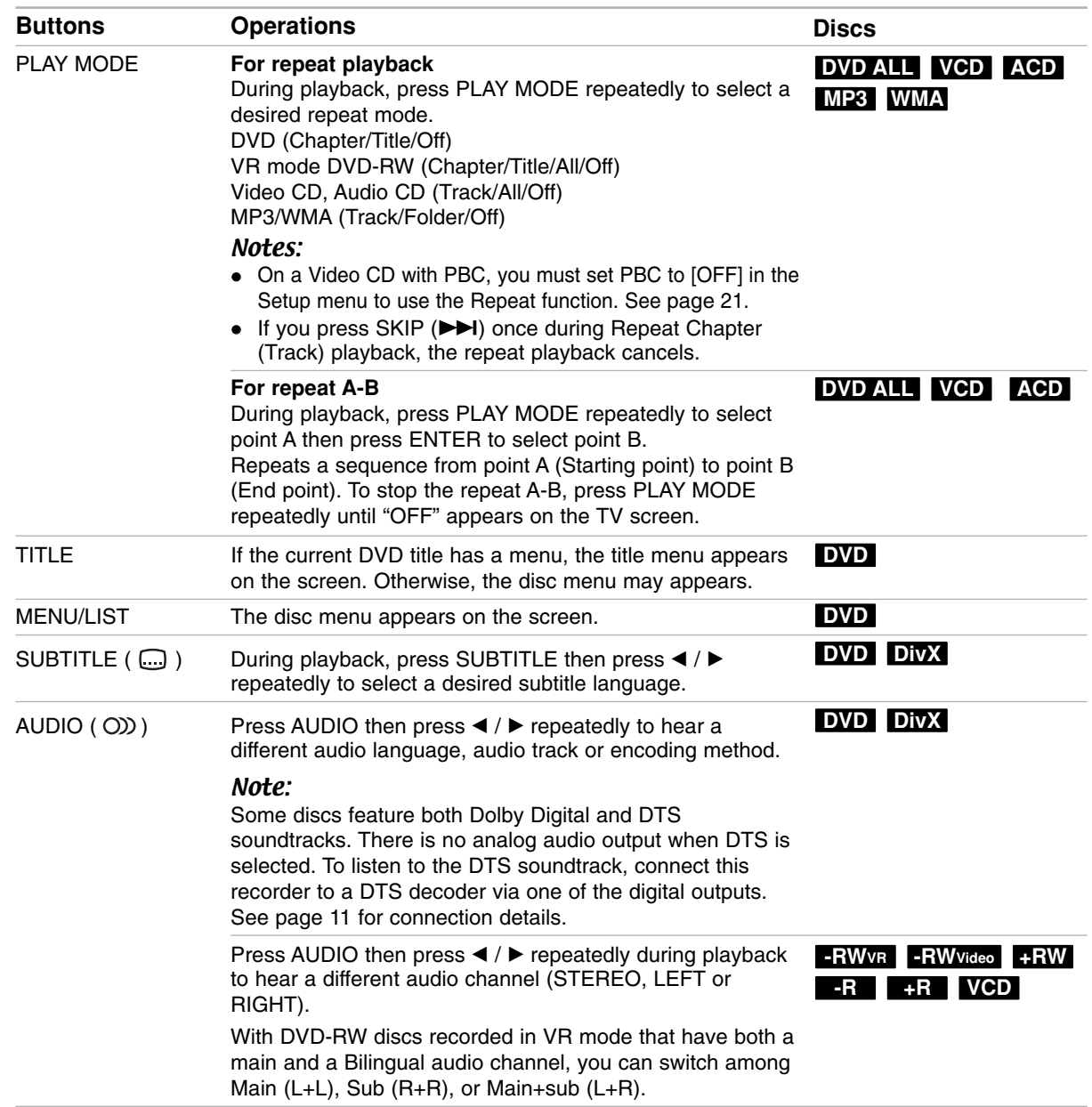

#### **If a menu screen is displayed DVD VCD**

The menu screen may be displayed first after loading a DVD or Video CD which contains a menu.

#### **DVD**

Use the  $\blacktriangle$  /  $\blacktriangleright$  /  $\blacktriangle$  /  $\blacktriangledown$  buttons to select the title/chapter you want to view, then press ENTER to start playback.

Press TITLE or MENU/LIST to return to the menu screen.

#### **VCD**

- Use the number buttons to select the track you want to view.
- Press RETURN  $(3^{\bullet\bullet})$  to return to the menu screen. Menu setting and the exact operating procedures
- for using the menu may differ depending on the disc. Follow the instructions on the each menu screen. You may also set PBC to [OFF] under Setup menu (see page 21).

#### **Moving to another TITLE DVD ALL DivX**

When a disc has more than one title, you can move to another title as follows:

• Press DISPLAY twice during playback then use  $\triangle$  /  $\nabla$  to select the title icon. Then, press the appropriate numbered button (0-9) or  $\blacktriangleleft$  /  $\blacktriangleright$  to select a title number.

#### **Time Search DVD ALL DivX**

To start playing at any chosen time on the disc:

- 1. Press DISPLAY twice during playback. The time search box shows the elapsed playing time.
- 2. Press  $\blacktriangle$  /  $\nabla$  to select the time clock icon and "-:--:--" appears.
- 3. Input the required start time in hours, minutes, and seconds from left to right. If you enter the wrong numbers, press  $\blacktriangleleft$  /  $\blacktriangleright$  to move the under bar (\_) to the wrong number. Then enter the correct numbers.
- 4. Press ENTER to confirm. Playback starts from the selected time.

#### **Camera Angle DVD**

If the disc contains scenes recorded at different camera angles, you can change to a different camera angle during playback.

- 1. Press DISPLAY twice during playback. The On-Screen Display appears on the TV screen.
- 2. Use  $\blacktriangle$  /  $\nabla$  to select the Angle icon in the On-Screen Display.
- 3. Use  $\blacktriangleleft$  /  $\blacktriangleright$  to select a desired angle. The number of the current angle appears on the TV screen.

#### Tip:

The ANGLE indicator will blink on the TV screen at scenes recorded at different angles to indicate that angle switching is possible.

#### **3D Surround DVD ALL VCD**

This unit can produce a 3D Surround effect, which simulates multi-channel audio playback from two conventional stereo speakers, instead of the five or more speakers normally required to listen to multichannel audio from a home theater system.

- 1. Press DISPLAY twice during playback. The On-Screen Display appears on the TV screen.
- 2. Use  $\blacktriangle$  /  $\nabla$  to select the Sound icon in the On-Screen Display.
- 3. Use  $\blacktriangleleft$  /  $\blacktriangleright$  to select "3D SUR". To turn off the 3D Surround effect, select "NORMAL".

#### **Last Condition Memory DVD**

This recorder memorizes the user settings for the last disc that you have viewed. Settings remain in memory even if you remove the disc from the recorder or switch off the recorder. If you load a disc that had its settings memorized, the latest stop position is automatically recalled.

#### Notes:

- Settings are stored in memory for use any time.
- This recorder does not memorize settings of a disc if you switch off the recorder before commencing to play it.

## **Playing a DivX Movie File**

The recorder can play DivX files. Before playing DivX files, read "DivX file requirement" on right.

- 1. Press HOME.
- 2. Select [Movie] option.
- 3. Select a media that contains DivX file(s) then press ENTER.

The [Movie List] menu appears on the TV screen.

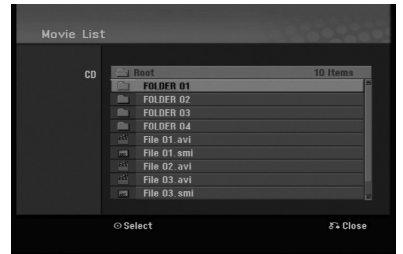

- 4. Press  $\triangle$  /  $\nabla$  to select a folder, and press ENTER twice. A list of files in the folder appears. If you are in a file list and want to return to the Folder list, use the  $\triangle$  /  $\nabla$  buttons on the remote to highlight **a** and press ENTER.
- 5. If you want to view a particular file, press  $\triangle$  /  $\nabla$  to highlight a file and press PLAY  $($ You can use variable playback functions. Refer to pages 23-25.
- 6. Press STOP to stop the playback. The [Movie List] menu appears.

#### **Notice for displaying the DivX subtitle**

If the subtitle does not display properly, please follow the steps below.

- 1. Press PAUSE/STEP when the subtitle appears.
- 2. Press and hold SUBTITLE about 3 seconds. The language code will appear.
- 3. Press  $\blacktriangleleft$  /  $\blacktriangleright$  to select another language code until the subtitle is displayed properly.
- 4. Press PLAY  $(\blacktriangleright)$  to continue playback.

#### Note:

The DivX subtitle file name has to be identified with the DivX file name to display by this unit.

#### **Movie List menu options**

- 1. Press  $\triangle$  /  $\nabla$  to select a folder/file on the [Movie List] menu then press ENTER. [Movie List] menu options appear. The menu options displayed differ depending on the selected media.
- 2. Press  $\triangle$  /  $\nabla$  /  $\blacktriangle$  /  $\blacktriangleright$  to select an option, and press ENTER.
	- [Play] Start playback the selected title.
	- [Open] Opens the folder and a list of files in the folder appears

#### **DivX file requirement**

**Available resolution size:** 720x576 (W x H) pixel **DivX file extensions:** ".avi", ".divx"

**Playable DivX subtitle:** ".smi", ".srt", ".ssa",

".sub (Micro DVD, Subviewer 1.0/2.0)", ".txt (TM player, DVD subtitle system)"

**Playable Codec format:**  "DIVX3.xx", "DIVX4.xx", "DIVX5.xx"

**Playable Audio format:** "AC3", "MP3"

- Sampling frequency: within 8 - 48 kHz (MP3)
- Bit rate:
	- within 8 320kbps (MP3)

**CD-R Format:** ISO 9660 and JOLIET.

**DVD±R/RW Format:** ISO 9660 (UDF Bridge format) **Maximum Files/Folder:** Less than 2000

#### **Notes on DivX format**

- If the number of the screen frame is over 29.97 frames per second, this unit may not operate normally.
- If there is impossible code to express in the DivX file name, it may be displayed as "\*" mark.
- If the video and audio structure of recorded file is not interleaved, returns to the menu screen.
- This unit does not support the DivX file that is recorded with GMC (Global Motion Compensation).
- This unit does not support the DivX file that contains "rec list".

# **Playing an Audio CD or MP3/WMA file**

The recorder can play audio CDs and MP3/WMA files. Before playing MP3/WMA files, read "MP3/WMA audio file requirement" on right.

- 1. Press HOME. The HOME menu appears.
- 2. Select [Music] option.
- 3. Select a media that contains MP3/WMA or audio title then press ENTER.

The [Music List] menu appears on the TV screen.

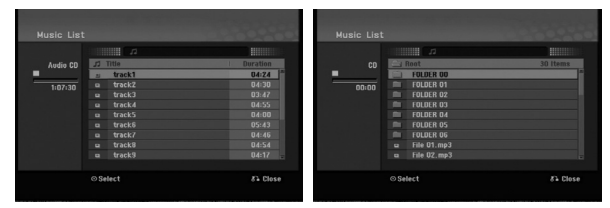

4. Use  $\triangle/\blacktriangledown$  to select a track then press PLAY ( $\blacktriangleright$ ). Playback starts.

You can use variable playback functions. Refer to pages 23-25.

#### Tips:

- Press DISPLAY to view ID3-Tag information for the MP3 file. If ID3-Tag information is not present, [ID3-Tag: Not Checked] will appear. If you select a folder, the number of subfolders and number of MP3/WMA files in the folder are displayed. Press DISPLAY again to remove the information screen.
- If you want to move to the upper directory, use the  $\blacktriangle$  /  $\nabla$  to highlight  $\square$  and press ENTER.
- 5. To stop playback at any time, press STOP.

#### **Audio CD and Music List menu options**

- 1. Press  $\triangle$  /  $\nabla$  to select a folder/file on the [Music List] menu then press ENTER. The menu options appear. The menu options displayed differ depending on
- 2. Press  $\triangle$  /  $\nabla$  /  $\blacktriangleleft$  /  $\blacktriangleright$  to select an option, and press ENTER.
	- [Play] Start playback the selected title.
	- [Random] Start or stop random playback.
	- [Open] Opens the folder and a list of files in the folder appears

#### **Random**

the selected media.

- 1. Press  $\triangle$  /  $\nabla$  to select a file then press ENTER. The menu options appear.
- 2. Press  $\blacktriangle$  /  $\nabla$  to select [Random] option then press ENTER.

The unit automatically begins random playback and "RANDOM" appears on the menu screen.

3. To return to normal playback, select [Random] option again then press ENTER.

#### Tip:

By pressing SKIP >>I during Random playback, the unit selects another track and resumes Random playback.

#### **MP3/WMA audio file requirement**

**File extensions**

".mp3", ".wma".

**Sampling frequency:**

within 8 - 48 kHz (MP3), within 32 - 48kHz (WMA)

**Bit rate:** within 8 - 320kbps (MP3), within 32 - 192kbps (WMA)

**CD-R Format:** ISO 9660 and JOLIET.

**DVD±R/RW Format:** ISO 9660 (UDF Bridge format)

**Maximum Files/Folder:**  Less than 2000

# **Viewing a JPEG File**

The recorder can play JPEG files. Before playing JPEG recordings, read "Photo file requirement" on right.

- 1. Press HOME.
	- The HOME menu appears.
- 2. Select [Photo] option.
- 3. Select a media that contains JPEG file then press ENTER.

The [Photo List] menu appears on the TV screen.

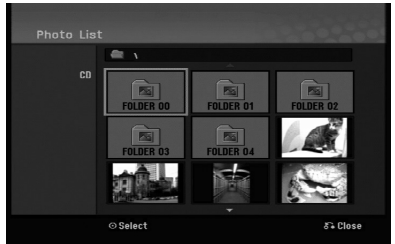

4. Use  $\blacktriangleleft$  /  $\blacktriangleright$  /  $\blacktriangle$  /  $\nabla$  to select a file, then press ENTER.

The menu options appear on the left side of the menu.

#### Tip:

If you want to move to the upper directory, use the  $\triangle$  /  $\nabla$  to highlight  $\triangle$  and press ENTER.

5. Use  $\blacktriangle$  /  $\nabla$  to select [Full Screen] then press ENTER.

The selected image is displayed in full screen. Depending upon the size and number of JPEG files, it could take a long time for the recorder to read the files.

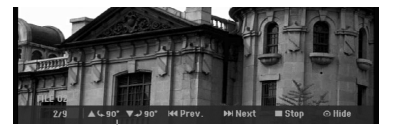

Press ENTER to appear or disappear this menu during viewing the full screen.

6. To stop viewing at any time, press STOP. The [Photo List] menu appears.

#### Tip:

If you press RETURN  $(\delta \rightarrow)$  while menu screen is displaying, the screen is changed to TV viewing or AV input.

#### **Photo List menu options**

- 1. Press  $\triangle$  /  $\nabla$  to select a file on the [Photo List] menu then press ENTER. The menu options appear. The menu options displayed differ depending on the selected media.
- 2. Use  $\blacktriangle$  /  $\nabla$  to select an option then press ENTER to confirm your selection.
	- [Open] Opens the folder and a list of files in the folder appears
	- [Full Screen] Shows the selected file as full screen.
	- [Slide Show] Displays Slide Show menu.

#### **Skip Images**

While viewing a picture, press SKIP ( $\blacktriangleleft$  or  $\blacktriangleright$ ) once to advance to the next file or return to the previous file.

#### **Rotate Images**

Use  $\blacktriangle$  /  $\nabla$  while viewing a picture to flip the picture clockwise or counterclockwise.

#### **Photo file requirement**

**File extensions** ".jpg" **Photo size:** 

Less than 4MB recommended

**CD-R Format:** ISO 9660 and JOLIET.

**DVD±R/RW Format:** ISO 9660 (UDF Bridge format)

**Maximum Files/Folder:**  Less than 2000

#### **Notes on JPEG file**

- Progressive and lossless compression JPEG image files are not supported.
- Depending on the size and number of the JPEG files, it may take several minutes to read the contents of the media.

#### **View Slide Shows**

- 1. Select [Slide Show] option on the [Photo List] menu (Refer to "Photo List menu options" on page 28).
- 2. Press ENTER. The Slide Show menu appears.

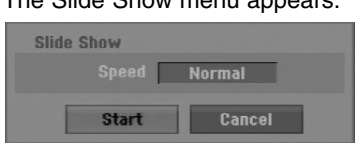

3. Use  $\blacktriangleleft$  /  $\blacktriangleright$  /  $\blacktriangle$  /  $\blacktriangledown$  to set the options.

[Speed] option: Sets the Slide Show speed to [Slow], [Normal], or [Fast].

4. Select the [Start] option then press ENTER to start the Slide Show.

The slide show continues until you press STOP.

5. Press STOP to stop the Slide Show and returns to the Photo List menu.

#### **To Pause the Slide Show**

- 1. Press PAUSE/STEP (II) to pause slide show.
- 2. When you want to continue slide show, press  $PLAY$  ( $\blacktriangleright$ ).

# **Recording About DVD recording**

#### Notes:

- This recorder cannot make recordings on CD-R or CD-RW discs.
- Our company takes no responsibility for recording failure due to power outages, defective discs, or damage to the Recorder.
- Fingerprints and small scratches on a disc can affect playback and/or recording performance. Please take proper care of your discs.

#### **Disc types and recording formats, modes, and settings**

This recorder can play various kinds of DVD discs: pre-recorded DVD-Video discs, DVD-RW, DVD-R, DVD+RW and DVD+R discs.

The disc format for DVD-R, DVD+R, DVD+RW discs is always "Video format"—the same as pre-recorded DVD-Video discs. This means that once finalized, you can play a DVD-R, DVD+R, or DVD+RW in a regular DVD player.

By default, the DVD-RW disc format is Video format, though you can change this to Video Recording (VR) format, if required. (Reinitializing the disc will erase the contents of the disc.)

The recording mode is closely related to the disc format. If the disc format is Video Recording format, then the recording mode is VR mode; if the disc format is Video mode, then the recording mode is Video mode (except for DVD-Video, which is not recordable, and so does not have a recording mode). Within the recording modes (which are fixed for them whole disc) are the record settings. These can be changed as required for each recording and determine the picture quality and how much space the recording will take up on the disc.

#### **Notes for recording**

- The recording times shown are not exact because the recorder uses variable bit-rate video compression. This means that the exact recording time will depend on the material being recorded.
- When recording a TV broadcast, if the reception is poor or the picture contains interference, the recording times may be shorter.
- If you record still pictures or audio only, the recording time may be longer.
- The displayed times for recording and time remaining may not always add up to exactly the length of the disc.
- The recording time available may decrease if you heavily edit a disc.
- If using a DVD-RW disc, make sure you change the recording format (Video mode or VR mode) before you record anything on the disc. See page 20 (Initialize) for how to do this.
- When using a DVD-R or DVD+R disc, you can keep recording until the disc is full, or until you finalize the disc. Before you start a recording session, check the amount of recording time left on the disc.
- When using a DVD-RW disc in Video mode, recording time available will only increase if you erase the last title recorded on the disc.
- The Delete Title option in the Title List (Original) menu only hides the title, it does not actually erase the title from the disc and increase the recording time available (except for the last recorded title on a DVD-RW disc in Video mode).
- Overwrite recording is available using DVD+RW discs.
- When using a DVD+R/RW, the recorder will execute the Menu-making operation to update the new title and editing when removing the disc from the recorder or turn off the recorder.

#### **Recording time and picture quality**

There are four preset recording quality modes:

- **XP** Highest quality setting, gives about 1 hour of recording time on a DVD (4.7GB).
- **SP** Default quality, sufficient for most applications, gives about 2 hours of recording time on a DVD (4.7GB).
- **LP** Slightly lower video quality, gives about 4 hours of recording time on a DVD disc (4.7GB).
- **EP** Low video quality, gives about 6 hours of recording time on a DVD (4.7GB).
- **MLP** The longest recording time with the lowest video quality, gives about 11 hours of recording time on a DVD (4.7GB).

#### Notes:

- You may see a fragmented picture or distorted subtitle during playing back the contents recorded in EP and MLP mode.
- If you fully record a recordable DVD disc in MLP mode with only one title, the recordable time is limited as 10 hours.

#### **Restrictions on copying**

Some video material is copy-once protected: If you want to record copy-once protected material to DVD, you must use a VR mode DVD-RW disc compatible with CPRM Ver. 1.1.

- NTSC format signals from the analog input are not recorded correctly with this recorder.
- Video signals in SECAM format (from the built-in TV tuner or from the analog inputs) are recorded in PAL format.
- Video that is 'copy-once only' can only be recorded using DVD-RW disc in VR mode with CPRM (see below).

#### **What is 'CPRM'?**

CPRM is a copy protection system (with scramble system) only allowing the recording of 'copy once' broadcast programs. CPRM stands for Content Protection for Recordable Media.

This Recorder is CPRM compatible, which means that you can record copy-once broadcast programs, but you cannot then make a copy of those recordings. CPRM recordings can only be made on DVD-RW discs formatted in VR mode, and CPRM recordings can only be played on players that are specifically compatible with CPRM.

#### **Copyright**

- Recording equipment should be used only for lawful copying and you are advised to check carefully what is lawful copying in the area in which you are making a copy. Copying of copyright material such as films or music is unlawful unless permitted by a legal exception or consented to by the rights owner.
- This product incorporates copyright protection technology that is protected by method claims of certain U.S. patents and other intellectual property rights owned by Macrovision Corporation and other rights owners. Use of this copyright protection technology must be authorized by Macrovision Corporation, and is intended for home and other limited viewing uses only, unless otherwise authorized by Macrovision corporation. Reverse engineering or disassembly is prohibited.
- CONSUMERS SHOULD NOTE THAT NOT ALL HIGH DEFINITION TELEVISION SETS ARE FULLY COMPATIBLE WITH THIS PRODUCT AND MAY CAUSE ARTIFACTS TO BE DISPLAYED IN THE PICTURE. IN CASE OF 625 PROGRESSIVE SCAN PICTURE PROBLEMS, IT IS RECOMMENDED THAT THE USER SWITCH THE CONNECTION TO THE 'STANDARD DEFINITION' OUTPUT. IF THERE ARE QUESTIONS REGARDING OUR TV SET COMPATIBILITY WITH THIS MODEL 625p DVD RECORDER, PLEASE CONTACT OUR CUSTOMER SERVICE CENTER.

## **Basic Recording from a TV**

Follow the instructions below to record a TV program. Recording starts immediately and continues until the disc is full or you stop the recording.

#### Notes:

- You must load a recordable disc for DVD recording.
- This unit can record only a mono audio content from the built-in tuner system.
- 1. Set a recording mode as necessary by pressing REC MODE repeatedly. (XP, SP, LP, EP or MLP)
- 2. Use PR/CH (+/-) buttons to select the TV channel to record.
- 3. Press REC (<sup>o</sup>) once. Recording will start. (The REC indicator lights in the display window.)
	- $\bullet$  Recording continues until you press STOP ( $\blacksquare$ ) or the disc is full.
	- To record for a fixed length of time, see Instant Timer Recording on right.
- 4. Press STOP ( $\blacksquare$ ) to stop recording.

#### **To Pause the Recording**

- 1. Press PAUSE/STEP (II) to pause recording.
- 2. When you want to continue recording, press PAUSE/STEP (II).

#### **To record one TV program while watching another**

- 1. Press TV/DVD to select the TV mode during recording. The TV indicator appears.
- 2. Using the TV, select the channel to be viewed.

## **Instant Timer Recording**

Instant Timer Recording allows you to make a recording easily of a preset length without using the program timer.

- 1. Follow steps 1-2 as shown left (Basic Recording from a TV).
- 2. Press REC  $($ ) repeatedly to select the recording time length.

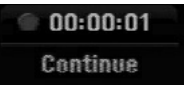

Recording starts after the first press. Each subsequent press increases the recording time within free space.

The recording time is displayed on the TV screen. At the end of the recording, the recorder will stop recording and shut off.

#### **Checking the Recording Time**

Press REC  $($ <sup> $\bullet$ </sup>) once to check the recording time. The recalled setting will automatically return to the TV screen for a moment.

Also, remaining time of recording is shown in the display window.

#### **To Extend the Recording Time**

The recording time can be extended anytime by pressing REC  $(①)$ . Each subsequent press increases the recording time within free space.

#### **Caution**

If the recorder is unplugged (or there is a power failure) while the recorder is recording, the recording will be lost.

# **Timer Recording**

This recorder can be programmed to record up to 16 programs within a period of 1 month. For unattended recording, the timer needs to know the channels to be recorded, the starting and ending time.

#### Note:

If you use a completely blank disc for timer recording, you must format the disc before starting timer recording. (Refer to "Initialize" on page 20.)

- 1. Press HOME and select [TV] option.
- 2. Press  $\blacktriangle$  /  $\nabla$  to select [Timer Record] option then press ENTER.

The [Timer Record List] menu will appear.

3. Press  $\triangle$  /  $\nabla$  to select [NEW] option then press ENTER.

The [Timer Record] menu will appear.

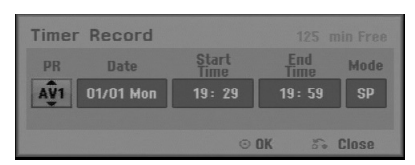

- [PR] Choose a memorized program number, or one of the external inputs from which to record.
- [Date] Choose a date up to 1 month in advance or desired repeat (Monday ~ Friday, or Every Sun~Sat).
- [Start Time] Set the start time.
- [End Time] Set the end time.
- [Mode] Choose a record mode (XP, SP, LP, EP, MLP or AT).

AT (Auto) mode determines how much disc time is available and switches record mode, if necessary, to complete recording the program.

- 4. Enter the necessary information for your timer recording(s).
	- $\bullet \blacktriangleleft / \blacktriangleright$  (left/right) move the cursor left/right
	- $\triangle$  /  $\nabla$  (up/down) change the setting at the current cursor position
	- $\bullet$  Press RETURN ( $\bullet$ ) to return to the [Timer Record list].

5. Press ENTER, the program will be memorized by the recorder.

To check the programming, the Timer Record List will appear.

Check field's "Rec. OK" on the Timer Record List indicates that the timer recording is programmed correctly.

- 6. Press RETURN (6) to exit the [Timer Record list].
- 7. Make sure that you load a recordable disc for DVD recording and press POWER to switch your unit to Standby.

#### Notes:

- The clock must be set before setting the timer recording.
- The timer indicator lights in the display window when the recorder is in standby with the timer active. (Nothing is displayed while the [Power Save Mode] is ON.)
- You must press POWER to stop the timer recording.

# **Checking Timer Recording Details**

Programming can be checked whenever the recorder is turned on.

- 1. Press HOME and select [TV] option.
- 2. Press  $\blacktriangle$  /  $\nabla$  to select [Timer Record] option then press ENTER.
- The [Timer Record List] will appear.
- $\bullet$  Use  $\blacktriangle$  /  $\nabla$  to select a timer recording.
- Press ENTER to edit the selected program. Timer Record menu appears.
- Press CLEAR to delete the selected program from the Timer Record List.

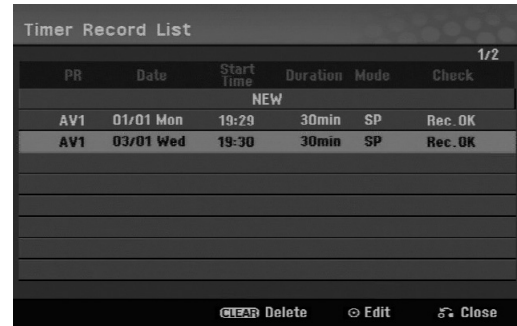

#### **Canceling a Timer Recording**

You can clear a timer setting anytime before the recording actually starts.

 $\bullet$  Use  $\blacktriangle$  /  $\blacktriangledown$  to select a program you want to erase on the Timer Recorder List.

Press CLEAR and the confirm message will appear. Press ENTER while the [OK] is selected to erase the recording.

#### **Stopping a Timer Recording in Progress**

After a timer recording has started, you can still cancel the program.

• Press POWER.

#### **Timer Recording Troubleshooting**

#### **Even though the timer is set, the recorder will not record when:**

- **There is no disc loaded.**
- A non-recordable disc is loaded.
- [Disc Protect] option is set to [ON] in the Setup menu. (see page 21).
- Power is turned on.
- There are already 99 titles (DVD-RW, DVD-R), 49 titles (DVD+R, DVD+RW) recorded on the disc.

#### **You cannot enter a timer program when:**

- A recording is already underway.
- The time you're trying to set has already passed.
- There are already 16 timer programs set.

#### **If two or more timer programs overlap:**

- The earlier program takes priority.
- When the earlier program finishes, the later program starts.
- If two programs are set to start at exactly the same time, the program entered first takes priority.

If the disc is damaged, the recording may not complete successfully. In this case even though the Check field shows "Rec. OK", it may not be.

# **Recording from an External Input**

#### **Recording from External Components**

You can record from an external component, such as a camcorder or VCR, connected to any of the recorder's external inputs.

- 1. Make sure that the component you want to record from is connected properly to the recorder. See page 12-13.
- 2. Press AV/INPUT repeatedly to select the external input to record from.
	- Tuner: Built-in tuner
	- AV1: AV1 scart jack mounted on back panel
	- AV2: AV2 DECODER scart jack mounted on back panel
	- AV3: AV IN 3 (VIDEO, AUDIO (L/R)) mounted on the front panel
- 3. Select the recording mode as necessary by pressing REC MODE repeatedly. (XP, SP, LP, EP or MLP)
- 4. Press REC (<sup>o</sup>) once. Recording will start. (The REC indicator lights in the display window.)
	- $\bullet$  Recording continues until you press STOP ( $\blacksquare$ ) or the disc is full.
	- To record for a fixed length of time, see "Instant Timer Recording" on page 32.
- 5. Press STOP  $(\blacksquare)$  to stop recording.

#### Note:

If your source is copy-protected using CopyGuard, you will not be able to record it using this recorder. See Copyright on page 31 for more details.

# **Editing Title List and Chapter List Menu Overview**

Using the Title List menu you can edit video content. The editing features available in the Title List menu depend on whether you are editing video on DVD, and whether you're editing Original content, or a Playlist.

There are two ways to edit VR mode DVD-RW discs. You can directly edit the Original content of the disc, or you can create and edit a Playlist. The Playlist doesn't actually change any of the content on the disc, but just controls how the content is played back.

- 1. Press MENU/LIST to display the Title List menu. Playback should be stopped when you do this.
	- You can also access it using HOME menu, select [Movie] option then select [DISC] option and press ENTER.
	- When selecting titles, use the  $\triangle$  /  $\nabla$  buttons to display the previous/next page if there are more than six titles.
	- If you are editing a VR mode disc, press MENU/LIST to switch between Original and Playlist menu.

On the left side of the screen are the menu options. The main part of the screen shows thumbnails of the titles (or chapter) on the DVD. You can change these thumbnails using the THUMBNAIL button—see Changing Title Thumbnails on page 36.

Press DISPLAY to display the information of selected title on the Title List Original menu.

After selecting a title or chapter on the Title List or Chapter List menu, then press ENTER. The menu options appears on the left side of the menu. Use  $\blacktriangle$  /  $\blacktriangledown$  to select a option then press ENTER to confirm your selection.

2. To exit the Title List menu, press RETURN  $(67)$ repeatedly.

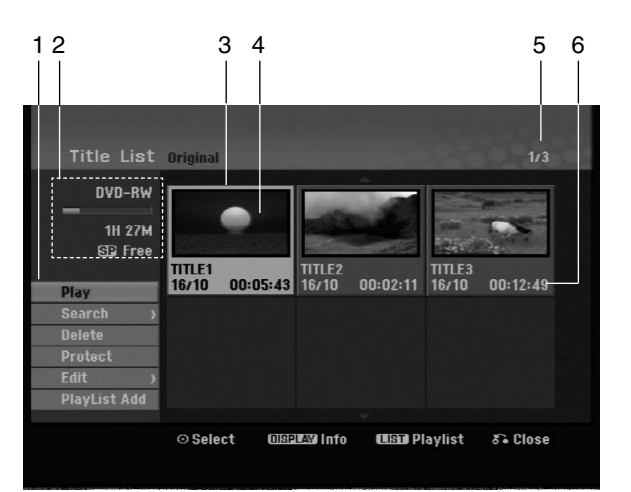

- 1. Menu options: To display menu option, select a title or chapter then press ENTER. The options displayed differ depending on the disc type.
	- [Combine] Combines two chapters into one (page 40).
	- [Delete] Deletes the title or chapter. (page 38)
	- [Delete Part] Deletes a part of the Title (page 38).
	- [Divide] Divides a title into two (page 40).
	- [Full Play] Starts playback of the selected title including the hidden chapters.
	- [Hide (Show)] Hides (or Shows) the selected title or chapter. (page 41)
	- [Move] Moves a chapter on the Chapter List-Playlist menu to a position on the menu. (page 41)
	- [Play] Start playback of the selected title or chapter. The hidden titles and chapters on the DVD+R/RW cannot be play back.
	- [Playlist Add] Adds the title or chapter to the Playlist. (page 37)
	- [Protect] Protects accidental recording, editing or deleting of the title. (page 41)
	- [Title Name] Edits the title name. (page 39)
	- [Search]
		- [Chapter]; Displays Chapter List of the Title.
		- [Time]; Search time for you want start point of the title. (page 39)
	- [Title] Displays Title List of the chapter.
- 2. Indicates the disc name, record mode, free space, and elapsed time progress bar.
- 3. Currently selected title.
- 4. Thumbnail
- 5. Shows the selected title number and total number of titles.
- 6. Shows the title name, recorded date, and recording length.

# **VR Mode: Original and Playlist Editing**

#### **Titles, Chapters and Parts**

Titles in the disc's original content contain one or more chapters. When you insert a disc's title into the Playlist, all the chapters within that title also appear. In other words, chapters in the Playlist behave exactly as chapters on a DVD-Video disc do. Parts are sections of Original or Playlist titles. From the Original and Playlist menu you can add or delete parts. Adding a chapter or title to the Playlist creates a new title made up of a section (ie., chapter) of an Original title. Deleting a part removes part of a title from the Original or Playlist menu.

#### **Caution**

- When editing using the Delete, Add and Move functions, the start and end frames may not be exactly as set in the start and end point display.
- During Playlist playback, you may notice a momentary pause between edits. This is not a malfunction.

#### **Is editing a DVD like editing a video tape?**

No. When you edit a video tape you need one video deck to play the original tape and another to record the edits. With DVD, you edit by making a 'Playlist' of what to play and when to play it. On playback, the Recorder plays the disc according to the Playlist.

#### **About word 'Original' and 'Playlist' -RWVR**

Throughout this manual, you will often see the words Original and Playlist to refer to the actual content and the edited version.

- **Original:** Content refers to what's actually recorded on the disc.
- **Playlist:** Content refers to the edited version of the disc — how the Original content is to be played.

# **Adding Chapter Markers**

**同** Chapter

#### **-RWVR +RW +R**

You can create chapters within a title by inserting chapter marks at the desired points.

#### Note:

Chapter markers are inserted at regular intervals automatically. You can change this interval from the Initial Setup menu (see "Auto Chapter" on page 19).

During recording or playing back, at the point you want to start a new chapter, press CHP ADD. A chapter marker icon appears on the TV screen.

# **Changing the Title Thumbnails**

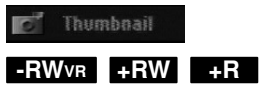

Each title displayed in the Title List menu is represented by a thumbnail picture taken from the start of that title or chapter.

If you prefer, select a different still picture from within a title.

Press THUMBNAIL to make the currently displayed picture the one that appears in the Title List menu. The still picture that you choose appears in both the Original or Playlist menu.
## **Making a New Playlist**

Use this function to add an Original title or chapter to the Playlist. When you do this, the whole title or chapter are put into the Playlist (you can delete bits you don't need later — see Deleting an Original or Playlist title/chapter on page 38)

The title appears in the Playlist complete with the chapter markers that appear in the Original. However, if you add more chapter markers to the Original later, these are not automatically copied over into the Playlist title.

You can add up to 999 chapters to one disc.

1. Choose a title or chapter on the Title List-Original menu or Chapter List-Original menu to put into the Playlist, then press ENTER.

The menu options appears on the left side of the menu.

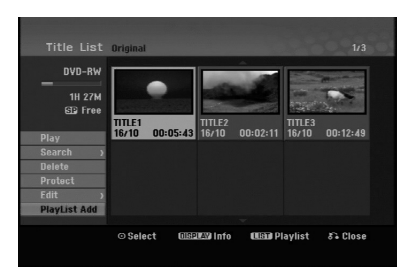

2. Use  $\blacktriangle$  /  $\nabla$  to select [Playlist Add] option then press ENTER.

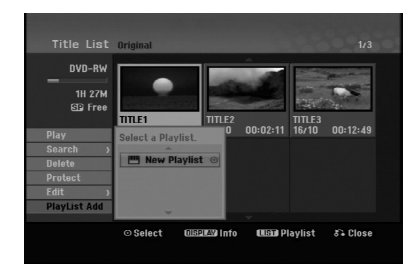

3. Select [New Playlist] then press ENTER. The new title appears in the updated Playlist. All chapters of the title are added to the Playlist.

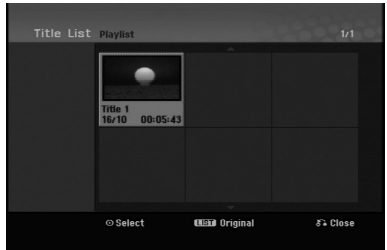

## **Adding Additional Title/Chapters to the Playlist -RWVR -RWVR**

You can add an Original title or chapter to add to a Playlist title even if it is already registered.

1. Choose a title or chapter on the Title List-Original menu or Chapter List-Original menu to put into the Playlist, then press ENTER.

The menu options appears on the left side of the screen.

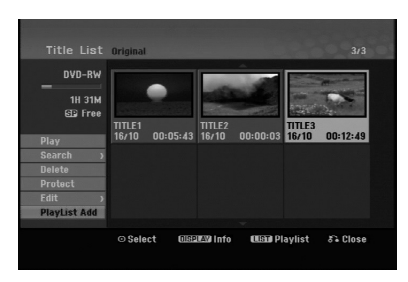

2. Use  $\triangle$  /  $\nabla$  to select [Playlist Add] from menu options then press ENTER.

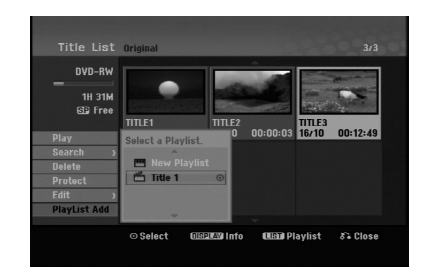

- 3. Choose a Title List-Playlist that is already registered to insert a title or chapter, then press ENTER.
- 4. Repeat steps 1-3 to add additional title or chapter on the Playlist.

You can view the added chapters on the Chapter List-Playlist menu.

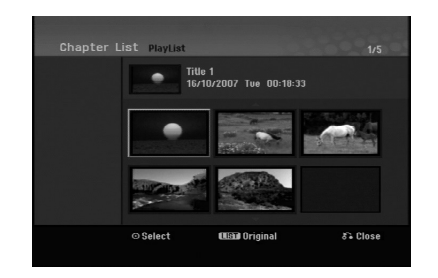

5. Press RETURN ( $\delta$ <sup>2</sup>) to exit, or MENU/LIST to go back to the Title List-Original menu.

## **Deleting an Original or Playlist Title/Chapter**

When you erase a title or chapter from the Playlist menu, you only remove it from the Playlist; the title/chapter remains in the Original menu.

If you choose to delete a title or chapter from the Original (title/chapter) menu, the title or chapter is actually deleted from the disc and the remaining time available for recording increases. Titles/chapters deleted from the Original are also removed from the Playlist.

#### Note:

It may not be possible to delete chapters that are less than 3 seconds long.

1. Use  $\blacktriangleleft$  /  $\blacktriangleright$  /  $\blacktriangle$  /  $\blacktriangledown$  to choose a chapter or title you want to delete on the Title List or Chapter List menu then press ENTER.

The menu options appears on the left side of the screen.

2. Select [Delete] option from the options on the menu.

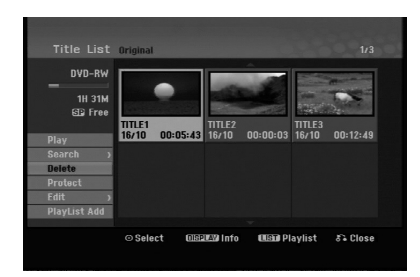

- 3. Press ENTER to confirm. The confirm message for deleting will appear.
- 4. Use  $\blacktriangleleft$  /  $\blacktriangleright$  to select [OK] then press ENTER. The selected chapter or title is deleted. After pressing ENTER, the new, updated menu is displayed.
- 5. Repeat steps 1 4 to continue to delete from the menu.
- 6. Press RETURN  $(6^{\bullet})$  repeatedly to exit the menu.

#### Notes:

- When DVD+RW recording, the deleted title's name is changed to 'Deleted Title'.
- If more than two titles are repeatedly deleted, the titles are combined into one.
- When you are deleting a title or chapter, only the last one on DVD+RW increases remaining recording time.

## Deleting a Part **ERWVR**

You can delete a part which you do not want in the title.

- 1. Use  $\blacktriangleleft$  /  $\blacktriangleright$  /  $\blacktriangle$  /  $\nabla$  to choose a title you want to delete on the Title List menu then press ENTER. The options appears on the left side of the menu.
- 2. Select [Delete Part] in the [Edit] option then press ENTER. Edit (Delete Part) menu appears on the TV screen. [Start Point] icon is highlighted.

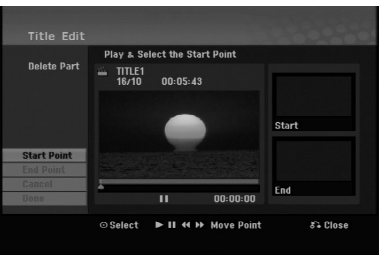

- 3. Use play, pause step, search and slow-motion to find the starting point.
- 4. Press ENTER at the starting point of the section you want to delete. 'End Point' icon is highlighted. The part is indicated on the Progress Bar.
- 5. Use play, pause step, search and slow-motion to find the ending point.
- 6. Press ENTER at the ending point of the section you want to delete. You can cancel the selected point, use  $\blacktriangle / \blacktriangledown$  to select [Cancel] icon then press ENTER.
- 7. If you finish to edit, select [Done] icon then press ENTER.

The confirm message for deleting will appear. Use  $\blacktriangleleft$  /  $\blacktriangleright$  to select [OK] then press ENTER. The selected part is deleted from the title and Title List menu appears.

#### Note:

It may not be possible to delete parts that are less than 3 seconds long.

## **Naming a Title**

You can name the titles. The names can be up to 32 characters long.

- 1. Choose the title you want to name on the Title List menu, then press ENTER. The menu options appears on the left side of the menu.
- 2. Select [Title Name] in the [Edit] option then press ENTER.

Keyboard menu appears.

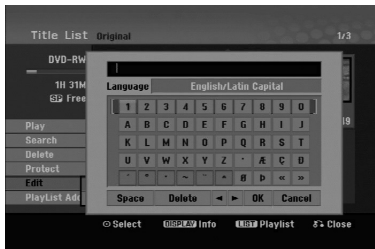

- 3. Enter a name for the title. Use  $\blacktriangle$  /  $\blacktriangleright$  /  $\blacktriangle$  /  $\blacktriangledown$  to select a character then press ENTER to confirm your selection.
	- Use MENU/LIST button to change keyboard type.
	- **OK:** Select to finish.
	- **Cancel:** Cancels all entered characters.
	- **Space:** Inserts a space at the cursor position.
	- **Delete:** Deletes the previous character at the cursor position.
	- **◀ / ▶:** Moves cursor to left or right.

#### Tip:

#### **Remote control buttons for entering a name PLAY (** $\blacktriangleright$ **):** Inserts a space at the cursor position.

- **II (PAUSE/STEP):** Deletes the after character at the cursor position.
- $\blacksquare$  **(STOP), CLEAR:** Deletes the previous character at the cursor position.

.**/** >**:** Moves cursor to left or right.

**Numbers (0-9):** Enters the corresponding character at the cursor position.

- 4. Choose OK then press ENTER to fix the name and return to the previous menu screen.
- 5. Press RETURN  $(\delta \rightarrow)$  repeatedly to exit the menu.

#### Notes:

- Names can be up to 32 characters long.
- For discs formatted on a different recorder, you will see only a limited character set.
- When recording on DVD-R, DVD+R or DVD+RW discs, the entered name is displayed on the DVD player only after finalization.

## **Time Search**

#### **-RWVR -RWVideo +RW -R +R**

You can select start point of the title.

- 1. Use  $\blacktriangleleft$  /  $\blacktriangleright$  /  $\blacktriangle$  /  $\ntriangleright$  to choose a title on the Title List menu then press ENTER.
- The options appears on the left side of the menu. 2. Select [Time] option then press ENTER.
- [Search] menu appears on the TV screen.

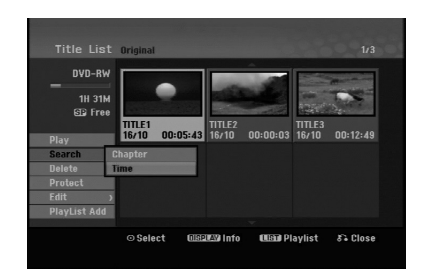

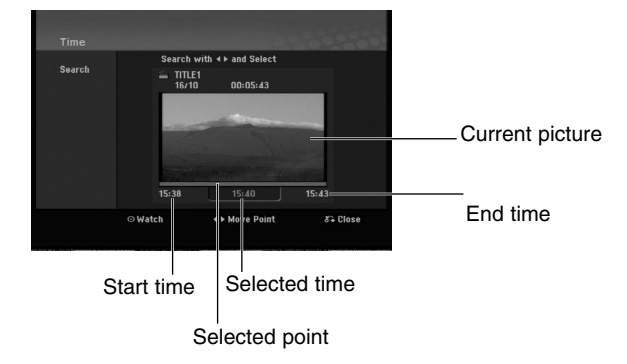

- 3. Use  $\blacktriangleleft$  /  $\blacktriangleright$  to find the point you want to start. The point increase 1 minute step. If you press and hold  $\blacktriangleleft$  /  $\blacktriangleright$  then the point increase 5 minute step.
- 4. Press ENTER to start selected point.

**Editing**

## **Divide One Titles Into Two BRW**

Use this command to split a title up into two new titles.

- 1. On the Title List menu, select a title you want to divide then press ENTER. The menu options appears on the left side of the screen.
- 2. Select [Divide] option.

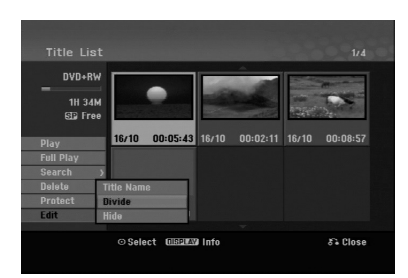

3. Press ENTER. Edit (Divide) menu appears. [Divide] option is highlighted.

#### Current picture

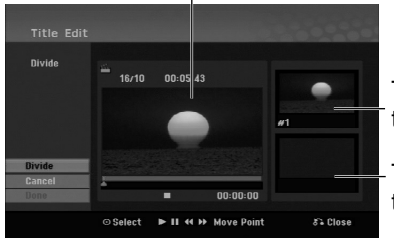

The first title's thumbnail

The second title's thumbnail

- 4. Use play, pause step, search and slow-motion to find the point you want to divide the title.
- 5. Select [Divide] option then press ENTER at the point.

To reset the point, select [Cancel] option then press ENTER. Repeat from step 3.

6. Choose [Done] option then press ENTER to fix the dividing point. The title is divided into two new titles. It take up to

#### Note:

4 minutes to divide.

**40**

You cannot select dividing point less than 3 seconds.

## **Combining Two Chapters Into One -RWVR +RW +R**

Use this function to combine two adjacent chapters into one.

- 1. On the Chapter List menu, select the second chapter of the two chapters you want to combine then press ENTER The menu options appears on the left side of the screen.
- 2. Use  $\blacktriangle$  /  $\nabla$  to select [Combine] option. The combine indicator appears between the two chapters you want to combine.

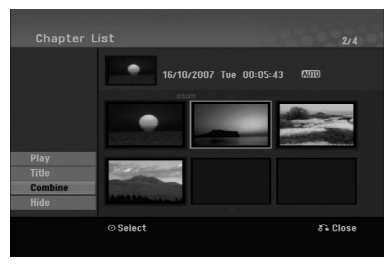

3. Press ENTER.

#### Notes:

#### **This function is not available when;**

- There is only one chapter whthin the title.
- The first chapter is selected.

## **Moving a Playlist Chapter -RWVR**

Use this function to re-arrange the playing order of Playlist chapters on the Title List-Playlist menu.

#### Note:

This function is not available if there is only one chapter.

- 1. Select a chapter on the Chapter List-Playlist menu.
- 2. Press ENTER.

The menu options appears on the left side of the menu.

3. Use  $\blacktriangle$  /  $\nabla$  to select [Move] option from Playlist options then press ENTER.

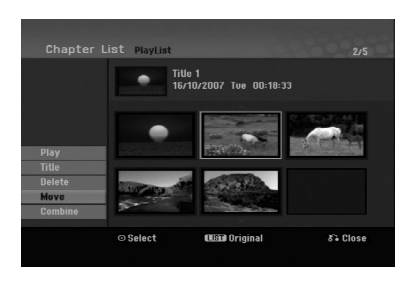

4. Use  $\blacktriangle$  /  $\blacktriangleright$  /  $\blacktriangle$  /  $\nblacktriangleright$  to choose the place you want to move the chapter to then press ENTER. After pressing ENTER, the updated menu is displayed.

## **Hide a Chapter/Title +RW +R**

You can skip playing chapters or titles without deleting from the disc.

1. Use  $\blacktriangle \blacktriangledown \blacktriangle \blacktriangleright$  to choose a chapter or title you want to hide on the Title List or Chapter List menu, then press ENTER.

Options appear on the left side of the screen.

2. Select [Hide] option.

Example: Title List (DVD+RW)

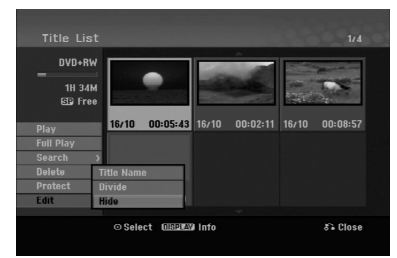

3. Press ENTER to confirm. The chapter's or title's thumbnail will dim.

#### Tip:

If you select a hidden chapter or title on the Title List or Chapter List menu, you can 'show' it by choosing [Show] option on the menu. After doing that, you are able to see the chapter or title.

## **Protect a Title +RW +R -RWVR**

Use this function to protect against accidental recording, editing or deleting of the title.

- 1. Press MENU/LIST to display the Title List menu.
- 2. Use  $\blacktriangle \blacktriangledown \blacktriangle \blacktriangleright$  to choose a title you want to protect then press ENTER.
- Options appear on the left side of the screen.
- 3. Select [Protect] from the options.

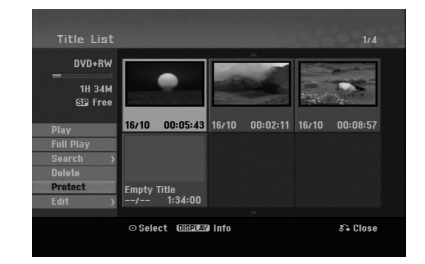

4. Press ENTER to confirm.

The lock mark will appears on the title's thumbnail.

#### Tip:

If you select a title that has already been protected on the Title List menu, you can 'unprotect' it by choosing [Protect] option from the Title List menu options. After doing that, you can edit and delete the title.

**Editing**

# **Reference Additional Information**

#### **Overwriting Recording <b>PRW**

To overwrite a new video recording on a previously recorded title, follow these steps. This feature is not available for DVD+Rs, that always record at the end of the Disc.

- 1. Select input source you want to record (TV channel, AV1-3).
- 2. Press MENU/LIST to display the Title List menu.

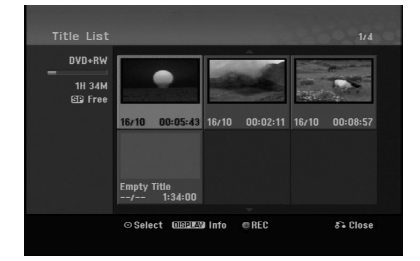

- 3. Use  $\blacktriangle \blacktriangledown \blacktriangle \blacktriangleright$  to choose a title you want to overwrite.
- 4. Press REC (<sup>•</sup>) to start overwrite recording. Overwrite recording starts from the start point of the title.
- 5. Press STOP  $(\blacksquare)$  to stop the overwrite recording. The new title is created and updated menu is displayed.

#### Notes:

- This function is not available for a protected title.
- **If you overwrite the longer recording than the current title on the fully recorded disc, the next title is overwritten.**
- **If next title is protected, the overwriting stops at the starting point of the title.**

## **Viewing Title List menu displayed on other DVD Recorders or Players**

#### **+RW +R**

You can view the Title List menu displayed on the other DVD player that is capable of playing DVD+RW or DVD+R discs.

1. Insert DVD+R or DVD+RW disc recorded already.

2. Press TITLE in play or stop mode. Title List menu will appear as shown below.

#### Tip:

You can remove the Title List menu by pressing  $STOP ( \blacksquare).$ 

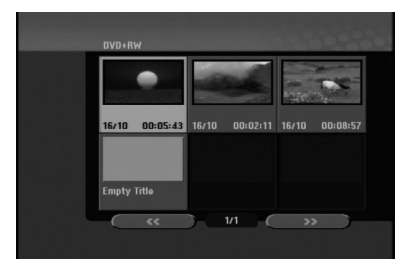

3. To play back a title, select the title you want then press ENTER or PLAY  $(\blacktriangleright)$ .

#### **Playing Your Recordings on Other DVD Players (Finalizing a Disc)**

Most regular DVD players can play finalized discs recorded in Video mode, finalized DVD+R or DVD+RWs. A small number of players can also play DVD-RW discs recorded in VR mode, finalized or not. Check the manual that came with the other player to check what formats of discs it will play.

Finalizing 'fixes' the recordings and editings in place so that the disc can be played on a regular DVD player or computer equipped with a suitable DVD-ROM drive.

Finalizing a Video mode disc creates a menu screen for navigating the disc. The menu can be accessed by pressing MENU/LIST or TITLE.

**To finalize a disc, refer to** "**Finalize**" **on page 20.**

#### Notes:

- Unfinalized DVD+RW is playable on regular DVD players.
- The edited contents of a DVD+RW disc is compatible on regular DVD players only after finalization.
- Any edited contents of the DVD+R disc are not compatible on regular DVD players. (Hide, chapter combine, added chapter mark, etc.)
- $\bullet$  How long finalization takes depends on the type of disc, how much is recorded on the disc, and the number of titles on the disc.

## **Language Codes**

Use this list to input your desired language for the following initial settings: Disc Audio, Disc Subtitle, Disc Menu.

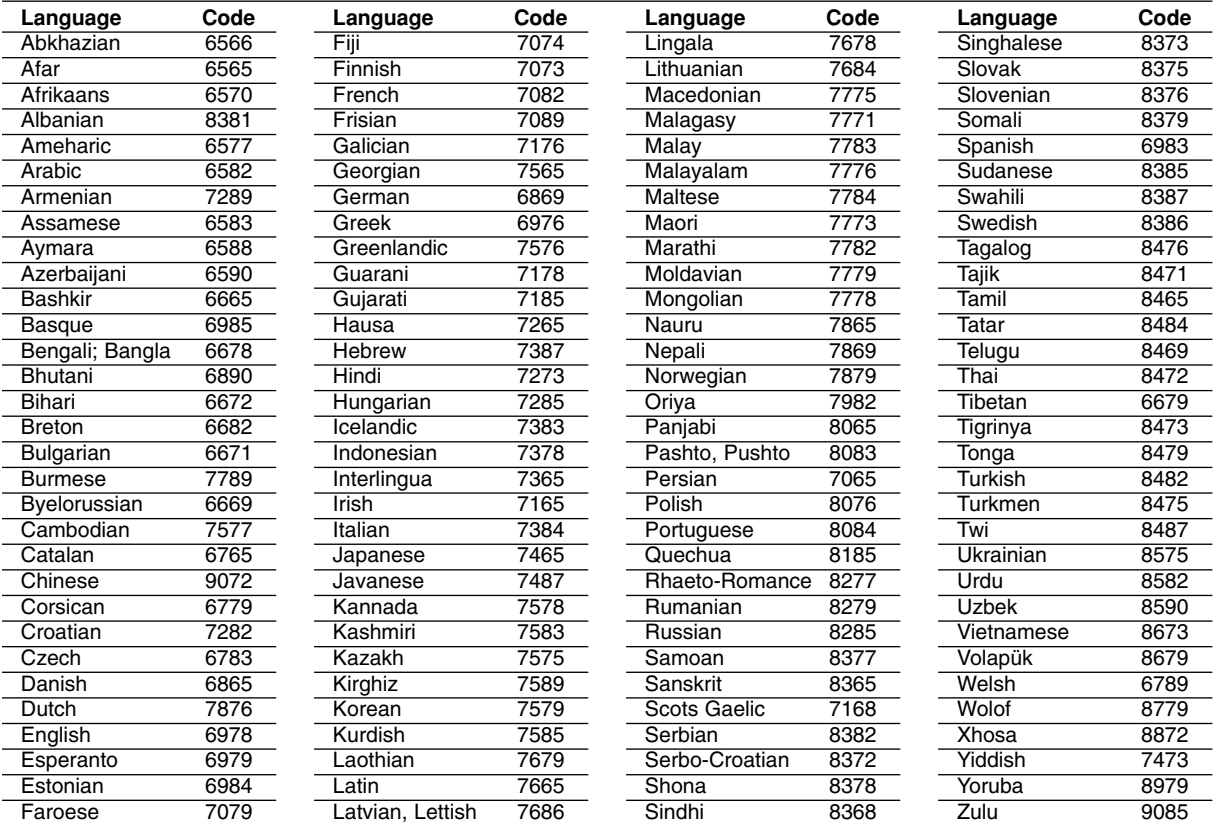

## **Area Codes**

Choose an area code from this list.

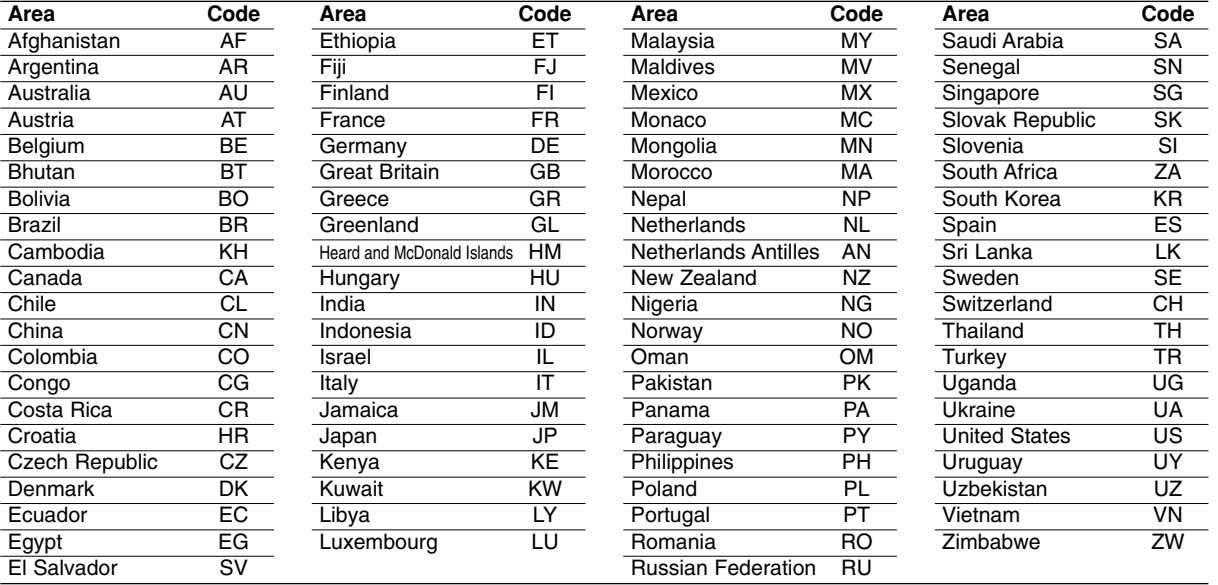

# Reference **Reference**

## **Controlling Your TV with the Supplied Remote Control**

You can control the sound level, input source, and power switch of your LG TV with the supplied remote.

You can control your TV using the buttons below.

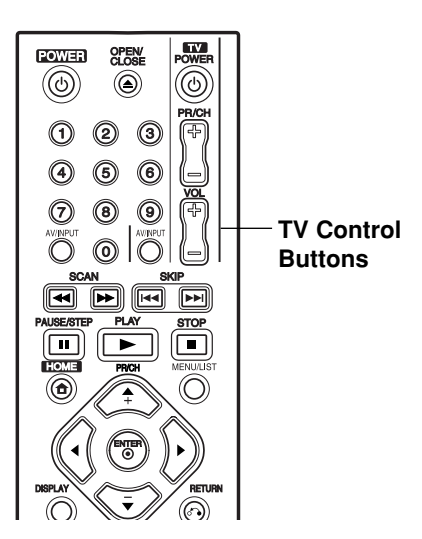

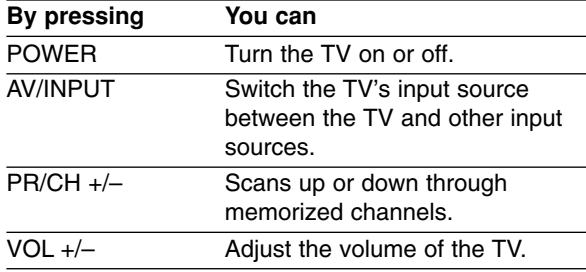

#### **Controlling other TVs with the remote**

You can control the sound level, input source, and power switch of non-LG TVs as well. If your TV is listed in the table below, set the appropriate manufacturer code.

- 1. While holding down TV POWER button, press the number buttons to select the manufacturer code for your TV (see the table below).
- 2. Release TV POWER button.

#### **Code numbers of controllable TVs**

If more than one code number is listed, try entering them one at a time until you find the one that works with your TV.

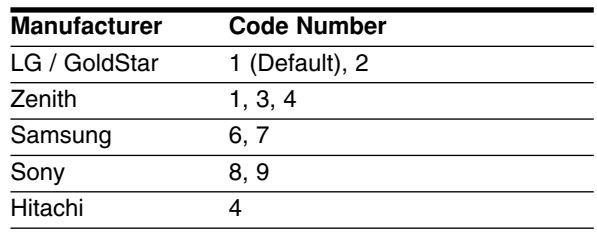

#### Notes:

- Depending on your TV, some or all buttons may not function on the TV, even after entering the correct manufacturer code.
- If you enter a new code number, the code number previously entered will be erased.
- When you replace the batteries of the remote, the code number you have set may be reset to the default setting. Set the appropriate code number again.

## **Troubleshooting**

Check the following guide for the possible cause of a problem before contacting service.

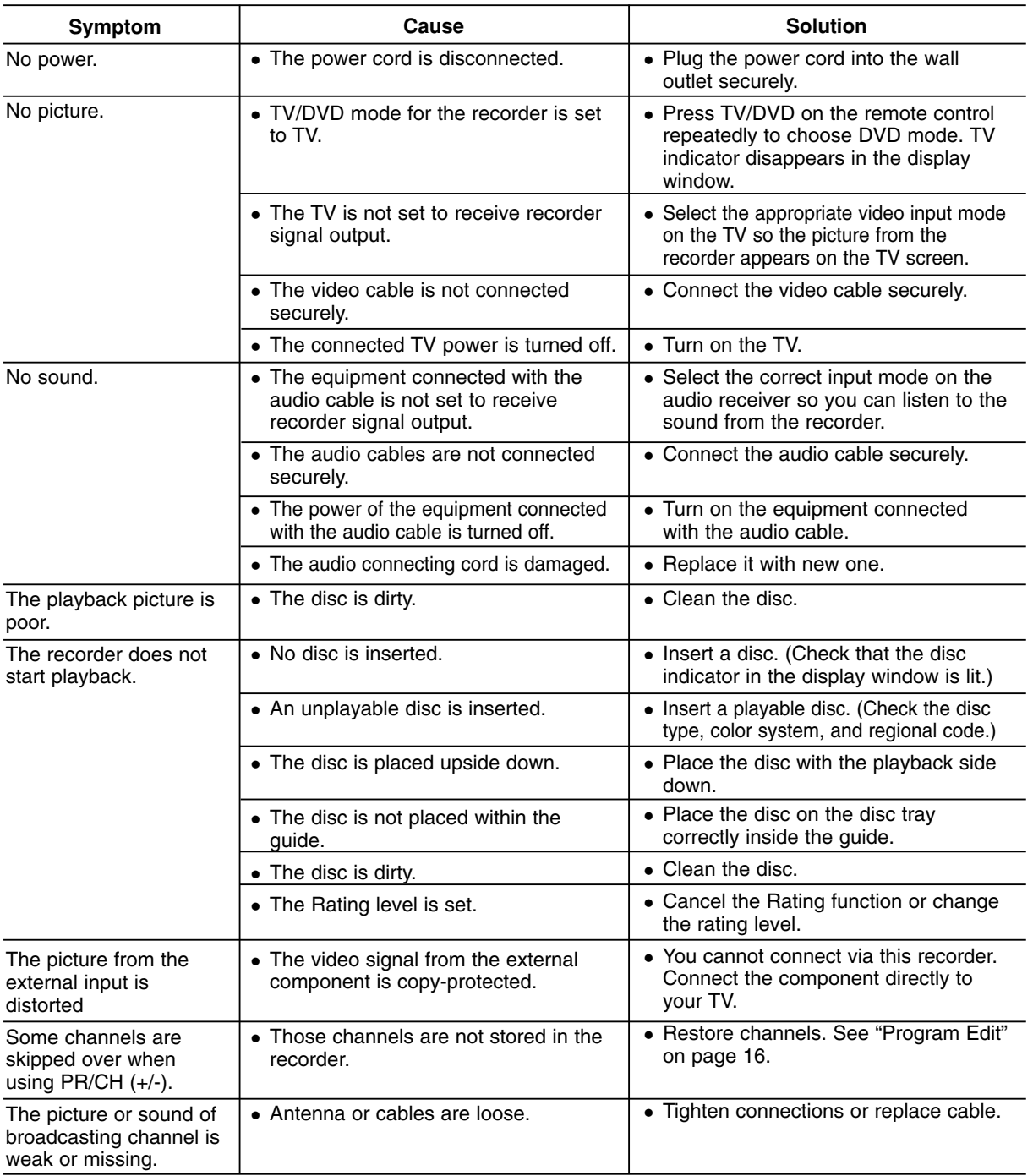

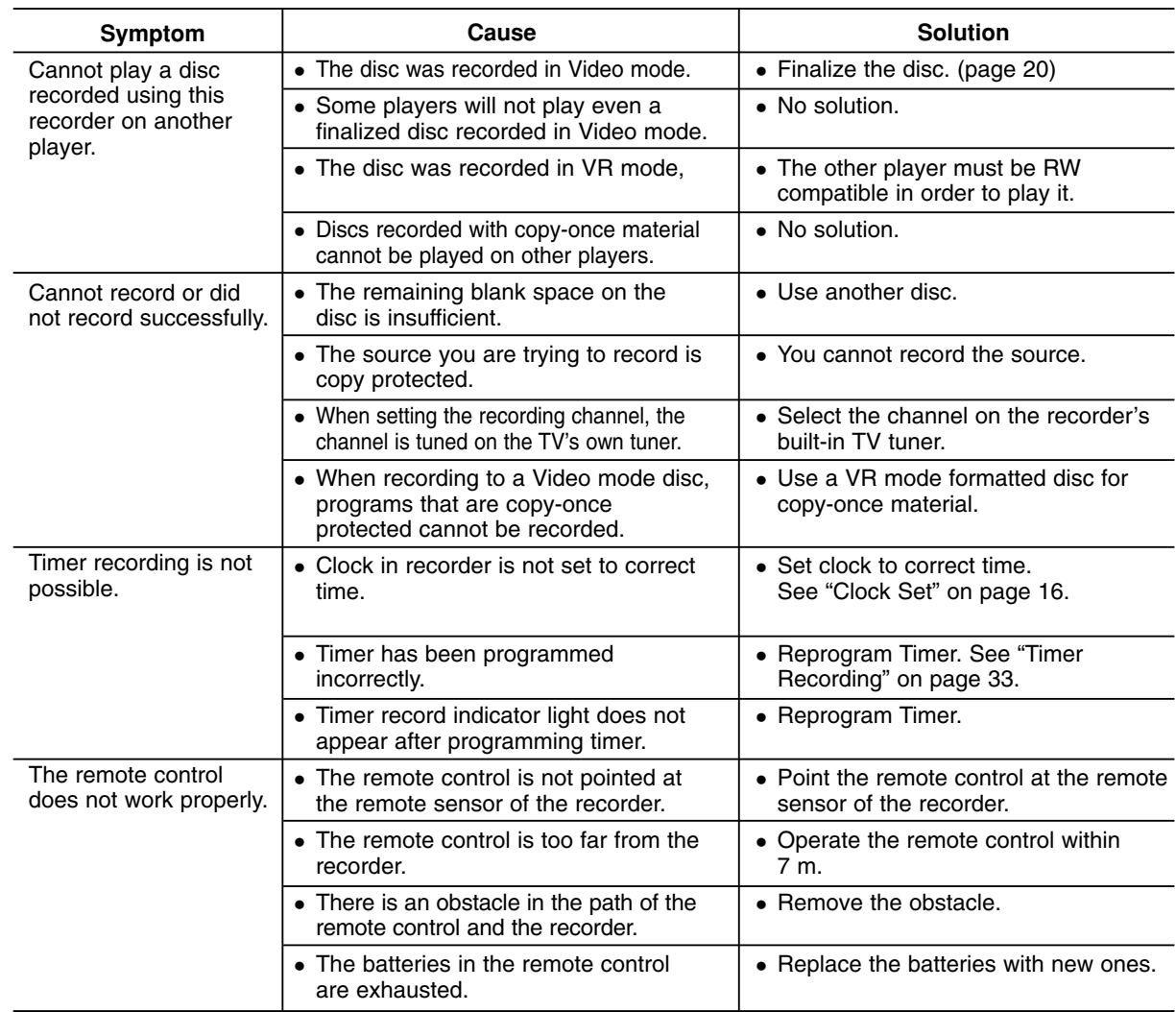

#### **Resetting the recorder**

**If you observe any of the following symptoms...**

- The unit is plugged in, but the power will not turn on or off.
- The front panel display is not working.
- The recorder is not operating normally.

#### **...you can reset the recorder as follows:**

- Press and hold the POWER button for at least five seconds. This will force the unit to power off then turn the unit back on.
- Unplug the power cord, wait at least five seconds, and then plug it in again.

## **Specifications**

#### **General** Power requirements AC 200-240V, 50/60 Hz Power consumption 18W Dimensions (approx.) 430 X 54 X 275 mm (w x h x d) without foot Net weight (approx.) 2.6 kg Operating temperature 5˚C to 35˚C Operating humidity 5 % to 90 % Television system PAL I, B/G, I/I, SECAM D/K, K1 color system Recording format PAL **Recording**  Recording format DVD Video Recording, DVD-VIDEO Recordable media DVD-ReWritable, DVD-Recordable, DVD+ReWritable, DVD+Recordable<br>Recordable time DVD (4.7GB): Approx. 1 hour (XP mode), 2 hours (SP mode), DVD (4.7GB): Approx. 1 hour (XP mode), 2 hours (SP mode), 4 hours (LP mode), 6 hours (EP mode), 11 hours (MLP mode) **Video recording format** Sampling frequency 27MHz Compression format MPEG 2 (VBR support) **Audio recording format** Sampling frequency 48kHz Compression format Dolby Digital **Playback**<br>Frequency response DVD (PCM 48 kHz): 8 Hz to 22 kHz, CD: 8 Hz to 20 kHz DVD (PCM 96 kHz): 8 Hz to 44 kHz Signal-to-noise ratio More than 100 dB (AUDIO OUT connector) Less than 0.008% (AUDIO OUT connector) Dynamic range More than 95 dB (AUDIO OUT connector) **Inputs** ANTENNA IN Antenna input, 75 ohms VIDEO IN 1.0 Vp-p 75 ohms, sync negative, RCA jack x 1 / SCART x 2<br>AUDIO IN 2.0 Vrms more than 47 kohms. RCA jack (L, R) x 1 / SCART 2.0 Vrms more than 47 kohms, RCA jack (L, R) x 1 / SCART x 2 **Outputs** VIDEO OUT SCART x 2<br>COMPONENT VIDEO OUT (Y) 1.0 V (p (Y) 1.0 V (p-p), 75  $\Omega$ , sync negative, RCA jack x 1 (PB)/(PR) 0.7 V (p-p), 75 Ω, RCA jack x 2 Audio output (digital audio) 0.5 V (p-p), 75  $\Omega$ , RCA jack x 1 Audio output (analog audio) 2.0 Vrms (1 KHz, 0 dB), 600 Ω, RCA jack (L, R) x 1 / SCART x 2

#### **Accessory:**

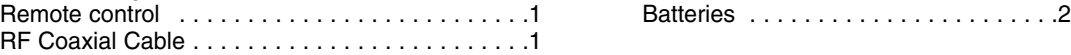

Design and specifications are subject to change without notice.

## **DR275P2\_HA3RML\_RUS**

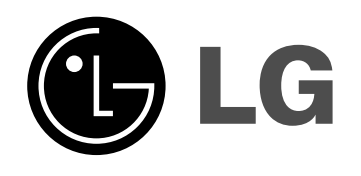

# **DVD-РЕКОРДЕР РУКОВОДСТВО** ПОЛЬЗОВАТЕЛЯ **МОДЕЛЬ: DR775**

Перед подключением, эксплуатацией и настройкой данного изделия тщательно и полностью изучите это руководство.

Срок службы прибора 7 лет со дня передачи товара потребителю.

**Internet Address:http://www.lg.ru** Информационная служба LG Electronics (095)771-76-76

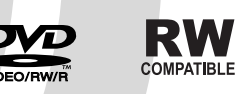

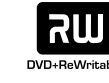

**DODOLBY** 

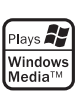

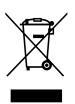

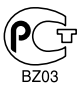

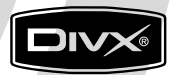

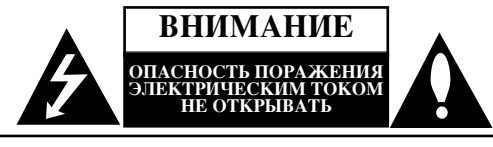

ВНИМАНИЕ: ЧТОБЫ УМЕНЬШИТЬ ОПАСНОСТЬ ПОРАЖЕНИЯ ЭЛЕКТРИЧЕСКИМ ТОКОМ. НЕ СНИМАЙТЕ КРЫШКУ (ИЛИ ЗАДНЮЮ ПАНЕЛЬ) ДАННОГО ИЗДЕЛИЯ. ВНУТРИ НЕТ ЧАСТЕЙ, ОБСЛУЖИВАЕМЫХ ПОЛЬЗОВАТЕЛЕМ. ДЛЯ РЕМОНТА И ОБСЛУЖИВАНИЯ ОБРАТИТЕСЬ К КВАЛИФИЦИРОВАННЫМ СПЕЦИАЛИСТАМ.

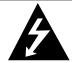

Данная стрелка в виде вспышки молнии в равностороннем треугольнике предупреждает -<br>пользователя о присутствии опасного неизолированного напряжения в корпусе изделия, которое может иметь амплитуду, представляющую для человека риск поражения электрическим током.

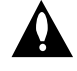

Восклицательный знак в равностороннем треугольнике предупреждает пользователя о **ЕЗЖНЫХ УКАЗАНИЯХ ПО ЭКСППУАТАНИИ И** обслуживанию (уходу), содержащихся в руководстве, поставляемом с изделием.

ПРЕДУПРЕЖДЕНИЕ: ЧТОБЫ УМЕНЬШИТЬ ОПАСНОСТЬ ПОЖАРА И ПОРАЖЕНИЯ ЭЛЕКТРИЧЕСКИМ ТОКОМ, НЕ ПОДВЕРГАЙТЕ ДАННОЕ ИЗДЕЛИЕ ВОЗДЕЙСТВИЮ ДОЖДЯ ИЛИ ВЛАГИ.

ПРЕДУПРЕЖДЕНИЕ: Не устанавливайте данное устройство в закрытых пространствах, например, в книжном шкафу или в полобных местах.

#### **OCTOPOЖHO:**

Не закрывайте вентиляционные отверстия. Установка в СООТВЕТСТВИИ С ИНСТРУКЦИЯМИ ПРОИЗВОДИТЕЛЯ.

Отверстия в корпусе обеспечивают вентиляцию прибора и. следовательно, более надежное функционирование, а также предохраняют прибор от перегревания. Ни в коем случае не блокируйте отверстия, кладя прибор на кровать, диван, ковер или другую подобную поверхность. Данный продукт нельзя помещать во встроенные шкафы, такие, например, как книжный шкаф или встроенный шкаф для одежды, если в них недостаточно вентиляции или в руководстве по эксплуатации прибора ничего не сказано про это.

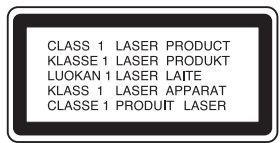

#### **OCTOPO***KHO*:

ИЗБЕГАЙТЕ ПОПАЛАНИЯ ПОЛ ПРЯМОЕ ИЛИ ОТРАЖЕННОЕ, ВИДИМОЕ ИЛИ НЕВИДИМОЕ ИЗЛУЧЕНИЕ ЛАЗЕРА КЛАССА 3В.

#### **OCTOPOXHO:**

данное устройство работает как лазерная система. Для обеспечения надлежащего режима эксплуатации данного изделия внимательно прочтите данное руководство владельца и держите его пол рукой лля послелующего к нему обращения. Осуществление операций по управлению, настройке или проведение любых других операций, не описанных в данном руководстве, может привести к риску воздействия лазерного излучения. Для предотвращения воздействия прямого лазерного излучения не пытайтесь вскрывать корпус. Лазерное излучение видно при открытом корпусе. НЕ СМОТРИТЕ НА ЛУЧ.

**ВНИМАНИЕ:** Данный прибор не должен подвергаться воздействию воды (каплям или брызгам). Кроме того, на него не следует ставить какие-либо предметы, заполненные водой, например, вазы.

#### ПРЕДОСТЕРЕЖЕНИЕ относительно сетевого шнура **DE**

#### Большинство электроприборов рекомендуется подключать К ОТД**ельной линии электропитания**.

Электропитание по такой линии лопжно поступать только к одному электроприбору. Отдельная линия не должна иметь пополнительных розеток и ответвлений.

Убедитесь, что параметры электросети совпадают с техническими данными, приведенными в данном руководстве. Не перегружайте настенные розетки. Перегруженные, неплотно закрепленные или поврежденные настенные розетки, удлинительные шнуры, изношенные шнуры питания, поврежденная или растрескавшаяся изоляция проводов представляют опасность. Все эти недостатки могут привести к поражению электрическим током или возгоранию. Периодически осматривайте шнур питания. При обнаружении повреждений или износа отсоедините шнур, прекратите эксплуатацию устройства и замените шнур с помощью квалифицированного обслуживающего персонала.

Не допускайте чрезмерного механического воздействия на шнур, например скручивания, перекручивания, запутывания, сдавливания, зажимания дверью. Особе внимание обратите на разъемы, настенные розетки и место присоединения шнура к устройству.

Чтобы отключить прибор от сети, отсоелините вилку сетевого шнура от розетки. При установке прибора убедитесь, что вилка шнура легко отсоелиняется.

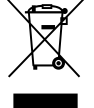

#### Утилизация старого оборудования

- 1. Символ на устройстве, изображающий перечеркнутое мусорное ведро на колесах, означает, что на изделие распространяется Директива 2002/96/ЕС.
- 2. Электрические и электронные устройства должны утилизовываться не вместе с бытовым мусором, а через специальные места, указанные правительственными или местными органами **BUACTU**
- 3. Правильная утилизация старого оборудования поможет предотвратить потенциально вредное воздействие на окружающую среду и здоровье человека.
- 4. Для получения более подробных сведений о старом оборудовании обратитесь в администрацию города, службу, занимающуюся утилизацией или в магазин, где был приобретен продукт.

Данное изделие изготовлено в соответствии с <u>Директивами ЕЭС 89/336/ЕЕС, 93/68/ЕЕС и</u> **73/23/EEC.**

## Содержание

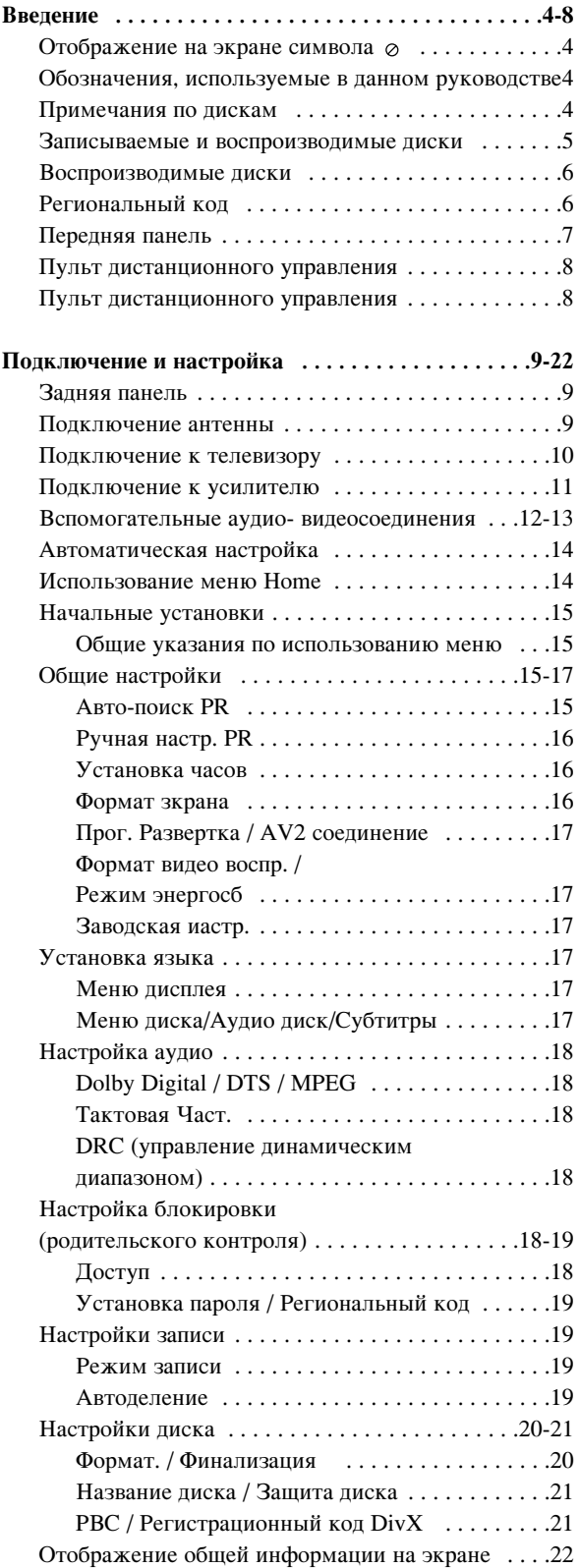

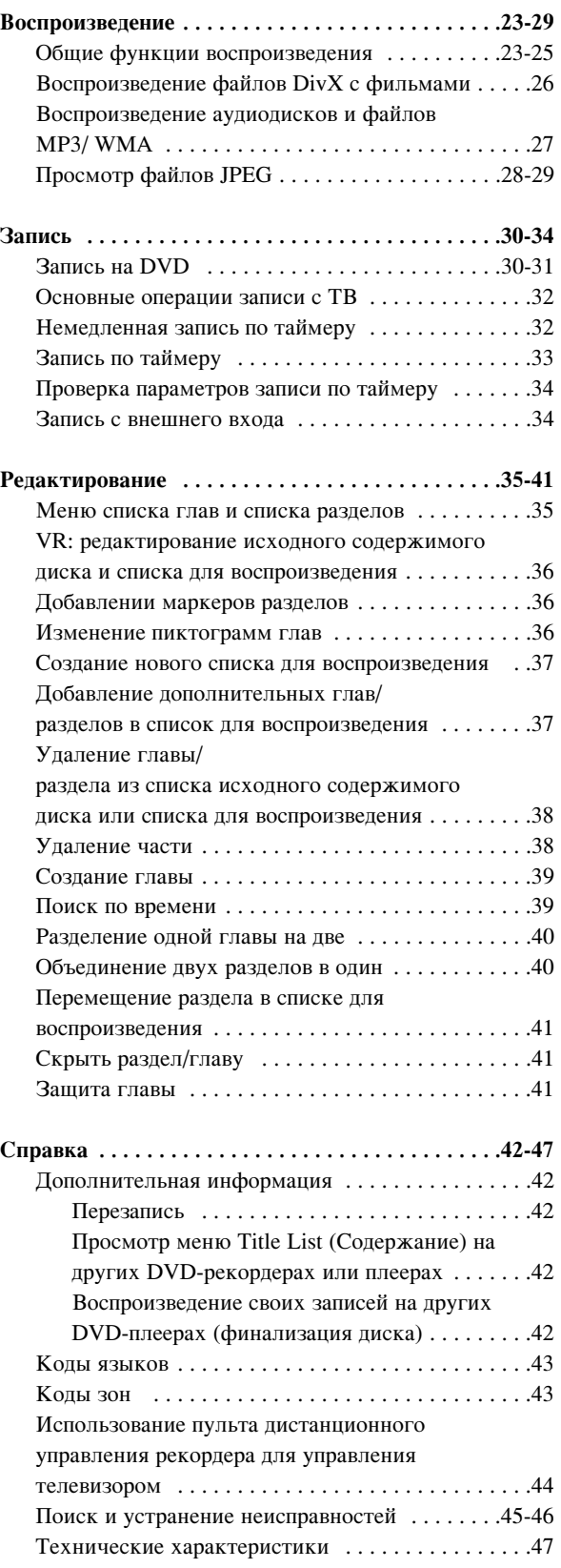

# **Введение**

# **Введение**

Чтобы обеспечить надлежащее использование данного изделия, пожалуйста, внимательно ознакомьтесь с ланным руководством пользователя и сохраните его для использования в будущем.

Это руководство содержит информацию по эксплуатации и техобслуживанию рекордера. Если устройство нуждается в техобслуживании, свяжитесь с дилерским сервисным центром.

## Отображение на экране символа ⊘

Символ "  $\oslash$  " может появиться на экране вашего телевизора во время работы. Он указывает, что функция, рассмотренная в данном руководстве пользователя, не доступна для этого конкретного носителя информации.

## Обозначения, используемые в

#### данном руководстве

#### Примечание:

Специальные примечания и указания по особенностям эксплуатации.

#### $C$ овет<sup>•</sup>

Советы и подсказки по облегчению решения задачи.

Раздел, в название которого входит один из следующих символов, применим только к дискам, которые обозначаются этим символом.

**DVD ALL** Все DVD-диски, перечисленные ниже.  $-RWvR$  Диск DVD-RW с режимом записи VR -RWvideo Диск DVD-RW с режимом записи Video

+RW Диск DVD+RW **-R** Диск DVD-R +R Диск DVD+R **DVD** Диск DVD-видео **VCD** Видео компакт-диски **АСD** Аудио компакт-диски

- **DivX** Файлы DivX
- **МРЗ** Файлы МРЗ
- **WMA** Файлы WMA
- **JPEG** Файлы JPEG

## Примечания по дискам

#### Обращение с дисками

Не прикасайтесь к рабочей стороне диска. Чтобы на поверхности не появились отпечатки пальцев, берите диск за края. Не приклеивайте на диск бумагу или ленту.

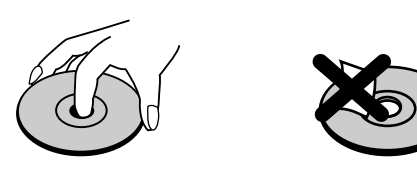

## **Хранение** дисков

По окончании воспроизведения поместите диск в футляр. Не допускайте прямого попадания на диск лучей солнечного света и нагрева, а также ни в коем случае не оставляйте диск в припаркованном автомобиле, на который падает прямой солнечный свет.

#### Очистка дисков

Отпечатки пальцев и грязь на диске могут вызвать снижение качества изображения и искажение звука. Перед воспроизведением очистите диск с помощью чистой ткани. Протирайте диск от центра к краям

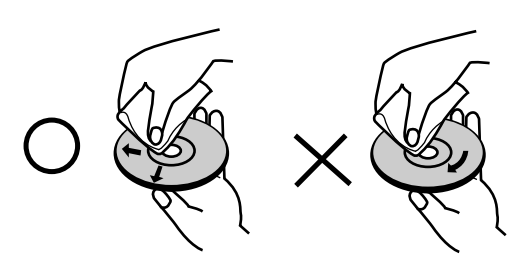

Не используйте сильные растворители, такие как спирт. бензин. разбавитель, имеющиеся в продаже моющие вещества, а также антистатические аэрозоли, предназначенные для старых виниловых пластинок.

#### Конденсация влаги

Ни в коем случае не работайте с изделием сразу после переноса его из холодного места в теплое помещение. Оставьте изделие на 2-3 часа без эксплуатации. Использование изделия в таких случаях может привести к повреждению дисков и внутренних деталей.

#### Записываемые и воспроизводимые диски

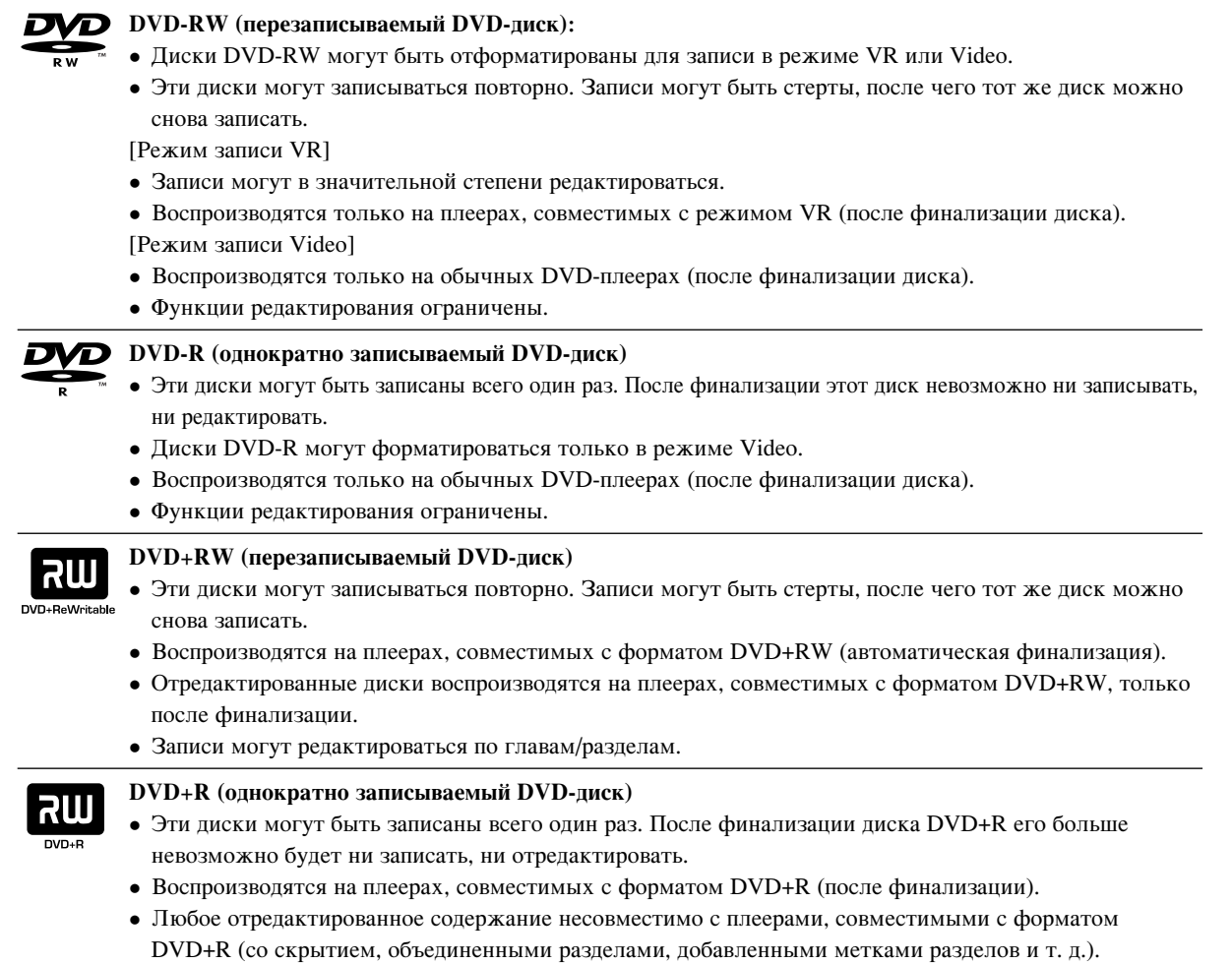

• Функции редактирования глав/разделов ограничены.

#### Рекомендуемые записываемые DVD-диски

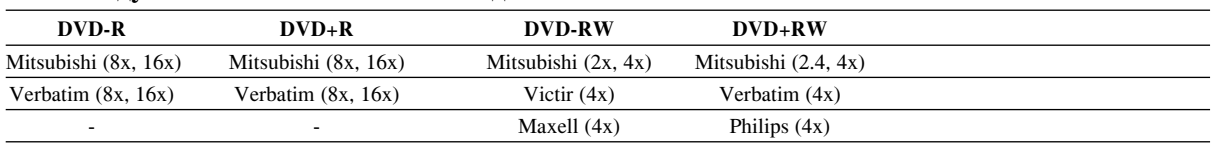

Примечание: Если DVD-RW/DVD+RW диски были записаны на ПК или другом DVD-рекордере, вы не сможете отформатировать диск при помощи данного рекордера. Таким образом, если вы хотите использовать диск на данном рекордере, вы должны отформатировать диск на этом же рекордере.

#### Воспроизводимые диски

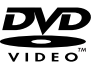

#### **DVD-диски (8- и 12-сантиметровые диски)**

Диски, например с фильмами, которые могут быть куплены или взяты напрокат.

Видео компакт-диск (VCD) (8- и 12-сантиметровые диски) diisiä Видео компакт-диски или диски CD-R/CD-RW в формате VIDEO CD/Super VIDEO CD.

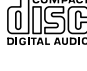

#### Аудио компакт-диски (8- и 12-сантиметровые диски) Музыкальные компакт-диски или диски CD-R/CD-RW в формате музыкального компакт-диска, которые могут быть куплены.

TINSG

#### Диски CD-R/CD-RW (8- и 12-сантиметровые диски)

Диски CD-R/CD-RW, которые содержат аудиоглавы, файлы DivX, MP3, WMA или JPEG.

#### Примечания:

- В зависимости от характеристик записывающего оборудования или самого диска CD-R/RW (или DVD±R/RW), некоторые диски CD-R/RW (или DVD±R/RW) могут не воспроизводиться на данном устройстве.
- Не прикрепляйте печать или ярлык к любой стороне диска (к стороне с маркировкой или к стороне записью).
- Не используйте диски неправильной формы (например, сердцеобразные или прямоугольные). Использование таких дисков может вызвать неисправности.
- В зависимости от программного обеспечения и финализации некоторые записанные диски (CD-R/RW или DVD±R/RW) могут не воспроизводиться.
- Диски DVD-R/RW, DVD+R/RW и CD-R/RW, записанные с помощью персонального компьютера или DVD- CDрекордера, могут не воспроизводиться, если диски повреждены или загрязнены, а также, если на линзах рекордера есть грязь или конденсат влаги.
- Если Вы записали диск с помощью персонального компьютера, даже если диск записан в совместимом формате, все равно в некоторых ситуациях этот диск может не воспроизводиться из-за некоторых настроек программного обеспечения, используемого для записи диска. (Для получения более подробной информации обратитесь к производителю программного обеспечения.)
- Для данного рекордера необходимы диски и записи, удовлетворяющие определенным технически стандартам для достижения оптимального качества воспроизведения. Предварительно записанные DVD-диски автоматически соответствуют этим стандартам. Есть много различных форматов записываемых дисков (в то числе CD-R с MP3 или WMA), которые удовлетворяют существующим требованиями (см. выше) для обеспечения совместимого воспроизведения.
- Покупатели должны обратить внимание, что для загрузки файлов MP3 / WMA или другой музыки из Интернета необходимо разрешение. Наша компания не имеет права выдавать такие разрешения. Разрешение всегда должно выдаваться владельцем авторских прав.

## Региональный код

**6**

Региональный код данного устройства напечатан на задней панели. Это устройство может воспроизводить только DVD-диски, на которых есть такая же маркировка или отметка "ALL" (все).

#### Замечания по региональным колам

- Большинство DVD-дисков имеет на крышке ясно видимое изображение глобуса с одним или несколькими числами. Это число должно соответствовать региональному коду устройства, иначе диск не будет воспроизводиться.
- При попытке воспроизведения в устройстве DVD-диска с другим региональным кодом на экране телевизора появится сообщение "Неверный местный код. Воспроизведение невозможно.".

## Передняя панель

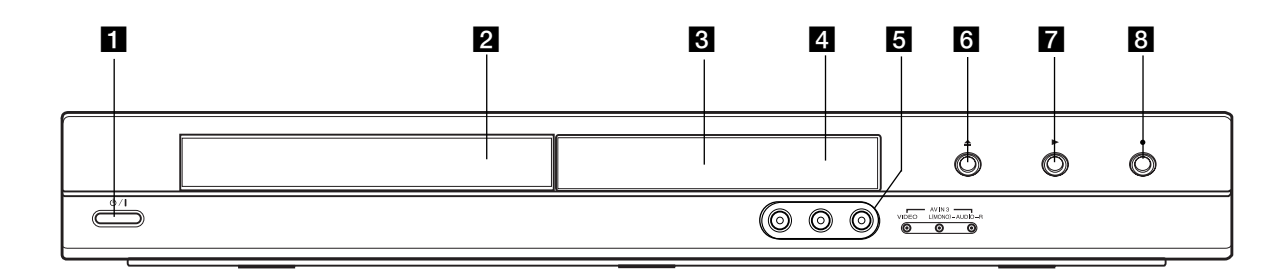

#### **d**  $\bigcup$  / I (КнопкРОWER)

Включение или отключение рекордера.

#### $\overline{2}$  Лоток для диска

Лоток для загрузки диска.

#### **6** Окно дисплея

Отображается текущее состояние рекордера.

**REC:** рекордер в режиме записи.

**TV:** рекордер в режиме ТВ-тюнера.

 $\Theta$  : рекордер в режиме записи по таймеру или в режиме программирования записи по таймеру.

**ВВВВ:** : Показывает текущее состояние рекордера (время, номер программы и т. д.).

#### 4 Датчик дистанционного управления.

Направляйте пульт дистанционного управления на датчик.

#### **5** AV IN 3 (видеовход / аудиовход (левый/правый))

Подключите аудио- и видеовыход внешнего источника (аудиосистемы, телевизора/монитора, видеомагнитофона, видеокамеры и т. д.).

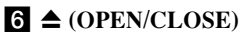

Открыть или закрыть лоток для диска.

 $\blacktriangleright$  (PLAY) Начало воспроизведения.

#### **В ●** (REC) (запись)

Начало записи. Нажмите несколько раз, чтобы установить время записи.

## Пульт дистанционного управления

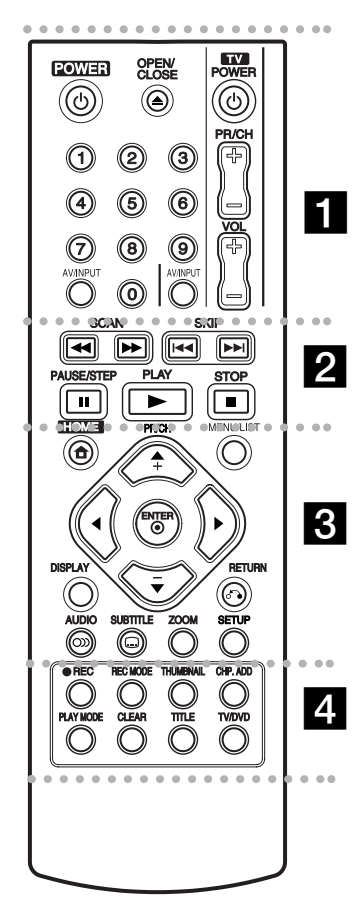

#### . . . . . **. .** . . . . .

**POWER** (Питание): Включение и выключение рекордера.

ОРЕN/CLOSЕ (▲): Открыть или закрыть лоток для диска.

**AV/INPUT:** Изменение входа, используемого для записи (тюнер, AV1-3).

## Пульт дистанционного **УПРАВЛЕНИЯ**

Направьте пульт дистанционного управления на дистанционный датчик и нажимайте кнопки.

#### **Внимание**

Не устанавливайте совместно старые и новые элементы питания. Никогда не устанавливайте совместно элементы питания различных типов (стандартные, щелочные и т. д.).

**Кнопки с цифрами 0-9: Выбор** нумерованных элементов меню.

**Кнопки управления телевизором:** См. стр. 44.

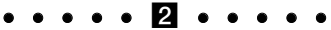

**SCAN** (**←** / ▶▶): Поиск назад или вперед.

**SKIP** ( $|\blacktriangleleft \blacktriangleleft |$   $\rightharpoonup$  $\blacktriangleright$ ):  $\prod$ <sub>epexo $\prod$  K</sub> следующему или предыдущему разделу или треку.

**PAUSE/STEP** (II): Временная приостановка воспроизведения или записи

**PLAY (►): Начало** воспроизведения.

**STOP** (■): Остановка воспроизведения или записи.

**НОМЕ:** Вывести или убрать меню HOME.

. . . . . 8 . . . . .

**MENU/LIST:** Доступ к меню на DVD-диске. Переключение между меню "Title List-Original" и "Title List-Playlist".

 $\blacktriangle$  /  $\blacktriangleright$  /  $\blacktriangle$  /  $\blacktriangledown$  (влево/вправо/вверх/ **вниз):** Выбор элемента меню.

**ENTER** (**©**): Подтверждение выбора элемента меню.

**PR/CH (+/-):** Сканирование по сохраненным каналам (вверх или вниз).

**DISPLAY**: Отображение дополнительной информации на экране телевизора.

RETURN ( $\delta$ •**)**: Убрать меню с экрана.

 $AUDIO$  (<sup>200</sup>): Выбор языка звукового сопровождения, либо выбор аудиоканала.

SUBTITLE (©): Выбор языка субтитров.

**ZOOM** (изменение масштаба): Увеличение изображения.

**SETUP:** Вывести или убрать меню Setup.

. . . . . **4** . . . . .

**REC** (●): Начало записи.

REC MODE: Выбор режима записи.

**THUMBNAIL: Выбор** пиктограммы.

CHP. ADD: **BCTABKA** MADKepa раздела во время воспроизведения/ записи.

РLAY MODE: выбор режима воспроизведения.

**CLEAR:** Удаление отметки в меню Marker Search.

**TITLE** (Глава): Отображение меню глав диска, если оно доступно.

**TV/DVD:** Просмотр каналов, выбранных тюнером рекордера или тюнером телевизора.

#### Установка элементов питания в пульт дистанционного управления

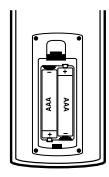

Снимите крышку батарейного отсека с задней стороны пульта дистанционного управления. Вставьте два элемента питания R03 (размер AAA), соблюдая полярность → и →.

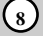

# Подключение и настройка

#### **Запняя панель**

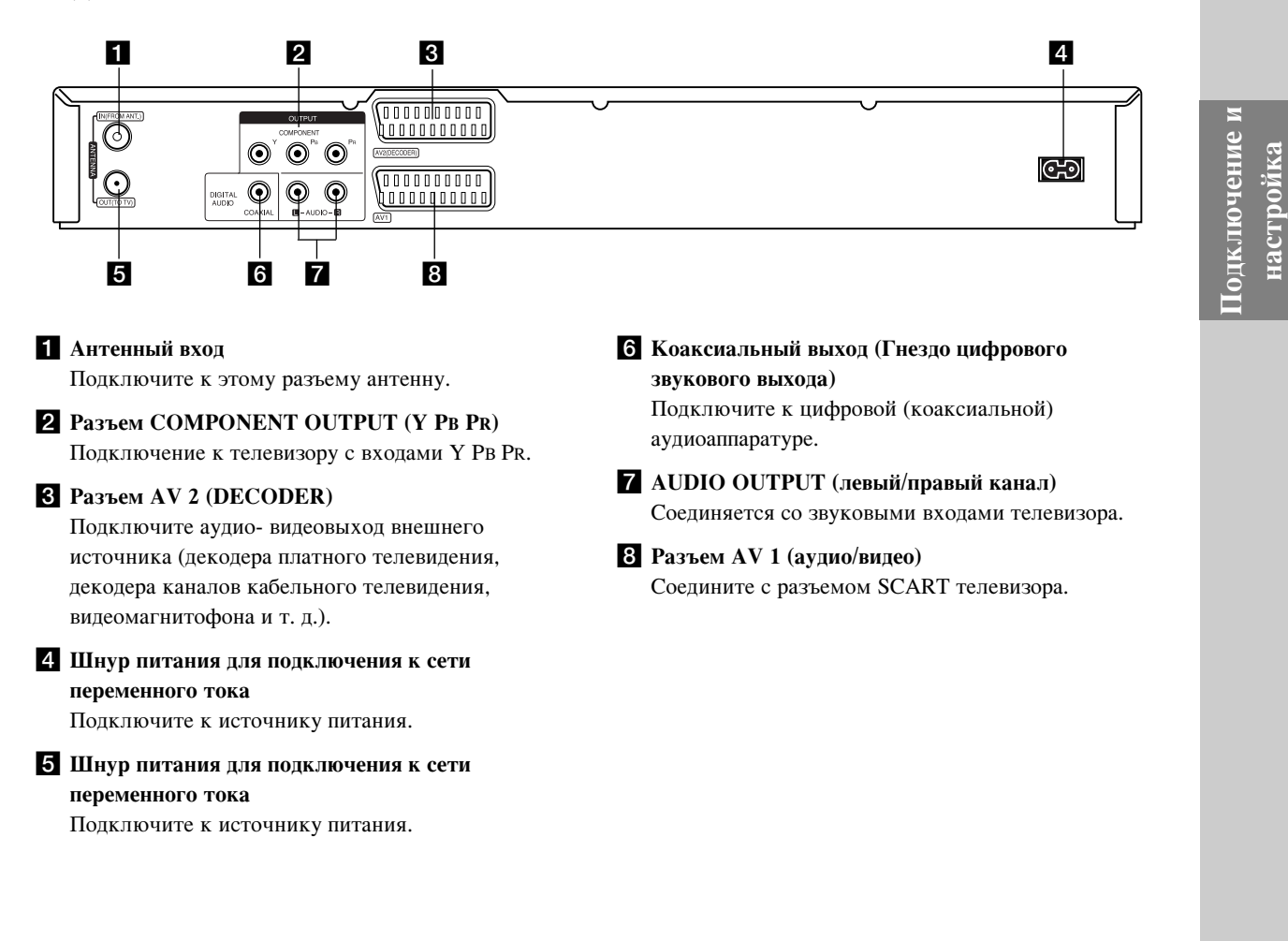

## Подключение антенны

Отключите антенный кабель от входа телевизора и вставьте его в гнездо антенного входа с обратной стороны рекордера. Соедините кабелем выходное антенное гнездо рекордера с антенным входом телевизора.

#### Подключений по высокой частоте

Выходное антенное гнездо рекордера ANTENNA OUT соединяется с антенным входом телевизора прилагаемым коаксиальным кабелем с волновым сопротивлением 75 Ом (R).

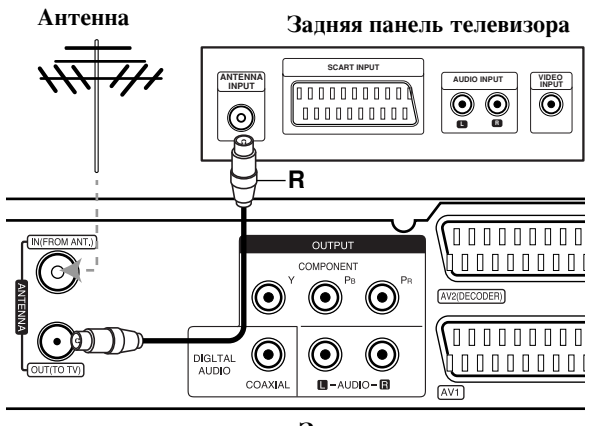

Задняя панель рекордера

#### Подключение к телевизору

- В зависимости от возможностей вашего оборудования выполните одно из следующих соединений.
- При использовании выходного сигнала с гнезд COMPONENT OUTPUT залайте формат выходного видеосигнала YPBPR по меню настройки. При использовании выходного сигнала с разъема SCART задайте формат выходного видеосигнала RGB по меню настройки.

#### $Co$ **веты**

- В зависимости от типа вашего телевизора и другого оборудования, которое вы хотите подключить, существуют различные способы подключения рекордера Используйте только один способ подключения из рассмотренных ниже.
- Чтобы подключить устройство наилучшим образом, при необходимости обратитесь к руководствам по эксплуатации вашего телевизора, видеомагнитофона, музыкального центра или другого оборудования.

#### **Внимание**

- Обязательно подключайте рекордер к телевизору напрямую. Настройте телевизор на правильный канал видеовхода.
- Не подключайте гнездо AUDIO OUTPUT DVD-рекордера к гнезду «phono in» (электропроигрыватель) вашей аудиосистемы.
- Не подключайте рекордер через видеомагнитофон. Изображение DVD может быть искажено системой защиты от копирования.

#### Задняя панель телевизо<mark>р</mark>а

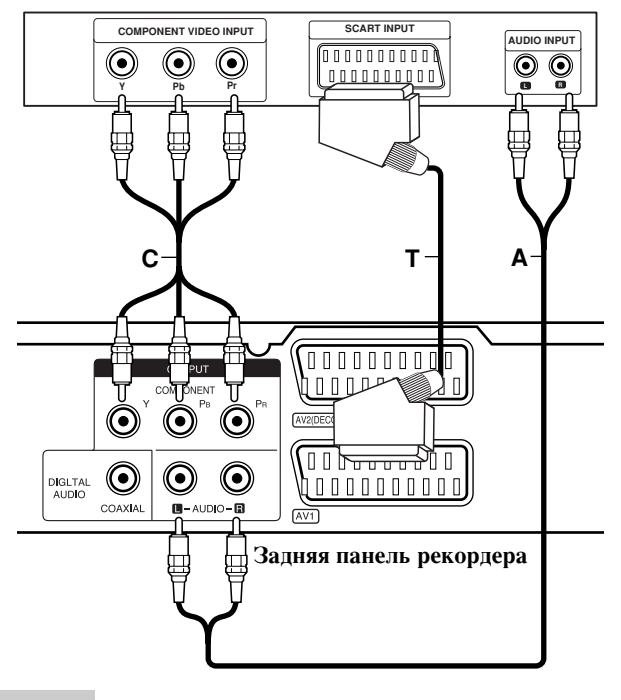

#### Подключение SCART

Соедините разъем SCART AV1 рекордера с соответствующими разъемами на телевизоре с помощью кабеля SCART (T).

#### Подключение аудиосигнала (левый/правый **канапы)**

Соедините гнезда левого и правого аудиоканалов разъема AUDIO OUTPUT рекордера с входными гнездами левого и правого аудиоканалов телевизора с помощью аудиокабелей (A). Не подключайте гнездо AUDIO OUTPUT рекордера к гнезду «phono in» (электропроигрыватель) вашей аудиосистемы.

#### Подключение с использованием компонентного **видеосигнала**

Соелините разъемы COMPONENT OUTPUT рекордера с соответствующими входными разъемами телевизора с помощью кабеля *Y PB PR* (C).

Если ваш телевизор является телевизором высокой четкости или «digital ready» (цифровым), вы можете использовать преимущества выхода прогрессивной развертки рекордера для получения максимально возможного разрешения изображения. Если ваш телевизор не поддерживает формат прогрессивной развертки, при использовании прогрессивной развертки рекордера изображение будет закодировано.

• Для получения сигнала прогрессивной развертки необходимо включить [Вкл] опцию [Прогрессивная развертка] в меню настроек (см. страницу 17.

#### **Осторожно**

Сразу после выбора опции прогрессивной развертки изображение станет видимо только на телевизоре и мониторе, совместимом с прогрессивной разверткой. Если прогрессивная развертка установлена в положение [Вкл] по ошибке, необходимо сбросить настройки рекордера. Вначале извлеките диск из рекордера. Затем нажмите кнопку () и удерживайте ее нажатой в течение пяти секунд. Будут восстановлены стандартные настройки, и изображение снова можно булет просматривать на обычном аналоговом телевизоре или мониторе.

## Подключение к усилителю

#### Подключение к усилителю, имеющему двухканальный аналоговый стереовход или **Dolby Pro Logic ll/Pro Logic**

Подключите гнезда левого и правого аудиовыходов AUDIO OUTPUT рекордера к входным гнездам левого и правого аудиоканалов вашего усилителя, ресивера или стереосистемы с помощью аудиокабелей (А).

#### Подключение к усилителю, имеющему двухканальный цифровой вход стерео (РСМ) и к аудио/видео ресиверу, имеющему многоканальный декодер (Dolby Digital(tm), MPEG 2 или DTS)

- 1. Соедините один из разъемов DIGITAL AUDIO OUTPUT рекордера (COAXIAL (коаксиальный) **X**) с соответствующим входным разъемом вашего усилителя. Используйте дополнительный цифровой (коаксиальный **X**) аудиокабель.
- 2. Необходимо активировать цифровой выход рекордера. (См. "Аудионастройки" на странице 18).

#### Цифровой многоканальный звук

Цифровое многоканальное подключение позволяет получить наилучшее качество звука. Для этого вам потребуется многоканальный аудио- видеоресивер, поддерживающий один или несколько аудиоформатов, поддерживаемых вашим рекордером (MPEG 2, Dolby Digital и DTS). Изучите руководство к ресиверу и логотипы на его передней панели.

#### Внимание:

По лицензионному соглашению DTS цифровой выход будет иметь формат цифрового DTS, когда выбран аудиопоток DTS.

#### Примечания:

- Если формат цифрового выходного сигнала не соответствует возможностям вашего ресивера, ресивер будет производить сильный искаженный звук, или же звука не будет совсем.
- Шестиканальный цифровой пространственный звук при цифровом подключении можно получить только в том случае, если ваш ресивер имеет цифровой многоканальный декодер.
- Чтобы вывести на экран формат аудиосигнала текущего DVD-диска, нажмите кнопку AUDIO.
- Данный декодер не выполняет внутреннее (2канальное) декодирование звуковой дорожки DTS. Чтобы получить многоканальное пространственное звучание DTS, вы должны подключить данный рекордер к ресиверу, совместимому с DTS, с помощью одного из цифровых аудиовыходов данного рекордера.

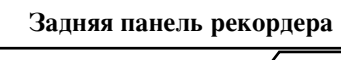

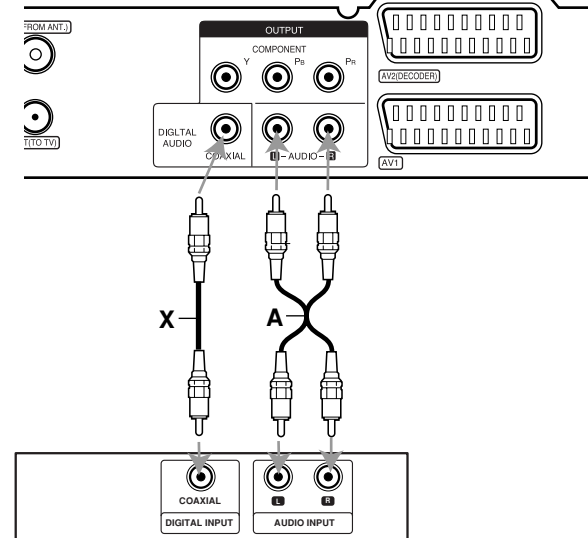

**Усилитель (ресивер)** 

Произведено по лицензии Dolby Laboratories. "Dolby", "Pro Logic" и двойной символ D являются торговыми марками Dolby Laboratories.

"DTS" и "DTS Digital Out" являются торговыми марками Digital Theater Systems, Inc.

## Вспомогательные аудио- видеосоединения

#### Подсоединение декодера платного телевидения / дополнительных каналов

Вы можете просматривать и записывать программы платного телевидения / дополнительных каналов, если подсоедините декодер (не входит в комплект) к рекордеру. Перед подсоединением декодера отсоедините сетевой шнур рекордера от сети.

Для просмотра или записи программ PAY-TV/Canal Plus выберите для опции [AV2 соединение] установку [Декодер] (см. страницу 17) и включите опцию [Декодер вкл./выкл.], выбрав для нее установку [Вкл] в меню настроек (страница 16).

#### $Co**B**$ :

Чтобы сигнал от подсоединенного тюнера поступал к телевизору, нет необходимости включать рекордер.

#### Примечание:

При отсоединении сетевого шнура рекордера сигнал от подсоединенного декодера не поступает.

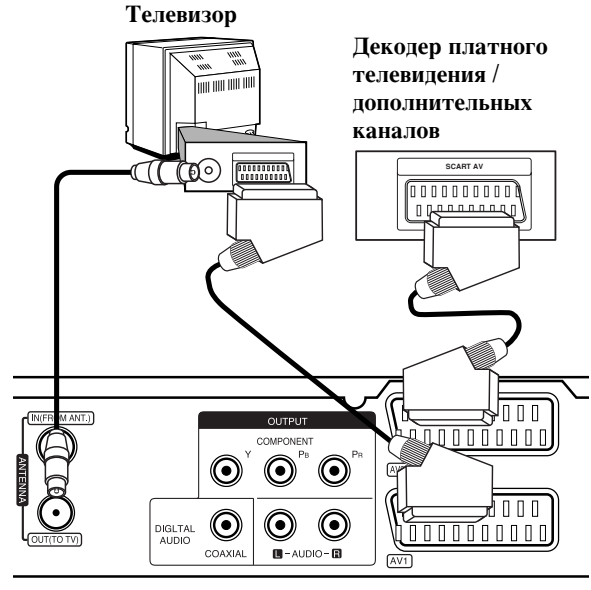

Задняя панель рекордера

#### Попсоепинение к гнезлу AV2 DECODER (пекопер **AV2**)

Полключите вилеомагнитофон или аналогичное УСТРОЙСТВО К ГНЕЗДУ AV2 DECODER (ДЕКОДЕР AV2) данного рекордера.

Для просмотра или записи программ с источника, подключенного к разъему AV2 DECODER, выберите для опции [AV2 соединение] установку [Другое устройство] (см. страницу 17)

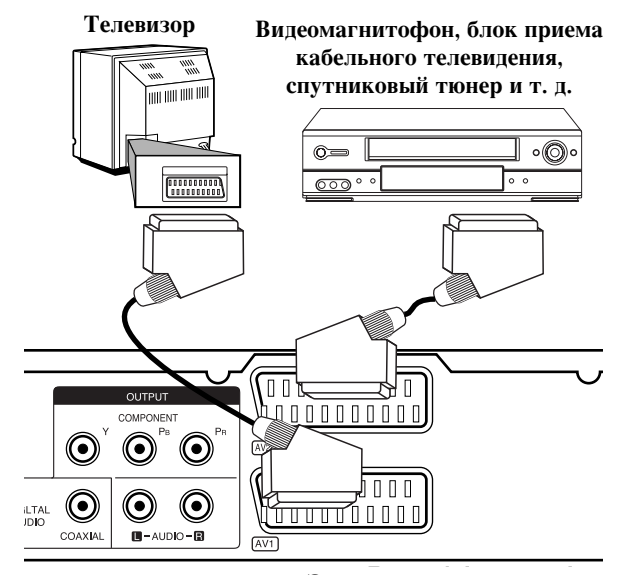

Задняя панель рекордера

#### $Co**Ber**:$

Чтобы сигнал от подсоединенного тюнера поступал к телевизору, нет необходимости включать рекордер.

#### Примечания:

- Изображения с сигналами защиты от копирования записываться не могут.
- Если сигналы рекордера пропускаются через видеомагнитофон, то изображение на экране телевизора всегда будет искажаться. Убедитесь, что видеомагнитофон подсоединен к рекордеру и телевизору указанным ниже образом. Видеокассеты просматриваются через второй линейный вход на телевизоре.

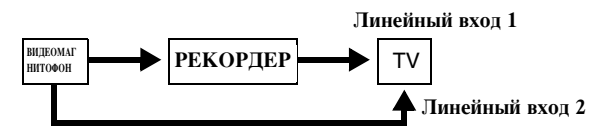

- При записи на видеомагнитофон с данного рекордера не переключайте источник входных сигналов на телевизоре посредством нажатия кнопки TV/DVD на пульте дистанционного управления.
- Если Вы используете тюнер В Sky В (Би-Скай-Бичастная компания спутникового телевидения), убедитесь, что гнездо тюнера VCR SCART соединено с гнездом AV2 DECODER.
- При отсоелинении сетевого шнура рекордера сигналы от подсоединенного видеомагнитофона не поступают.

#### Подсоединение к гнездам AV IN 3

Подключите входные гнезда (AV IN 3) рекордера к аудио- видеовыходам вашего дополнительного оборудования, используя аудио- видеокабели.

#### **John panel of Accessor** (видеомагнитофона, видеокамеры и т. д<mark>.</mark>). Панель дополнительного устройства

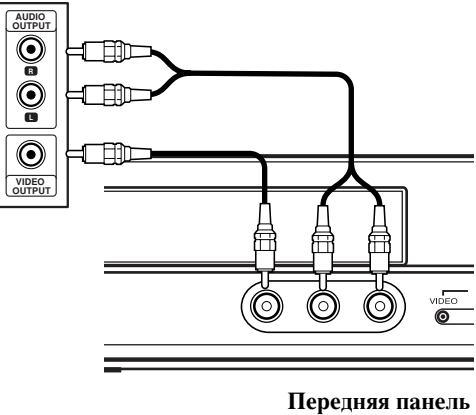

**текордера** 

#### Автоматическая настройка

После первого нажатия кнопки POWER для включения устройства, либо сброса устройства, функция мастера начальной настройки автоматически устанавливает язык, часы и каналы тюнера.

1. Установите язык для меню настроек и отображения информации на экране. Выберите язык с помощью кнопок  $\blacktriangle$  /  $\nabla$ , а затем нажмите ENTER.

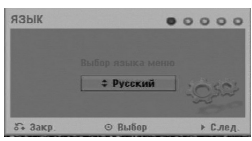

2. Проверьте подключение антенны. Нажмите ENTER, чтобы перейти к следующему шагу.

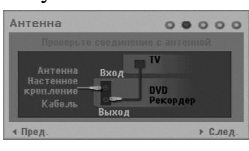

3. Используйте  $\blacktriangle / \blacktriangledown / \blacktriangle / \blacktriangleright$ , чтобы выбрать систему аудио, затем нажмите ENTER, после выбора опции  $[C_{T\alpha\text{DT}}]$ .

Тюнер автоматически найдет все доступные в данном регионе каналы и запишет их в свою память.

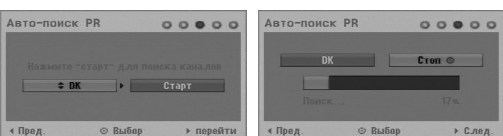

4. Требуемые показания времени и даты вводятся вручную.

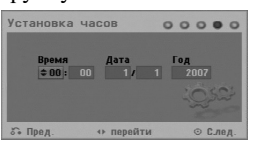

- $\bullet$   $\blacktriangleleft$  /  $\blacktriangleright$  (влево/вправо): перемещение курсора к предыдущему или следующему полю.
- $\triangle$  /  $\nabla$  (вверх/вниз): изменение установки, на которой находится курсор.

Нажмите ENTER, чтобы подтвердить установку.

5. Для завершения настройки нажмите ENTER, когда будет выделена опция [Закр.].

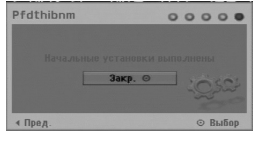

#### **Использование меню Home**

С экрана меню Home вы можете получить доступ ко всем носителям информации для воспроизведения или записи с помощью рекордера.

1. Нажмите НОМЕ, чтобы вывести на экран меню Home.

Каждый раз, как появляется меню Home, прибор переходит в режим ТВ-просмотра.

- 2. С помощью кнопок ◀ / ▶ выберите нужную главную опцию. Появятся подопции.
- 3. С помощью кнопок ▲ / ▼ и ENTER выберите требуемую подопцию.

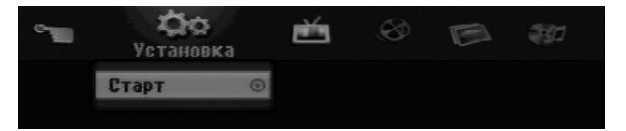

4. Для выхода из меню HOME нажмите HOME.

#### **Установка**

• Старт: отображение меню Setup (Установка).

**TV**

- Автопоиск каналов: см. страницу 15.
- Редакт. Программ: см. страницу 16.
- **Зап таймру:** см. страницу 33.

#### **кино**

- Диск:
	- **-** Отображение меню Содержание для записываемого диска (страница 35)
	- Отображение меню [Список фильмов] для диска DivX (страница 26)
	- Воспроизведение видеодиска или DVD-видеодиска (страницы 23-25)

**ФОТО** (см. страницы 28-29)

• Диск: отображение меню Список фотографий для лиска.

#### **МУЗЫКА** (см. страницу 27)

• Диск: отображение меню Список музыки для диска.

#### Простое меню

- Диск менеджер: отображение меню Disc Settings (установки лиска). (См. страницы 20-21.)
- **е Реж. зап.:** отображение меню выбора режима записи. (См. страницу 19.)

## Начальные установки

В системе меню данного устройства есть несколько способов выбора нужных настроек. Большинство меню имеет три уровня для настройки опций, однако некоторые имеют большую глубину для различных установок.

## Общие указания по использованию

#### Меню

- 1. Нажмите НОМЕ и выберите опцию [Установка] (настройка).
- 2. Выберите опцию [Старт], а затем нажмите ENTER. Появится меню настройки Setup.

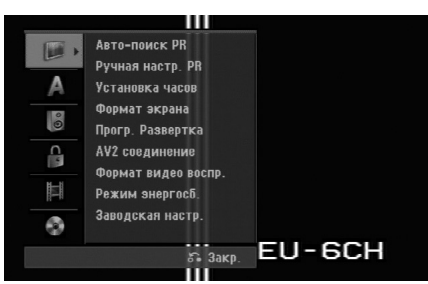

- 3. Для выбора нужной опции используйте КНОПКИ **▲** /  $\blacktriangledown$ .
- 4. Когда нужный элемент будет выбран, нажмите ▶ для перехода на второй уровень.
- 5. Используйте кнопки ▲ / ▼ для выбора нужной опции на втором уровне.
- 6. Нажмите кнопку ► для перехода на третий уровень.
- 7. Используйте кнопки ▲ / ▼ для выбора нужной установки, а затем нажмите ENTER для полтвержления выбора. Для некоторых элементов требуется выполнить

дополнительные шаги.

8. Нажмите несколько раз RETURN (6), чтобы выйти из меню Setup.

#### Примечание:

Чтобы перейти на предыдущий уровень, нажмите ◀.

## Общие настройки

#### **Авто-поиск PR**

Данный рекордер имеет тюнер с синтезатором частоты, который может принимать до 88 ТЕПЕВИЗИОННЫХ КАНАЛОВ

#### Подготовка:

• Подключите к рекордеру антенну желаемого типа, как показано на схеме подключения антенны на странице 9.

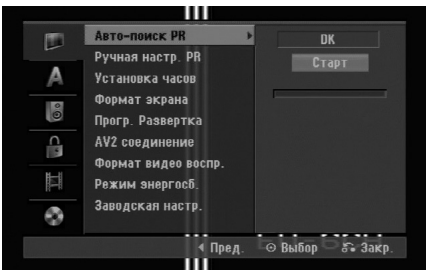

- 1. Выберите опцию [Авто-поиск PR] .
- 2. Нажмите кнопку ▶ для перехода на третий уровень.
- 3. Используйте ▲ / ▼ для выбора аудио системы, затем нажмите ▶.

Выделяется иконка [Старт].

4. Для запуска поиска каналов нажмите ENTER. Тюнер будет автоматически перебирать все доступные в данном регионе каналы и помещать их в память.

#### Примечание:

После завершения программирования в автоматическом режиме, вы можете изменить аудио систему каждой программы с помощью функции Program Edit в меню установки (см. пункт «Program Edit» («Редактирование программы») на стр. 16).

#### Ручная настр. PR

Можно вручную редактировать каналы (добавлять, удалять, переименовывать, переносить и т. п.)

- 1. Выберите опцию [Ручная настр. PR] и нажмите кнопку ▶.
- 2. Нажмите кнопку ENTER, когда выбрана опция  $[Peara<sub>K</sub>]$ .

Появляется меню Program List (Список программ).

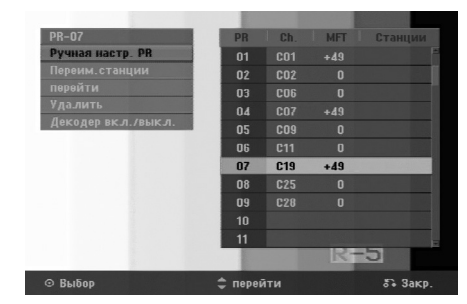

- 3. Используя кнопки ▲ / ▼ выберите номер программы (PR) и нажмите кнопку ENTER.
- 4. Используйте кнопки  $\blacktriangle / \blacktriangledown$ , чтобы выбрать опцию, а затем нажмите ENTER для подтверждения выбора.
	- [Ручная настр. PR] можно установить канал вручную. См. ниже раздел «Редактирование программ».
	- Переим.станции] Изменение названия канала. Появляется окно для ввода символов. По вводу символов см. страницу 39.

Названия могут включать в себя до 5 символов.

- [перейти] Сортировка позиций каналов в списке каналов (Program List). Используя кнопки  $\blacktriangle / \blacktriangledown$ перенесите позицию программы в новое положение.
- [Удалить] Отключение ненужной позиции программы.
- [Декодер вкл./выкл.] Установка декодера каналов. Эта настройка необходима для просмотра или записи программ платного телевидения / дополнительных каналов. Нажмите ENTER, чтобы на экране появилась надпись [Decoder]. Для отключения настройки снова нажмите кнопку ENTER.
- 5. Для выхода из меню Program List (Список программ) несколько раз нажмите кнопку RETURN (6).

#### Ручная настр. PR

**16**

Вы можете выполнять поиск и сохранение телевизионных каналов вручную.

При выборе [Ручная настр. PR] на описанном выше шаге 4, на экране появляется окошко для настройки каналов.

1. Используя кнопку  $\blacktriangleleft / \blacktriangleright$  выберите нужный пункт и нажмите кнопки  $\blacktriangle$  /  $\nabla$  для изменения настройки.

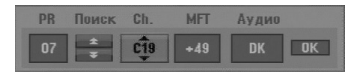

- [PR] указывает установленную позицию программы.
- [Поиск] Автоматический поиск каналов. Поиск останавливается, когда рекордер настраивается на какой-нибудь канал.
- [Ch.] Изменение номера канала.
- [MFT] Точная настройка канала для получения более четкого изображения.
- [Аудио] изменяет аудио систему (ВG, I или DK).
- 2. Выберите ОК, а затем нажмите кнопку ENTER для подтверждения настройки и возвращения в меню Program List (Список программ).

#### **Декодер AV1**

Выбор гнезда AV1 AUDIO/VIDEO для приема кодированных видео сигналов.

- 1. Нажмите кнопку AV/INPUT, пока выделена опция [Декодер Вкл/Выкл].
- 2. Нажмите ENTER, чтобы на экране появилась опция [Декодер]. Нажмите ENTER еще раз, чтобы выключить установку.
	- «Off» (выкл): входные сигналы поступают с разъема AV1.
	- Обычно выбирается этот вариант.
	- «Оп» (вкл): входные кодированные видеосигналы с разъема AV1 поступают на гнездо AV2 DECODER для декодирования. Затем декодированный сигнал снова принимается через гнездо AV2 DECODER, так что можно смотреть или записывать платные каналы/ дополнительные каналы.

#### **Установка часов**

- 1. Выберите опцию [Установка часов] и нажмите кнопку **•**.
- 2. Введите необходимую дату и время.  $\blacktriangleleft$  /  $\blacktriangleright$  (влево/вправо): Передвигает курсор в предыдущую или следующую колонку. **▲ / ▼** (вверх/вниз): Меняет настройки в текущем положении курсора.
- 3. Нажмите ENTER, чтобы подтвердить установку.

#### **Формат зкрана**

Выбор формата изображения подключенного телевизора (стандартный 4:3 или широкоэкранный).

- «4:3 Горизонт.» (стандартный формат изображения, так называемый «почтовый ящик»). Выбирайте этот вариант, подключаясь к телевизору с форматом экрана 4:3. Широкоэкранное изображение выводится на экран с полосами в верхней и нижней части экрана.
- «4:3 Вертик.» (панорамный формат 4:3). Этот вариант пригоден для ввода изображения на стандартный телевизор с форматом экрана 4:3. Изображение автоматически увеличивается до размера экрана с отсечением не помещающихся на экране участков.
- «16:9 Ш/форматный» (широкоэкранный формат изображения). Выбирайте этот вариант, подключаясь к широкоэкранному телевизору или к телевизору с широкоэкранной функцией.

## Общие установки (продолжение)

#### Прог. Развертка

Прогрессивная развертка видеосигнала обеспечивает наилучшее качество изображения при меньшем мерцании. Если используется разъем COMPONENT OUTPUT, но рекордер подсоединяется к обычному (аналоговому) телевизору, установите прогрессивную развертку (Progressive Scan) в положение [Выкл]. Если используется разъем COMPONENT OUTPUT для подсоединения к телевизору или монитору, совместимому с сигналом прогрессивной развертки, установите прогрессивную развертку (Progressive Scan) в положение [Вкл].

#### Примечание:

Если формат выходного видео сигнала (Video Output Format) в меню установки установлен на RGB, то режим прогрессивной развертки (Progressive Scan) будет отключен.

#### **Осторожно**

Сразу после выбора опции прогрессивной развертки изображение станет видимо только на телевизоре и мониторе, совместимом с прогрессивной разверткой. Если прогрессивная развертка установлена в положение [Вкл] по ошибке, необходимо сбросить настройки рекордера. Вначале извлеките диск из рекордера. Затем нажмите кнопку (•) и удерживайте ее нажатой в течение пяти секунд.

Будут восстановлены стандартные настройки, и изображение снова можно будет просматривать на обычном аналоговом телевизоре или мониторе.

#### АV<sub>2</sub> соединение

С помощью разъема AV2 DECODER на задней панели можно подключить декодер или другое устройство.

- [Деколер]: выберите опцию [Деколер], если требуется подключить гнездо AV2 DECODER рекордера к декодеру PAY-TV или Canal Plus.
- $\bullet$  [Другое устройство]: выберите опцию [Другое устройство], если требуется подключить гнездо AV2 DECODER рекордера к видеомагнитофону или подобному записывающему устройству.

#### Формат видео воспр.

Опция формата выходного видеосигнала задается в соответствии с типом выхода, используемым в этом annapare.

- «YPbPr». Сигнал на телевизор подается с выходного гнезда COMPONENT OUTPUT.
- «RGB». Сигнал на телевизор подается с выходного разъема типа SCART (компонентный сигнал RGB).

#### **Режим энергосб**

Вы можете переключить устройство в экономичный энергосберегающий режим. Когда прибор отключен, в окне дисплея ничего не отображается.

- [Выкл.]: энергосберегающий режим выключен.
- [Вкл]: энергосберегающий режим включен.

#### Примечания:

- В энергосберегающем режиме кодированные телевизионные сигналы (CANAL+ или PREMIERE) не декодируются.
- Энергосберегающий режим не доступен в режиме ожидания для записи по таймеру, а также при выключении питания устройства после приема кодированных телевизионных сигналов (CANAL+ или PREMIERE).

#### Заводская иастр.

При необходимости можно восстановить все заводские установки рекордера. Выберите значок «Ввод», затем нажмите ENTER и появится установочное меню, см. стр. 14.

#### Примечание:

Сброс некоторых опций невозможен. (Рейтинг, пароль и код зоны.)

#### **Установка языка**

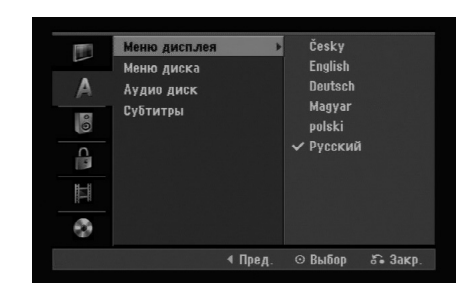

#### Меню дисплея

Выберите язык меню Setup (Установка) и экранного меню.

#### Меню диска/Аудио диск/Субтитры

- [Оригинал] Язык, на котором был записан диск.
- [Другие] Для выбора другого языка с помощью кнопок с цифрами введите 4-значный номер в СООТВЕТСТВИИ СО СПИСКОМ КОДОВ ЯЗЫКОВ В ССЫЛОЧНОМ разделе и нажмите ENTER (см. страницу 43). Если вы допустили ошибку при наборе цифр, нажмите кнопку CLEAR (очистка) несколько раз, чтобы удалить цифры по одной, и затем исправьте ошибку.
- [Выкл] (для субтитров диска): отключение субтитров.

## Настройка аудио

Каждый DVD-диск имеет несколько опций аудиовыхода. Установите аудиовыход в соответствии с типом используемой вами аудиосистемы.

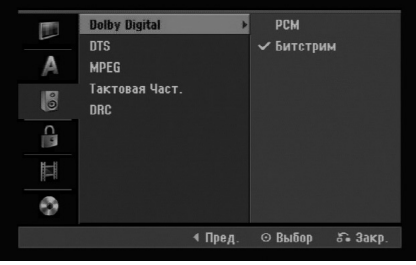

#### **Dolby Digital / DTS / MPEG**

- [Битстрим]: Выберите "Bitstream" (Двоичный поток) при подсоединении к гнезду рекордера DIGITAL AUDIO OUT (цифровой аудиовыход) к усилителю или другому оборудованию с декодером Dolby Digital, DTS или MPEG.
- [PCM] (для Dolby Digital / MPEG): Выберите при подключении к двухканальному цифровому стереоусилителю. DVD-диски формата Dolby Digital или MPEG автоматически микшируются в двухканальный звук формата РСМ.
- $[B<sub>bk</sub>π]$  (для DTS): при выборе "Выкл" сигнал DTS не выводится через разъем DIGITAL AUDIO OUT (цифровой аудиовыход).

#### **Тактовая Част.**

**18**

Если ваш ресивер или усилитель НЕ может работать с сигналами частотой 96 кГц, выберите опцию [48 кГц]. При выборе этой опции устройство будет автоматически преобразовывать все сигналы 96 кГц в сигналы 48 кГц, чтобы ваша система могла их декодировать. Если ваш ресивер или усилитель может работать с сигналами 96 кГц, выберите опцию [96 кГц]. В этом случае данное устройство будет пропускать сигналы каждого типа без какой-либо дополнительной обработки.

#### **DRC** (управление динамическим диапазоном)

При воспроизведении DVD-диска благодаря технологии цифрового звука вы можете слушать звуковую дорожку программы в наиболее точном и реалистичном представлении. Однако вы можете сжать динамический диапазон аудиовыхода (то есть уменьшить относительное различие по громкости между самыми громкими и самыми тихими звуками). Это позволяет слушать звуковое сопровождение фильма на малой громкости без потери ясности звука. Для включения этого эффекта установите опцию DRC в положение [Вкл].

## **Настройка блокировки** (родительского контроля)

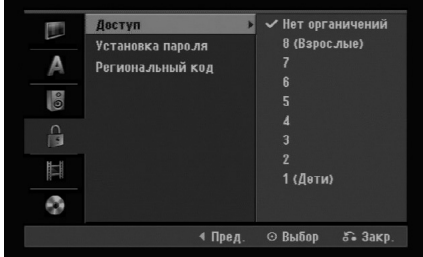

#### **Доступ**

Блокирует воспроизведение дисков DVD в зависимости от рейтинга содержимого. Не все лиски классифицированы.

- 1. Выберите опцию [Доступ] и нажмите кнопку ▶.
- 2. Чтобы получить доступ к рейтингу, паролю и коду зоны, необходимо ввести свой 4-значный код системы безопасности.

Если вы еще не ввели код системы безопасности, устройство предложит вам сделать это. Введите четырехзначный код. Введите его еще раз для проверки. Если вы допустили ошибку при наборе цифр, нажмите кнопку CLEAR (очистка) несколько раз, чтобы удалить цифры по одной, и затем исправьте ошибку.

3. Выберите рейтинг  $\blacktriangle$  / ▼ помощью кнопок  $[1]$  -  $[8]$ : рейтинг $(1)$  накладывает наибольшее количество ограничений, рейтинг (8) - наименьшее.

[Нет органичений]: если выбрано [Нет органичений], то родительский контроль не устанавливается и диск воспроизводится полностью.

4. Нажмите ENTER, чтобы подтвердить выбор рейтинга.

#### Примечание:

Если для рекордера установлен рейтинг, все сцены на дисках будут проигрываться с тем же рейтингом или ниже. Сцены с более высоким рейтингом не проигрываются до тех пор, пока на диске не появится альтернативных сцен. Альтернативные сцены должны иметь такой же или ниже рейтинг. Если не находится подходящей альтернативы, воспроизведение останавливается. Для воспроизведения диска необходимо ввести 4-значный пароль или изменить уровень рейтинга.

## **Настройка блокировки** (родительского контроля) **(продолжение)**

#### Установка пароля

- 1. Выбрать опцию [Установка пароля] и нажмите кнопку ▶.
- 2. Выполните шаг 2, как и в процедуре «Рейтинг» на странице 18.
	- Чтобы изменить пароль, выберите [Change], нажмите ENTER и, после ввода действующего пароля, дважды введите новый пароль.

Чтобы удалить пароль, выберите [Удалить], а затем введите пароль.

#### Если Вы забыли 4-значный код

Если Вы забыли свой пароль, то для сброса текущего пароля выполните следующую процедуру.

- 1. Выведите на экран установочное меню и выберите значок 1-го уровня.
- 2. Используйте кнопки с цифрами для ввода шестизначного числа "210499".
- 3. Выберите [OK] и нажмите кнопку ENTER. 4-значный пароль сбрасывается. Введите новый код.

#### Региональный код

Ввелите кол зоны, станларты которой использовались при назначении рейтинга DVD-видеодиску в соответствии со списком. (См. "Региональный код", страница 43.).

- 1. Выберите опцию [Региональный код] и нажмите кнопку ▶.
- 2. Выполните шаг 2, как и в процедуре «Рейтинг» на странице 18.
- 3. Выберите первый символ, используя кнопки ▲ / ▼.
- 4. Сдвиньте курсор с помощью кнопки ► и выберите ВТОРОЙ СИМВОЛ С ПОМОЩЬЮ КНОПОК ▲ / ▼.
- 5. Нажмите ENTER, чтобы подтвердить выбор кода зоны.

#### Настройки записи

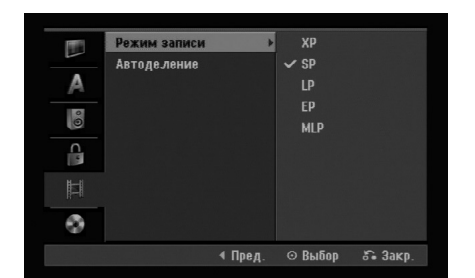

#### **Режим записи**

Можно устанавливать качество изображения для записи: XP (High Quality, высокое качество), SP (Standard Quality, стандартное качество), LP (Low Quality, низкое качество), EP (Extend Quality, расширенное качество).

MLP (максимальная длительность воспроизведения).

#### **Автоделение**

При записи в режиме Video маркеры разделов устанавливаются в соответствии с определенной настройкой. Вы можете изменить этот интервал на 5, 10 минут. При выборе [Нет] автоматическая маркировка разделов полностью отключается.

## Настройки диска

#### **Φ**ορмат.

Вы можете загрузить совершенно пустую болванку, и рекордер выполнит инициализацию диска.

**DVD-R:** Рекордер инициализирует диск в режиме Video. Режимом записи всегда будет режим Video. **DVD-RW/DVD+RW/DVD+R:** Появляется меню инициализации. Выберите [OK], а затем нажмите ENTER. Диск DVD-RW инициализирован в режим Video.

Также можно запустить переформатирование диска DVD-RW/DVD+RW из меню Setup (Установка), как описано ниже.

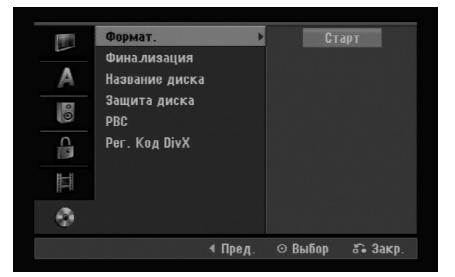

- 1. Выберите опцию [Формат.] и нажмите кнопку ▶.
- 2. Нажмите кнопку ENTER с выбранной опцией  $[C$ TapT $]$ .

На экране появится меню [Формат. диска].

- 3. Используя кнопки  $\blacktriangleleft / \blacktriangleright$  выберите нужный режим (режим VR или Video) и нажмите кнопку ENTER. Появляется сообщение с запросом подтверждения. Пля лисков DVD+RW перейлите к шагу 4.
- 4. Используя кнопки  $\blacktriangleleft / \blacktriangleright$  выберите [OK] и нажмите KHOIIKY ENTER.

Инициализация диска занимает некоторое время.

#### **Внимание**

При изменении формата диска все данные, записанные на диск ранее, стираются.

#### $\Phi$ инализация

Финализация (закрытие) «фиксирует» записи на диске, так что он может воспроизводиться на обычном DVDплеере или компьютере с приводом DVD-ROM. При финализации диска, записанного в режиме Video, создается меню для навигации по диску. Доступ к нему осуществляется с помощью кнопок MENU/LIST (меню/список) или TITLE (глава).

#### **Внимание**

Сразу после финализации диска DVD-R и DVD+R невозможно будет ни отредактировать диск, ни что-либо еще на нем записать, за исключением диска DVD+RW. Вместе с тем можно записать и отредактировать диск DVD-RW, выбрав опцию [Дефинализир.].

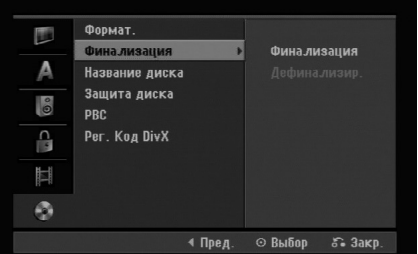

- 1. Выберите опцию [Финализация] и нажмите кнопку ▶.
- 2. Нажмите кнопку ENTER с выбором [Финализация]. Появляется меню Finalize (финализация).
- 3. Выберите [OK], а затем нажмите ENTER. Рекордер начнет финализацию (закрытие) диска.

#### Примечание:

Время, которое требуется на финализацию диска, зависит от типа диска, объема данных на диске, а также числа глав на диске.

#### $C$ оветы

- Если вы загрузите в рекордер диск DVD-RW, который уже закрыт, вы можете «открыть» его, выбрав в меню опцию [Unfinalize]. После этого вы можете редактировать и перезаписывать диск.
- Вы не можете отменить финализацию дисков DVD-R и DVD+R.
- Если опция [Защита лиска] установлена в положение [Вкл], финализацию диска провести невозможно. Чтобы финализировать диск, установите опцию <sup>[</sup>Защита диска] в положение  $[Bb$ ікл].

## Установки диска (продолжение)

#### **Название** писка

Здесь вы можете ввести имя диска. Данное имя отображается при загрузке диска и при выводе информации о диске на экран.

- Имя диска может иметь длину до 32 символов.
- Для дисков, отформатированных на другом рекордере, сможете увидеть только ограниченный набор символов.
- 1. Выберите опцию [Название диска] и нажмите кнопку ▶.
- 2. Нажать кнопку ENTER с выбором [Еедак]. Появляется меню с клавиатурой. По вводу символов см. страницу 39.

#### Защита диска

При записи на диск DVD+RW / +R или диск DVD-RW, отформатированный в режиме VR, установите опцию [Защита диска] в положение [Нет], чтобы предотвратить случайную запись, случайное редактирование или удаление информации с загруженного диска. Чтобы разблокировать диск для выполнения редактирования, выберите [Да].

#### **PBC**

Функция PBC (Playback Control - управление воспроизведением) реализуется с помощью специальных меню и навигационных элементов, доступных для некоторых видео компакт-дисков.

- [Вкл] видео компакт-диски проигрываются в соответствии с РВС, если РВС доступно.
- [Выкл] видео компакт-диски проигрываются так же, как и аудио компакт-диски.

#### Регистрационный код DivX

Мы предоставляем вам регистрационный код DivX® VOD (Video On Demand – видео по требованию), который позволит вам брать напрокат и приобретать видеоматериалы, используя услугу DivX® VOD.

Более подробная информация размещена на сайте www.divx.com/vod.

- 1. Выберите опцию [Рег. Код DivX] и нажмите кнопку ▶.
- 2. При выбранной опции [Ввод] нажмите кнопку ENTER – появится ваш регистрационный код.
- 3. Используйте данный регистрационный код при приобретении или прокате видеоматериалов посредством услуги DivX® VOD на сайте www.divx.com/vod. Чтобы воспроизвести видеоматериал на данном изделии, загрузите его на диск, следуя соответствующим инструкциям.

#### Примечание:

Воспроизведение всех видеоматериалов, загруженных посредством услуги DivX® VOD, возможно только на данном изделии.

## Отображение общей информации **на** экране

В данном руководстве приведены общие правила эксплуатации рекордера. Некоторые DVD-диски требуют выполнения специальных операций или допускают только ограниченные операции при воспроизведении. Символ  $\oslash$  отображаемый на экране телевизора, указывает, что данная операция не выполняется рекордером или не доступна для данного диска.

#### Отображение информации при просмотре **Телевизора**

Во время просмотра телевизора нажмите DISPLAY, чтобы вывести на экран информацию или убрать ее.

Индикация номера канала, наименования канала и аудиосигнала (MONO [MOHO]), принимаемого тюнером.

Указывает режим записи, свободное пространство, а также индикатор истекшего времени.

> Указывает имя и формат диска.

**22**

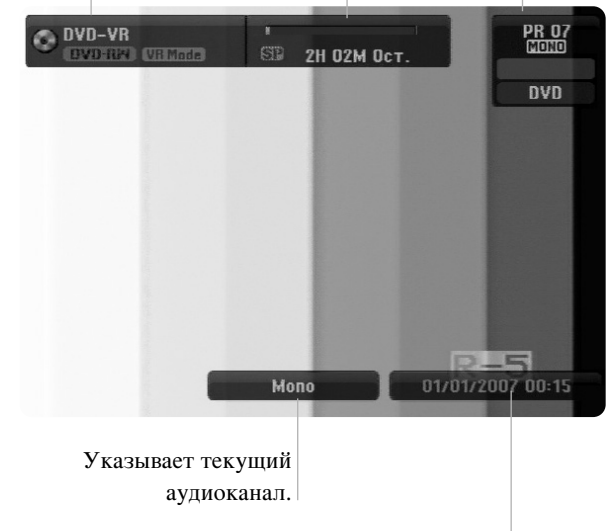

Указывает текущую дату и время.

#### Отображение на экране информации о  $\mathbf{H}$ **ИСКА**

Вы можете вывести на экран разнообразную информацию о загруженном диске.

1. Нажмите кнопку DISPLAY (отобразить) один раз для отображения текущего состояния.

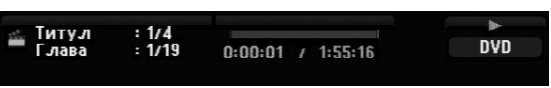

2. Нажмите кнопку DISPLAY (отобразить) один раз для отображения различной информации воспроизведения. Набор отображаемых пунктов различен в зависимости от типа диска и состояния

воспроизведения.

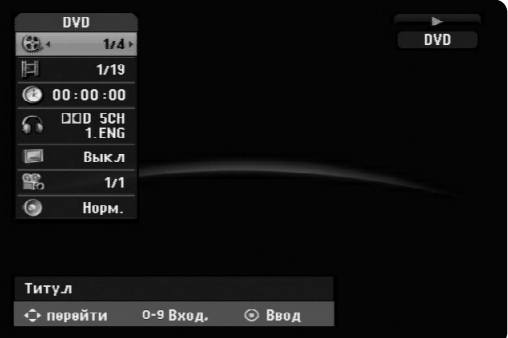

- 3. Пункт можно выбрать, нажимая кнопку  $\blacktriangle / \blacktriangledown$ , а также пункт можно изменить или выбрать настройку, нажимая  $\P/\blacktriangleright$ . Для получения подробной информации по каждому пункту см. страницы, указанные в круглых скобках.
	- [Титул]: Номер текущей главы (или трека) / общее количество глав (или треков) (страница 25)
	- $\bullet$  [Глава]: Номер текущего раздела / общее количество разделов (страница 23)
	- [Время]: Истекшее время воспроизведения (страница 25)
	- [Аудио]: Выбранный язык звуковоспроизведения (только для DVD VIDEO) или аудио канал (страница 24)
	- $\bullet$  [ПОДЗАГОЛОВОК]: Выбранные субтитры (страница 24)
	- [УГОЛ]: Выбранный угол /общее количество углов (страница 25)
	- [ЗВУК]: Выбранный режим звучания (страница 25)

#### Примечания:

Если в течение 10 секунд кнопки не нажимаются, информация с экрана телевизора исчезает.

# Воспроизведение

#### Общие функции воспроизведения

- 1. Поместите выбранный диск в лоток стороной воспроизведения вниз.
- 2. Начните воспроизведение с помощью меню НОМЕ (см. страницу 14).
- 3. Чтобы остановить воспроизведение, нажмите STOP (.). Устройство записывает точку останова в зависимости от диска. На экране на короткое время появляется "III". Чтобы возобновить воспроизведение (с точки сцены), нажмите PLAY ( $\blacktriangleright$ ). Если еще раз нажать STOP ( $\blacksquare$ ) или выгрузить диск (на экране появляется "■"), устройство сбросит точку останова.
- 4. Нажмите OPEN/CLOSE (<sup>2</sup>), чтобы извлечь диск. Нажмите OPEN/CLOSE ( $\triangle$ ), чтобы закрыть лоток для диска, или нажмите POWER ( $\circlearrowleft$ ) – при этом лоток для диска закроется автоматически, и устройство выключится.

#### Примечание:

Если включен родительский контроль, и диск не отвечает настройке рейтинга (не разрешен к просмотру), для просмотра следует ввести четырехзначный код и/или использовать разрешенный диск (см. «Рейтинг» на странице 18).

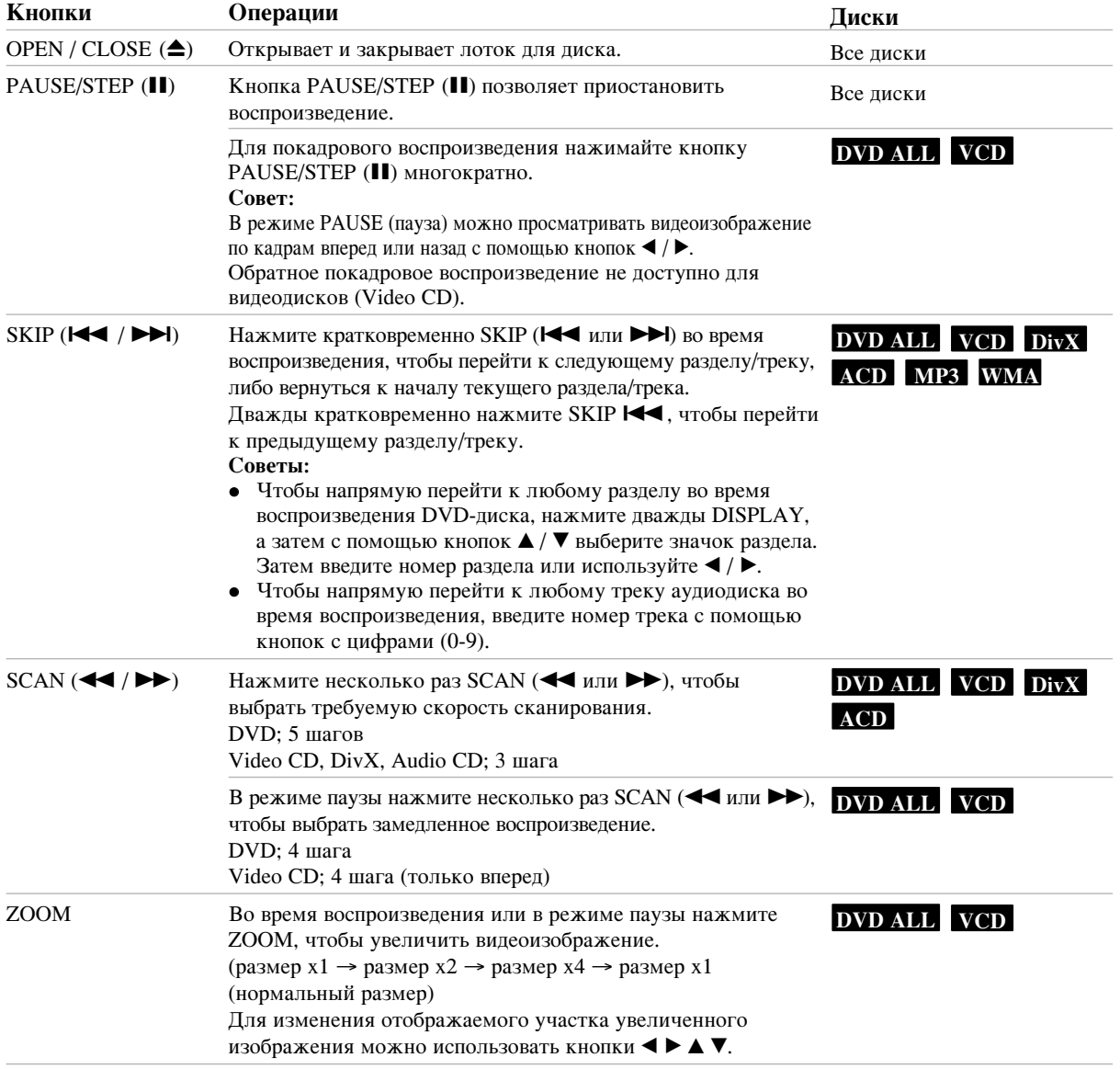

## Общие функции воспроизведения (продолжение)

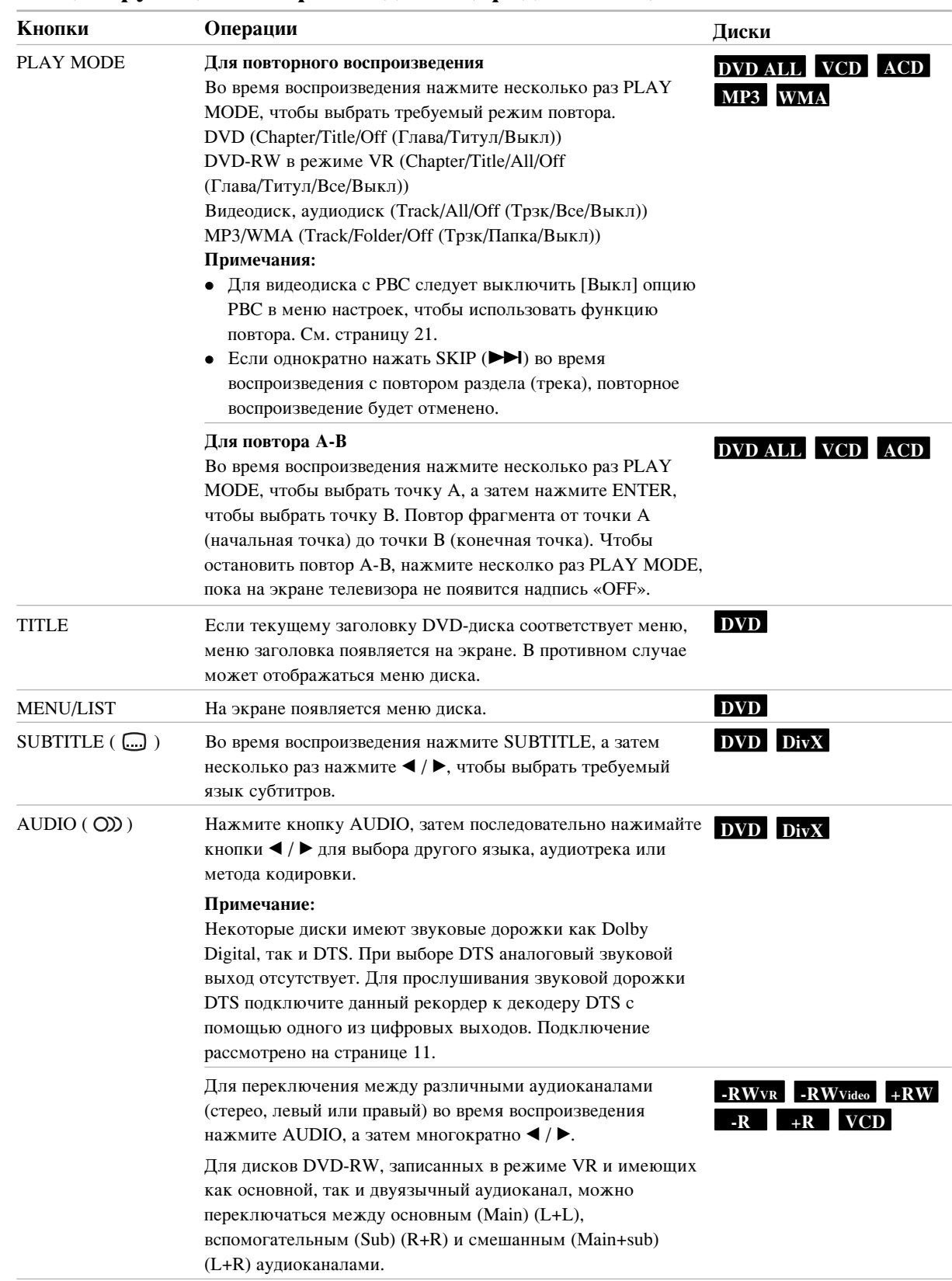

#### При появлении экрана меню DVD **VCD**

Сразу после загрузки DVD-диска или Video CD-диска может быть выведен экран меню с меню диска.

#### **DVD**

Используйте кнопки  $\blacktriangle$  /  $\blacktriangleright$  /  $\blacktriangle$  /  $\nabla$ , чтобы выбрать главу/раздел для просмотра, а затем нажмите ENTER для запуска воспроизведения. Для возврата в экранное меню нажмите TITLE или MENU/LIST.

#### **VCD**

• Используйте кнопки с цифрами, чтобы выбрать трек для просмотра.

Нажмите RETURN ( $\delta$ ) для возврата в экран меню.

• Установки меню и последовательность действий, выполняемых при работе с меню, могут быть различными в зависимости от диска. Выполняйте указания каждого экрана меню. Также вы можете выключить РВС значение [Выкл] в меню настройки. См. стр. 21).

#### Переход к другой главе (TITLE) **DVD ALL DivX**

Если на диске имеется несколько глав, вы можете выбрать новую главу, как показано ниже:

• Дважды нажмите DISPLAY во время воспроизведения, а затем выберите значок заголовка с помощью кнопок ▲ / ▼. После этого выберите номер заголовка с помощью соответствующей кнопки с цифрой или кнопок  $4/6$ .

#### Поиск по времени **DVD ALL** DivX

Для начала воспроизведения в любое выбранное время на диске:

1. Нажать два раза DISPLAY (отображение) во время воспроизведения. На экране появится окно поиска по времени, в

котором показывается истекшее время воспроизведения.

- 2. Для выбора иконки часов нажмите ▲ / ▼, появится надпись "-:--:--".
- 3. Введите нужное время начала в формате час: минуты: секунды слева направо. Если Вы ввели неверные числа, нажмите < /> • чтобы подвести курсор (\_) к неверному числу. Затем введите верные числа.
- 4. Нажмите кнопку ENTER для подтверждения. Воспроизведение начинается с указанного времени.

#### Ракурс камеры DVD

Если на диске содержатся сцены, записанные под различными углами съемки (обзора), вы можете изменить угол съемки (выбрать другое положение камеры) во время воспроизведения.

- 1. Нажать два раза DISPLAY (отображение) во время воспроизведения. На экране телевизора появится дополнительная информация.
- 2. С помощью кнопок ▲ / ▼ выберите на экране значок ракурса.
- 3. Выберите нужный ракурс с помощью кнопок ◀ / ▶. Номер текущего ракурса появится на экране телевизора.

#### $Co$ вет:

При воспроизведении сцен, записанных под различными углами съемки, будет мигать индикатор ракурса ANGLE, указывая на возможность изменения ракурса.

#### Режим объемного звучания **DVD ALL VCD**

Данное устройство может создавать эффект объемного звучания (3D Surround), имитирующий многоканальное воспроизведение звука с помощью двух обычных стереофонических громкоговорителей (вместо обычно необходимых для многоканальной аудиосистемы домашнего кинотеатра пяти или более громкоговорителей).

- 1. Нажать два раза DISPLAY (отображение) во время воспроизведения. На экране телевизора появится дополнительная информация.
- 2. С помощью кнопок ▲ / ▼ выберите на экране значок звука.
- 3. С помошью кнопок  $\blacktriangleleft / \blacktriangleright$  выберите "3D SUR". Чтобы выключить объемное звучание (3D Surround), выберите установку «НОРМ».

#### Запоминание последнего состояния **DVD**

Панный рекордер заносит в память пользовательские настройки для последнего просмотренного диска. Настройки остаются в памяти даже после извлечения диска из рекордера или выключения рекордера. При загрузке диска, настройки которого занесены в память, автоматически восстанавливается позиция последней OCTAHOBK<sub>U</sub>

#### Примечания:

- Сохраненные в памяти настройки могут быть использованы в любое время.
- Данный рекордер не запоминает настройки диска, если рекордер был выключен до начала воспроизведения.
# Воспроизведение файлов DivX с **фильмами**

Рекордер может воспроизводить файлы DivX. Перед началом воспроизведения файлов DivX изучите раздел «Требования к файлам DivX» справа.

- 1. Нажмите кнопку НОМЕ.
- 2. Выберите опцию [КИНО].
- 3. Выберите носитель информации, содержащий файл(ы) DivX, а затем нажмите ENTER. На экране телевизора появится меню [Список фильмов].

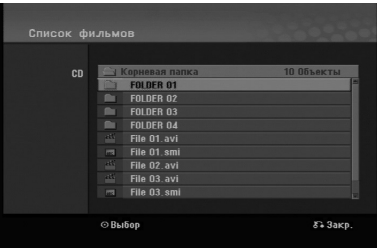

- 4. Для выбора папки нажмите ▲ / ▼ и дважды нажмите ENTER. Появляется список файлов в папке. Если хотите из списка файлов вернуться к списку папок, то используйте кнопки ▲ / ▼ на пульте дистанционного управления, выделяя нужные элементы управления **È** инажимая ENTER.
- 5. Если хотите воспроизвести определенный файл, выделите его с помощью кнопки ▲ / ▼ и нажмите КНОПКУ  $PLAY$  ( $\blacktriangleright$ ). Можно использовать различные функции воспроизведения. См. страницы 23-25.
- 6. Чтобы остановить воспроизведение, нажмите кнопку STOP (стоп). Появляется меню [Список фильмов].

#### Замечание по отображению субтитров при воспроизведении DivX

Если субтитры не отображаются должным образом, выполните следующую процедуру.

- 1. Нажмите PAUSE/STEP, когда отображаются субтитры.
- 2. Нажмите и удерживайте кнопку SUBTITLE в течение приблизительно 3 секунд. Появится код языка.
- 3. С помощью кнопок  $\blacktriangleleft / \blacktriangleright$  изменяйте код языка, пока субтитры не будут отображаться правильно.
- 4. Возобновите воспроизведение с помощью кнопки  $PLAN ( \blacktriangleright).$

#### Примечание:

Наименование файла DivX из субтитра следует идентифицировать с наименованием файла DivX для отображения на этом рекордере.

#### Опции меню Список фильмов

1. Нажимая кнопки ▲ / ▼, выберите папку/файл из меню [Список фильмов], после чего нажмите KHOIIKY ENTER.

Появляются опции меню [Список фильмов]. Отображаемые опции меню зависят от выбранного носителя информации.

- 2. Нажимая кнопку  $\blacktriangle$  / ▼ / ◀ / ▶, выберите опцию и нажмите кнопку ENTER.
	- [Воспр.] Начало воспроизведения выбранной  $r$ павы.
	- [Открыть] Открывается папка, появляется список файлов в папке.

#### **Требования к файлам DivX**

Доступное разрешение: 720x576 (Ш х В) пикселей Расширения файлов DivX: «.avi», «.divx» Воспроизводимые субтитры DivX: ".smi", ".srt", ".ssa", ".sub (Микро DVD, Сабвьюер 1.0/2.0)", ".txt (TM плеер, система субтитров DVD)"

# Совместимые колеки:

"DIVX3.xx", "DIVX4.xx", "DIVX5.xx"

#### Воспроизводимые аудиоформаты: "AC3", "MP3"

- Частота дискретизации:  $8-48$  к $\Gamma$ ц (MP3)
- Скорость передачи данных: 8-320 кбит/с (МР3)

**Форматы CD-R: ISO 9660 и JOLIET.** 

**Φορмат DVD±R/RW: ISO 9660 (формат UDF Bridge)** Максимальное количество файлов на папке: менее 2000

#### Замечания по формату DivX

- Данное устройство может работать неправильно, если число кадров в секунду превышает 29,97.
- При недопустимом кодировании наименования файла DivX оно может отображаться знаком "\*".
- Если в записанном файле структура видео- и аудиоданных не является перемежающейся, происходит возврат на экран меню.
- Это устройство не поддерживает файлы  $DivX$ , записанные в формате GMC (глобальная компенсация движения)
- Это устройство не поддерживает файлы  $Div X$ , которые содержат «rec list» (список записей)

# Воспроизведение аудиодисков и файлов **MP3/** WMA

Рекордер может воспроизводить аудиодиски и файлы в формате MP3/WMA. Перед воспроизведением файлов в формате MP3/WMA изучите раздел «Требования к аудиофайлам MP3/WMA» справа.

- 1. Нажмите кнопку НОМЕ. Появится главное меню.
- 2. Выберите опцию [МУЗЫКА].
- 3. Выберите носитель информации, который содержит МРЗ-файл или аудиозапись, а затем нажмите ENTER.

На экране телевизора появится меню [Список музыки].

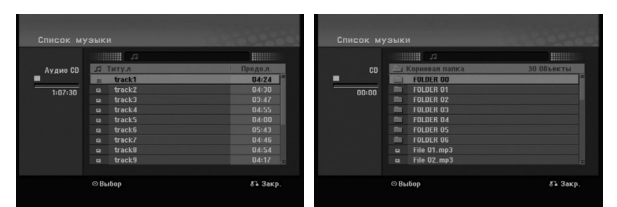

4. Выберите трек с помошью кнопок  $\triangle$ / $\triangledown$ , а затем нажмите PLAY  $($  $\blacktriangleright$ ).

Начнется воспроизвеление.

Вы можете использовать различные функции воспроизведения. См. страницы 23-25.

#### Советы:

- Для просмотра информации ID3-тега MP3файла нажмите кнопку DISPLAY. Если информация в ID3-тегах отсутствует, появится надпись [ID3-Tag: Heт]. Если вы выберете каталог, будет отображено число подкаталогов и число МРЗ-файлов в каталоге. Чтобы убрать информацию с экрана, нажмите DISPLAY еще раз.
- Если вы хотите прейти в вышестоящий каталог, используйте кнопки ▲ / ▼, чтобы выделить значок  $\blacksquare$  а затем нажмите ENTER.
- 5. Чтобы остановить воспроизведение в любое время, нажмите кнопку STOP.

# Опции меню "Audio CD" (Аудиодиск) и "Список музыки"

- 1. С помощью кнопок ▲ / ▼ выберите папку/файл в меню [Список музыки] и нажмите ENTER. Появляются опции меню. Отображаемые опции меню зависят от выбранного носителя информации.
- 2. Нажимая кнопки  $\blacktriangle / \blacktriangledown / \blacktriangle / \blacktriangleright$ , выберите опцию и нажмите кнопку ENTER.
	- [Воспр] Начало воспроизведения выбранной главы.
	- [Произв]: начало или окончание воспроизведения в случайном порядке.
	- [Открыть] Открывается папка, появляется список файлов.

#### Воспроизведение в случайном порядке

- 1. Выберите файл с помошью кнопок  $\blacktriangle / \blacktriangledown$ , а затем нажмите ENTER. Появятся опции меню.
- 2. С помощью кнопок ▲ / ▼ выберите опцию [Произв], а затем нажмите ENTER. Устройство автоматически начнет воспроизведение в случайном порядке, и на экране меню появится надпись «Произв».
- 3. Чтобы вернуться к нормальному воспроизведению, еще раз выберите опцию [Произв], а затем нажмите **ENTER**

#### $C$ овет:

Если во время воспроизведения в случайном порядке нажать кнопку SKIP >>I, устройство выберет другой трек и продолжит воспроизведение в случайном порядке.

#### **Требования к аудиофайлам MP3/WMA**

Расширения файлов «.mp3», «.wma».

Частота дискретизации: 8-48 кГц (МР3), 32-48 кГц (WMA)

Скорость передачи данных: 8-320 кбит/с (MP3), 32-192 кбит/с (WMA)

 $Φ$ орматы CD-R: ISO 9660 u JOLIET.

**Φ**<sub>O</sub>p<sub>M</sub>ar DVD±R/RW: ISO 9660 (формат UDF Bridge)

Максимальное количество файлов на папке: Менее 2000

# Просмотр файлов JPEG

Рекордер позволяет просматривать файлы в формате JPEG. Перед воспроизведением записей в формате JPEG изучите раздел «Требования к файлам изображений» справа.

- 1. Нажмите кнопку НОМЕ. Появится главное меню.
- 2. Выберите опцию [ФОТО].
- 3. Выберите носитель информации, содержащий файл JPEG, а затем нажмите ENTER. На экране телевизора появится меню [Список фотографий].

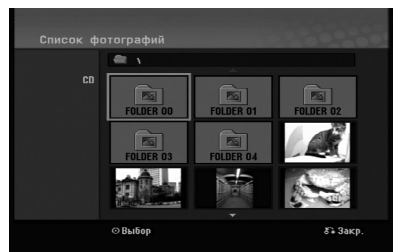

4. Используя кнопки ◀ / ▶ / ▲ / ▼, выберите файл и нажмите ENTER.

В левой части меню появится список опций.

#### $C$ <sub>O</sub>Reты:

Если вы хотите перейти в вышестоящий каталог, используйте кнопки  $\blacktriangle$  /  $\blacktriangledown$ , чтобы выделить значок **<u>•</u>**  $\cdot$  а затем нажмите ENTER.

5. Используйте кнопку ▲ / ▼ для выбора [Полн.экран], после чего нажмите кнопку ENTER. Выбранное изображение выводится на экран в полноэкранном режиме. В зависимости от размера и количества файлов JPEG для их чтения рекордеру может потребоваться продолжительное время.

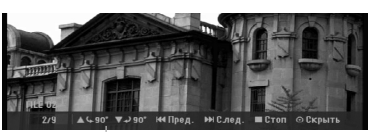

С помощью кнопки ENTER можно показать или убрать данное меню во время просмотра в полноэкранном режиме.

6. Для прекращения просмотра в любое время нажмите кнопку STOP. Снова появится меню [Список фотографий].

#### $Co**Ber**:$

Если вы нажмете кнопку RETURN ( $\bullet$ ) во время отображения экранного меню, экран перейдёт в режим ТВ или ввола AV-сигнала.

#### Опции меню "Список фотографий"

- 1. С помощью кнопок  $\blacktriangle / \blacktriangledown$  выберите файл в меню [Список фотографий], а затем нажмите ENTER. Появятся опции меню. Отображаемые опции меню зависят от выбранного носителя информации.
- 2. Используя кнопку ▲ / ▼, выберите опцию, после чего кнопку ENTER для подтверждения своего выбора.
	- [Открыть] Открывается папка и появляется список файлов в папке
	- $\bullet$  [Полн.экран]: Отображение выбранного файла во весь экран.
	- [Слайд шоу]: Отображение меню показа слайдов (Slide Show).

#### Пропуск изображений

В процессе просмотра изображений нажмите один раз SKIP (K**EE** или ►►), чтобы открыть следующий файл или вернуться к предыдущему.

#### Вращение изображений

Для вращения изображения по часовой стрелке или против часовой стрелки в процессе просмотра изображения нажимайте кнопки  $\blacktriangle / \blacktriangledown$ .

#### **Требования к файлам изображений**

Расширения файлов

«.jpg»

Размер файла изображения: Рекомендуется менее 4 Мбайт

 $Φ$ орматы CD-R: ISO 9660 u JOLIET.

 $\Phi$ <sub>ODMAT</sub> DVD+R/RW:

ISO 9660 (формат UDF Bridge)

Максимальное количество файлов на папке: Менее 2000

#### Замечания по файлам **JPEG**

- Файлы изображений JPEG с прогрессивным сжатием и сжатием без потерь не поддерживаются.
- Чтение записанной на носителе информации может занимать несколько минут в зависимости от размера и количества файлов формата JPEG.

#### Просмотр слайдов

- 1. Выберите опцию [Слайд шоу] из меню [Список фотографий] (См. Опции меню "Список фотографий" на странице 28).
- 2. Нажмите ENTER.

Появится меню Слайд-шоу.

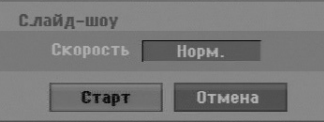

3. С помощью кнопок  $\blacktriangle$  /  $\blacktriangleright$  /  $\blacktriangle$  /  $\blacktriangledown$  выберите опции.

Опция [Скорость]:

Установка режима показа слайдов: [медл.], [Норм.], [быстро].

- 4. Выберите опцию [Старт] и нажмите ENTER, чтобы начать показ слайдов. Просмотр слайдов продолжится, пока вы не нажмете кнопку STOP ( $\blacksquare$ ).
- 5. Чтобы остановить Слайд-шоу и вернуться в меню [Список фотографий], нажмите кнопку STOP.

#### Временная остановка показа слайдов

- 1. Нажмите кнопку PAUSE/STEP(II), чтобы приостановить показ слайдов.
- 2. Для продолжения показа слайдов нажмите  $PLAY$  ( $\blacktriangleright$ ).

# **Запись**

# Запись на DVD

#### Примечания:

- Данный рекордер не может записывать на диски CD-R и CD-RW.
- Наша компания не несет ответственности за сбой записи из-за отключения электропитания, дисков с дефектами или повреждения рекордера.
- Отпечатки пальцев и небольшие царапины на диске могут влиять на качество воспроизведения и/или записи. Пожалуйста, обращайтесь с вашими дисками аккуратно.

#### Типы дисков, форматы записи, режимы работы **и** настройки

Этот рекордер позволяет воспроизводить диски DVD различных форматов, предварительно записанный, видеодиски DVD, диски форматов DVD-RW, DVD-R, DVD+RW и DVD+R.

Формат диска для дисков DVD-R, DVD+R, DVD+RW всегда "Video" - такой же, как и формат предварительно записанных DVD-видеодисков. Это означает, что сразу после финализации можно

проигрывать диски DVD-R, DVD+R или DVD+RW на обычном DVD-плеере.

По умолчанию диск DVD-RW имеет формат Video, но, при необходимости, его можно заменить на формат Video Recording (VR). (При переинициализации диска все содержимое диска удаляется.) Режим записи зависит от формата диска.

Если диск имеет формат Video Recording, то режим записи является режимом видеозаписи формата VR; если диск имеет формат Video, то режим записи является режимом формата Video (за исключением DVD-видеодисков, которые нельзя записать).

Режимы записи (фиксированные для каждого диска в целом) зависят от настроек записи.

Эти настройки при необходимости могут быть изменены для каждой записи в отдельности; также устанавливается качество изображения и сколько места запись займет на диске.

Вам предоставляется полный набор параметров качества записи, включая ручной режим, и, конечно же, вы сможете записывать, очищать и перезаписывать столько раз, сколько пожелаете.

Емкость жесткого диска позволит вам сохранять на нем многочасовые видеозаписи, даже в режимах записи повышенного качества.

Для облегчения упорядочивания содержимое жесткого диска разделено на десять групп. Вы можете задавать имена этих групп и использовать их по своему желанию - например, можно выделить одну группу для фильмов, другую - для ТВ-шоу, а третью - для записей, сделанных видеокамерой.

#### Примечания для записи

 $\bullet$  Отображаемые времена записи не являются точными, так как рекордер выполняет сжатие видеосигнала с переменной скоростью. Это означает, что точное время записи будет определяться видом записываемых данных.

- Если качество приема записываемой телевизионной передачи низкое, или на изображении есть помехи, время записи может уменьшиться.
- Если вы записываете только неподвижные изображения (фотоснимки) или звук, время записи может быть больше.
- Отображаемые значения времени записи и оставшегося времени не всегда в сумме точно равны продолжительности диска.
- Доступное время записи может снизиться, если вы будете интенсивно редактировать диск.
- При использовании диска DVD-RW перед началом записи на диск обязательно установите формат записи (режим Video или режим VR). Эта операция рассмотрена на странице 20 (формат).
- $\bullet$  При использовании диска DVD-R или DVD+R вы можете продолжать запись до тех пор, пока он не будет заполнен, или пока вы не закроете диск. Перед началом сессии записи проверьте, сколько времени для записи осталось на диске.
- $\bullet$  При использовании диска DVD-RW в режиме Video доступное время записи будет увеличено только при стирании последней записанной на диск главы.
- $\bullet$  С помощью опции Delete Title (Удалить главу) в меню Содержание (начальном) можно скрыть главу; при этом в действительности с диска глава не удаляется, а время записи не увеличивается (за исключением последней записанной главы на диске DVD-RW в режиме Video).
- Диски DVD+RW также можно перезаписать.
- При использовании DVD+R/RW рекордер выполняет операцию создания меню, чтобы обновить новый заголовок и редактирование, когда диск извлекается из рекордера, или рекордер выключается.

#### Время записи и качество изображения

Существует четыре предустановленных режима записи:

- $XP$  наивысшее качество записи, при котором время записи на DVD-диск составляет около 1 час (4.7 Гб).
- **SP** стандартное используемое по умолчанию качество, приемлемое в большинстве случаев, время записи на DVD-диск составляет около 2 часов (4.7 Гб).
- LP немного пониженное качество видеоизображения, которое позволяет выделить 4 дополнительных часа для записи на DVD-диске (4,7 Гб).
- ЕР низкое качество изображения, позволяет делать записи длительностью 6 часов на DVD (4,7 Гб).
- MLP самая длительная запись при самом низком качестве изображения, продолжительность записи около 11 часов на DVD (4,7 Гб).

#### Примечания:

- При воспроизведении записей, сделанных в режиме ЕР и MLP, возможно, фрагментированное, изображения или искаженные субтитры.
- Если вы полностью записали перезаписываемый DVD диск в режиме MLP только с одним заголовком, то время записи ограничено 10 часами.

#### Ограничения на копирование

Некоторый видеоматериал имеет защиту от копирования. Если вы хотите записать материал с защитой от копирования на DVD, следует использовать диск DVD-RW в режиме VR, совместимый с CPRM версии 1.1.

- С помощью данного рекордера нельзя выполнить правильную запись сигналов в формате NTSC с аналоговых вхолов.
- Видеосигналы в формате SECAM (со встроенного ТВ-тюнера или с аналоговых входов) записываются в формате PAL.
- Видеоматериал с защитой от копирования можно записывать только на лиск DVD-RW в режиме VR с CPRM (см. ниже).

#### **Что такое 'CPRM'?**

СРRМ является системой защиты от копирования (с системой засекречивания), допускающих только однократную запись трансляционных программ. CPRM является сокращением от Content Protection for Recordable Media (Защита содержания записываемого носителя). Информация, защищённая CPRM, может быть записана только на диски DVD-RW,

форматированные в режиме VR. Записи, защищённые системой СРRM, могут быть воспроизведены только плеерами, совместимыми с CPRM.

#### Защита авторских прав

- Записывающее оборудование должно использоваться только для законного копирования. Мы рекомендуем вам тщательно изучить, что является законным копированием в стране, где вы собираетесь сделать копию. Копирование материала, охраняемого авторским правом, например музыки или фильмов, является незаконным, если только оно не разрешено правовым исключением или законным владельцем прав.
- Данный продукт включает в себя технологию авторских прав, технологию, которая защищена рядом патентов США и другими правами на интеллектуальную собственность, принадлежащими корпорации Macrovision и другим владельцам. Использование данной технологии защиты авторских прав должно быть разрешено корпорацией Macrovision Corporation, ориентировано на применение только в домашних условиях с ограничениями на просмотр, если только иное не разрешено корпораций Macrovision. Демонтаж или копирование запрещено.
- $\bullet$  ПОТРЕБИТЕЛИ ДОЛЖНЫ ПОМНИТЬ. ЧТО НЕ ВСЕ ТЕЛЕВИЗИОННЫЕ ПРИЕМНИКИ ПОВЫШЕННОЙ ЧЕТКОСТИ ЯВЛЯЮТСЯ ПОЛНОСТЬЮ СОВМЕСТИМЫМИ С ЛАННЫМ ИЗДЕЛИЕМ, И ЭТО МОЖЕТ ЯВЛЯТЬСЯ ПРИЧИНОЙ ПОЯВЛЕНИЯ ИСКАЖЕНИЙ ИЗОБРАЖЕНИЯ. В СЛУЧАЕ ИСКАЖЕНИЯ ИЗОБРАЖЕНИЯ 625-СТРОЧНОЙ ПРОГРЕССИВНОЙ РАЗВЕРТКИ ПОЛЬЗОВАТЕЛЮ РЕКОМЕНДУЕТСЯ ПЕРЕПОДКЛЮЧИТЬ УСТРОЙСТВО К ВЫХОДУ «STANDARD DEFINITION» (СТАНДАРТНОЕ РАЗРЕШЕНИЕ). ЕСЛИ ВЫ ЖЕЛАЕТЕ УЗНАТЬ. КАКИЕ ТЕЛЕВИЗИОННЫЕ ПРИЕМНИКИ. ВЫПУСКАЕМЫЕ НАШЕЙ ФИРМОЙ. СОВМЕСТИМЫ С ДАННОЙ МОДЕЛЬЮ DVD-РЕКОРДЕРА (625p), ОБРАЩАЙТЕСЬ В НАШ СЕРВИСНЫЙ ЦЕНТР.

# Основные операции записи с **ТВ**

Для записи телевизионных программ следуйте приведенным ниже инструкциям. Запись начинается сразу и продолжается либо до заполнения диска, либо пока не будет остановлена.

#### Примечания:

- Чтобы записать DVD-диск, необходимо загрузить записываемый диск.
- Это устройство может записывать только моно аудио контент от встроенной системы тюнера
- 1. Установите нужный режим записи, последовательно нажимая кнопку REC MODE (режим записи). (XP, SP, LP, EP или MLP)
- 2. С помощью кнопок PR/CH (+/-) выберите телевизионный канал для записи.
- 3. Однократно нажмите кнопку REC (<sup>•</sup>). Начнется запись. (Загорится индикатор REC на экране дисплея).
	- Запись будет продолжаться до тех пор, пока вы не нажмете STOP (■), или диск не будет запопнен.
	- Чтобы запись проводилась в течение заданного отрезка времени, обратитесь к разделу «Таймер времени записи» справа.
- 4. Для остановки записи нажмите STOP (■).

#### Временная остановка записи

- 1. Нажмите PAUSE/STEP (II), чтобы приостановить запись.
- 2. Для продолжения записи снова нажмите PAUSE/STEP (II).

#### Запись одной ТВ-программы во время просмотра другой

- 1. Нажмите кнопку TV/DVD, чтобы выбрать режим TV (работа ТВ) во время записи. Появится индикатор режима TV.
- 2. Выберите канал телевизора для просмотра.

## Немедленная запись по таймеру

Немедленная запись по таймеру позволяет легко осуществлять запись в течение заданного временного интервала без использования программного таймера.

- 1. Выполните шаги 1-2, описанные слева (Основные операции записи с ТВ).
- 2. Последовательно нажимая кнопку REC (●), выберите продолжительность записи.

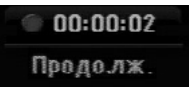

Запись начнется после первого нажатия этой кнопки. При каждом последующем нажатии время записи будет увеличиваться в пределах свободного пространства. Время записи отображается на экране телевизора. По окончании записи рекордер остановит запись и выключится.

#### Контроль времени записи

Чтобы узнать время записи, нажмите один раз кнопку REC (●). Вызванный параметр автоматически будет выведен на экран на некоторое время. Кроме того, оставшееся время записи показывается на экране лисплея.

#### Увеличение времени записи

Время записи может быть увеличено в любой момент нажатием кнопки REC (•). При каждом последующем нажатии время записи будет увеличиваться в пределах свободного пространства.

#### **Внимание**

Если во время записи рекордер будет отключен от сети питания (или произойдет сбой в цепи питания), процесс записи будет нарушен.

# Запись по таймеру

Данный рекордер можно запрограммировать на запись до 16 программ в течение 1 месяца. Для автоматической записи необходимо установить для таймера записываемые каналы, время начала и время завершения.

#### Примечание:

При использовании неформатированного диска для записи по таймеру, до начала записи диск необходимо отформатировать. (См. раздел «Инициализация» на стр. 20).

- 1. Нажмите НОМЕ и выберите опцию [TV].
- 2. С помощью кнопок ▲ / ▼ выберите опцию [зап таймру] и нажмите ENTER. Появится список [Список Записей].
- 3. С помощью кнопок ▲ / ▼ выберите опцию [Новый] (новый), а затем нажмите ENTER. Появится меню [Зап таймру].

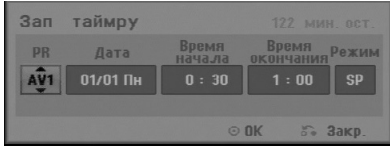

- [PR] Выбор заносимого в память номера программы, либо одного из внешних входов, с которых будет проводиться запись. (Вы не сможете выбрать вход DV.)
- [Дата]: выберите дату до 1 месяца вперед или требуемую периодичность (понедельник ~ пятница или каждую субботу ~ воскресенье).
- [Время начала] Начальное время установка времени начала записи.
- [Время окончания] Установка времени завершения записи.
- $\bullet$  [Режим] выбор режима записи (XP, SP, LP, EP, MLP или AT). В режиме авто будет автоматически определено доступное место на диске, и при необходимости будет выбран другой режим записи,
- позволяющий завершить запись программы. 4. Введите необходимые данные для настройки записи по таймеру (ов).
	- $\triangleleft$  /  $\triangleright$  (влево/вправо) перемещение курсора влево/вправо
	- $\blacktriangle$  /  $\nabla$  ((вверх/вниз) выбор значения параметров в текущей позиции курсора.
	- Нажмите кнопку RETURN ( $\odot$ ), чтобы вернуться к списку [Список Записей].

5. Нажмите ENTER, и рекордер запомнит программу. Для проверки программирования появится список [Список Записей].

Состояние [Запись ОК] поля [Проверка] в списке [Список Записей] указывает, что запись по таймеру запрограммирована правильно.

- 6. Нажмите кнопку RETURN (6), чтобы выйти из списка записи по таймеру.
- 7. Убедитесь в том, что загружен записываемый DVD-диск, и нажмите кнопку POWER для перевода устройства в режим ожидания.

#### Примечания:

- Часы следует установить до установки таймера для записи.
- Когда рекордер находится в режиме ожидания, и таймер включен, на экране дисплея горит индикатор таймера. (Когда включен энергосберегающий режим [Зконом. знергии], ничего не отображается.)
- Чтобы остановить запись по таймеру, необходимо нажать кнопку POWER (питание).

# Проверка параметров записи по **Таймеру**

Запрограммированные параметры могут быть проверены в любое время, когда рекордер включен. 1. Нажмите НОМЕ и выберите опцию [TV].

2. С помощью кнопок А / ▼ выберите опцию [зап таймру] и нажмите ENTER.

Появится список [Список Записей].

- С помощью кнопок  $\blacktriangle / \blacktriangledown$  выберите запись для таймера.
- Нажмите ENTER для перехода в режим редактирования выбранной программы. Появится меню [Зап таймру] таймру.
- Нажмите CLEAR, чтобы улалить выбранную программу из списка программ записи по таймеру.

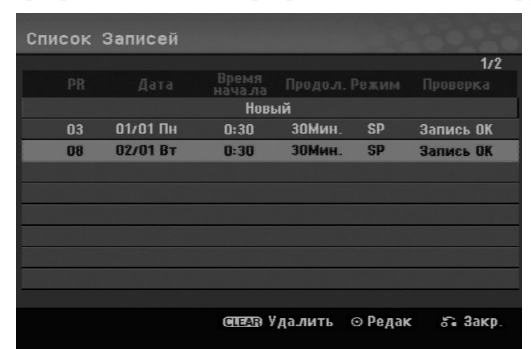

#### Отмена записи по таймеру

Вы можете удалить настройки таймера в любое время до действительного начала записи.

 $\bullet$  С помощью кнопок  $\blacktriangle$  /  $\nabla$  из списка программ записи выберите программу, которую требуется удалить. Нажмите кнопку CLEAR и введите утвердительный ответ на появившееся сообщение.

Запись стирается нажатием клавиши ENTER при выбранном пункте «ОК».

#### Остановка записи по таймеру в процессе **ВЫПОЛНЕНИЯ**

Вы можете отменить программу даже после начала записи по таймеру.

• Нажмите кнопку POWER.

#### Выявление ошибок в работе таймера записи

#### Даже если таймер запрограммирован, запись не **будет осуществляться, если:**

- не загружен диск.
- загружен незаписываемый диск.
- в меню настройки включена (значение вкл) защита диска Защита диска (см. стр. 21)
- Включено питание
- На диске уже записано 99 (DVD-RW, DVD-R) или 49 заголовков (DVD+R, DVD+RW).

#### Вы не сможете ввести программу для таймера, если:

- В данный момент уже выполняется запись.
- Время, которое вы пытаетесь установить, уже пройдено.
- Уже установлено 16 программ для таймера.

#### При перекрытии двух или более программ для таймера:

- Приоритет имеет программа, начинающаяся раньше.
- По окончании программы с более ранним началом начинается запись по программе, начинающейся позднее.
- Если время начала записи для двух программ полностью совпадают, приоритет будет иметь та программа, которую ввели первой.

Если диск поврежден, запись может быть завершена некорректно. В этом случае, даже если в контрольном поле отображается сообщение "Запись ОК", это может не соответствовать лействительности.

#### Запись с внешнего входа

#### Запись с внешних устройств

Вы можете осуществлять запись с внешних устройств, таких как видеокамера или видеомагнитофон, подключенных к любому из входов рекордера для внешних устройств.

- 1. Убедитесь, что устройство, с которого вы желаете произвести запись, правильно подключено к рекордеру. См. стр. 12-13.
- 2. Последовательно нажимая кнопку AV/INPUT, выберите внешний вход для записи.
	- Tuner (тюнер ): встроенный тюнер
	- $\bullet$  AV1: разъем AV1 типа SCART на задней панели.
	- AV2: разъем AV2 DECODER типа SCART на залней панели.
	- AV3: разъем AV IN 3 (VIDEO, AUDIO  $(L/R)$ ) на задней панели
- 3. С помощью кнопки REC MODE выберите нужный режим. (XP, SP, LP, EP или MLP)
- 4. Нажмите один раз кнопку REC (<sup>•</sup>). Начнется запись. (Загорится индикатор REC на экране дисплея.)
	- Запись будет продолжаться до тех пор, пока вы не нажмете кнопку STOP (■) или пока диск не будет заполнен.
	- Чтобы запись проводилась в течение заданного отрезка времени, обратитесь к разделу «Таймер времени записи» на стр. 32.
- 5. Чтобы остановить запись, нажмите кнопку STOP (.

#### Примечание:

Если источник информации защищен от копирования с использованием Copy Guard, вы не сможете произвести запись с помощью данного рекордера. За более подробными сведениями обратитесь к разделу «Авторское право» на стр. 31.

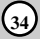

# Редактирование

# **Меню списка глав и списка разделов**

Используя меню Содержание, можно редактировать видеосодержание. Набор функций редактирования в меню Содержание зависит от того, редактируете Вы видео на DVD-диске, а также редактируете ли Вы оригинальное содержание либо список воспроизведения.

Существует два способа редактирования содержимого DVD-RW-дисков в режиме VR. Вы можете редактировать либо исходное содержимое диска, либо создать и редактировать список для воспроизведения. При редактировании списка для воспроизведения содержимое диска в действительности не изменяется, а только определяется последовательность воспроизведения записей на диске.

- 1. Нажмите кнопку MENU/LIST для вывода меню списка глав. Когда вы сделаете это, воспроизведение должно быть остановлено.
	- Также можно перейти к этому меню через меню НОМЕ, выбрав опцию [КИНО], а затем – опцию [Диск] и нажав ENTER.
	- При наличии более 6 глав используйте кнопки ▲ / ▼ для перехода к предыдущей/следующей странице.
	- При редактировании диска в режиме VR используйте кнопку MENU/LIST для переключения между меню Original (список исходного содержимого) и Playlist (список для воспроизведения).

В левой части экрана отображаются опции меню. В главной части экрана отображаются пиктограммы заголовков (или разделов) на DVD. Пиктограммы можно изменить с помощью кнопки THUMBNAIL (ПИКТОГРАММА) - см. 'Изменение пиктограмм глав' на странице 36.

Чтобы вывести на экран информацию о выбранном заголовке в меню Title List Original, нажмите DISPLAY.

После выбора главы или раздела в списке глав меню нажмите кнопку ENTER. В левой части меню появятся опции. С помощью кнопок ▲ / ▼ выберите нужную опцию, а затем нажмите ENTER для подтверждения выбора.

2. Чтобы выйти из меню, несколько раз нажмите RETURN  $(\delta$ .

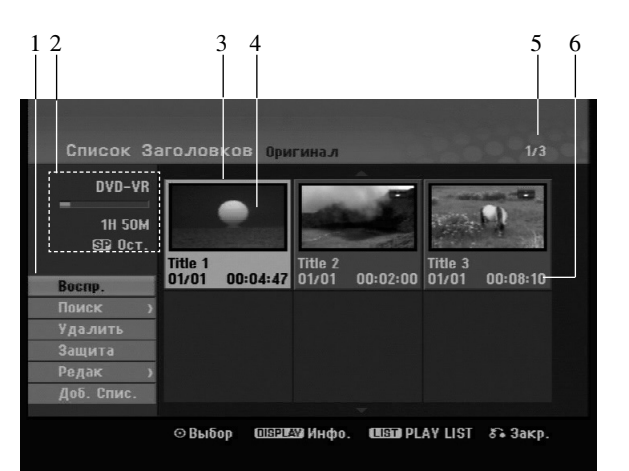

- 1. Опции меню: чтобы вывести на экран опцию меню, выберите главу или раздел и нажмите кнопку ENTER. Набор отображаемых опций зависит от типа диска.
	- [Объединить]: объединение двух разделов в один (страница 40).
	- [Удалить] Удаление главы или раздела (страница 38)
	- [Удалить ч.] Удаление части главы (страница 38).
	- [Деление] Разделение главы на две (страница 40).
	- [Проигрыв.] Начало воспроизведения выбранной главы, включая скрытые разделы.
	- [Скрыть (Показ)] Скрытие или отображение выбранной главы или выбранного раздела (страница 41)
	- [Переме] Перенос главы из меню Chapter List-Playlist (Список глав - Список воспроизведения) на определенную позицию меню (страница 41)
	- [Воспр.] Начало воспроизведения выбранной главы или выбранного раздела. Скрытые главы и разделы на диске DVD+R/RW не могут воспроизводиться.
	- [Доб. Спис.] Добавление главы или раздела к списку воспроизведения (страница 37)
	- [Зашита] обеспечивает зашиту от случайных записи. редактирования или удаления элемента содержимого писка (см. стр. 41)
	- [Загол.] Редактирование имени главы (страница 39)
	- $\bullet$  [ $\Box$ ОИСК]
	- [Глава]; Отображает список разделов главы.
	- [Время]; Установить время активации данной главы. (страница 39)
	- [Титул] Отображение списка глав (Содержание) раздела.
- 2. Показывает название диска, режим записи, свободное пространство и индикатор прошедшего времени.
- 3. Текущая выбранная глава.
- 4. Пиктограмма.
- 5. Показывается номер выбранной главы и общее число глав.
- 6. Показывается название главы, дата записи и продолжительность записи.

# **VR: редактирование исходного** содержимого диска и списка для **ВОСПРОИЗВЕДЕНИЯ**

#### **Главы, разделы и части**

Исходные главы на диске включают в себя один или несколько разделов. При помещении главы записи в список для воспроизведения туда также будут помещены все разделы для этой главы. Другими словами, разделы в списке для воспроизведения полностью подобны разделам на диске DVD-Video. Части - это участки записей на диске или из списка для воспроизведения. Через меню Original и Playlist можно добавлять или удалять части. При добавлении раздела или главы в список для воспроизведения создается новая глава, соответствующая участкам (т. е. разделам) исходной записи. В случае удаления части удаляется часть главы из меню Original или Playlist.

#### **Внимание**

- При редактировании с использованием команд Удалить, Добавить и Переместить начальный и последний кадры могут отличаться от начального и последнего кадров, установленных по экрану.
- В процессе проигрывания записей из списка для воспроизведения можно заметить кратковременные перерывы между измененными записями. Это не является признаком неисправности.

#### Редактируется ли DVD-диск так же, как **випеокассета?**

Нет. Если редактируется видеокассета, Вам нужна видеодека для воспроизведения оригинальной кассеты и другая дека для записи отредактированного содержания. DVD-диск редактируется составлением списка воспроизведении и назначением времени воспроизведения. При воспроизведении рекордер проигрывает диск в соответствии со списком воспроизведения.

# Информация о терминах Original (Оригинал) и

#### Playlist (Список воспроизведения) **-RWVR**

Читая это руководство, Вы будет часто видеть слова 'Оригинал' и 'Список воспроизведения' со ссылкой на действительное содержание и редактируемый вариант.

- Оригинал: содержимое, действительно записанное на лиске.
- Список воспроизведения: содержимое относится к редактируемому варианту содержания диска, а именно порядка воспроизведения оригинального содержания.

## Добавлении маркеров разделов

目 Глава

#### **-RWVR +RW +R**

Вставив отметки разделов на нужные позиции, можно таким образом создать разделы.

#### Примечание:

Отметки разделов автоматически расставляются на одном и том же расстоянии друг от друга. Это расстояние можно изменить в меню Initial Setup (Начальная установка) (см. "Автоматическая установка разделов" на странице 19).

Во время записи или воспроизведения на нужной позиции, с которой Вы хотите начать новый раздел, нажмите кнопку CHP ADD.

На экране телевизора появляется иконка маркера раздела.

# **Изменение пиктограмм глав**

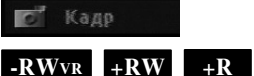

Каждая глава отображается в списке глав (Содержание) посредством пиктограммы, взятой из начала главы или раздела.

Если хотите, выберите другой фотоснимок из главы. Нажмите кнопку THUMBNAIL, чтобы текущее изображение появилось в списке глав (Содержание). Выбранный Вами фотоснимок появляется как в меню Original (Оригинал), так и в меню Playlist (Список воспроизведения).

# Создание нового списка для **ВОСПРОИЗВЕДЕНИЯ -RWVR**

Воспользуйтесь этой функцией для включения оригинального названия или главы в список воспроизведения (можно также удалить позиции, которые в дальнейшем не потребуются - см. раздел удаления оригинала или названия (главы) из списка воспроизведения на странице 38)

Глава появляется в списке для воспроизведения вместе с маркерами разделов, отображаемыми в списке файлов на диске. Однако если позже в список файлов на диске вы добавите новые маркеры разделов, они не будут перенесены автоматически в список для воспроизведения.

На одном диске может быть создано до 999 разделов.

1. В меню "Содержание - Оригинал" или "Список Глав - Оригинал" выберите главу или раздел, который требуется поместить в список для воспроизведения, а затем нажмите ENTER. В левой части меню появятся опции меню.

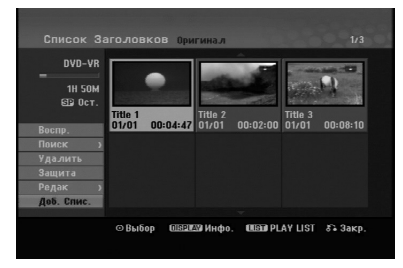

2. Используя  $\blacktriangle / \blacktriangledown$ , выберите опцию [Доб. Спис.], после чего нажмите кнопку ENTER.

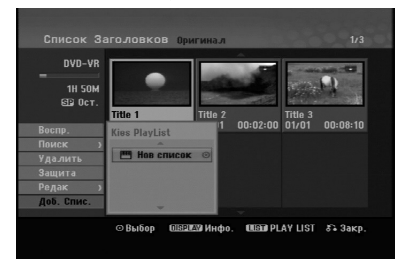

3. Выберите [Нов список], затем нажмите ENTER. В обновленном списке для воспроизведения появится новая глава. При этом в список будут добавлены все разделы для данной главы.

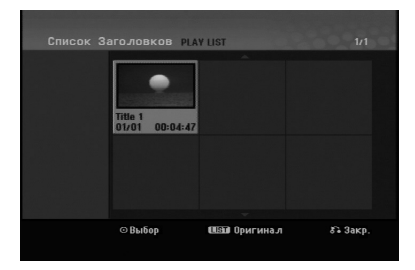

# Побавление дополнительных глав/разделов в список для ВОСПРОИЗВедения RWVR

Даже если список для воспроизведения уже создан. вы можете добавить в него новую главу или раздел записи на лиске.

1. В меню "Содержание - Оригинал" или "Список Глав - Оригинал" выберите главу или раздел, который требуется поместить в список для воспроизведения, а затем нажмите ENTER. В левой части экрана появятся опции меню.

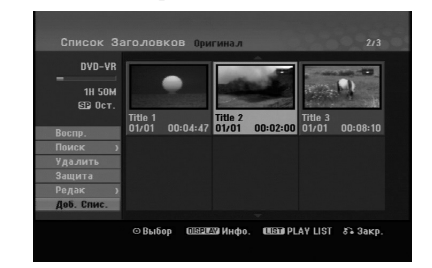

2. С помощью кнопок  $\blacktriangle / \blacktriangledown$  [Доб. Спис.] Playlist и нажмите ENTER.

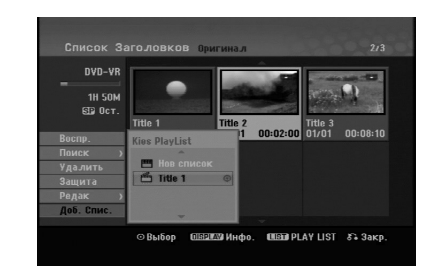

- 3. Выберите список для воспроизведения (Playlist), куда требуется поместить главу или раздел, затем нажмите ENTER.
- 4. Повторите шаги 1-3 для добавления дополнительных глав или разделов в список для воспроизведения. Добавленные разделы можно просмотреть в меню "Chapter List-Playlist" (Список разделов - Список воспроизведения).

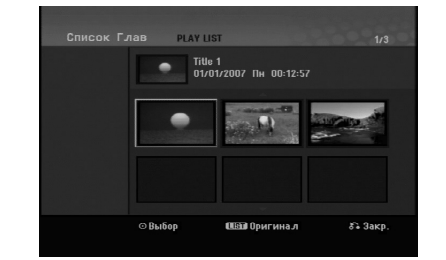

5. Нажмите RETURN (6), чтобы выйти из списка, или MENU/LIST, чтобы вернуться в меню "Title List-Original" (Содержание - Оригинал).

# Удаление главы/раздела из списка ИСХОДНОГО СОДЕ**ржимого диска или** списка для воспроизведения

Если глава или раздел удаляются из списка для Воспроизведения (Playlist), они будут удалены только из данного списка; в меню содержимого диска (Оригинал) глава/раздел останутся.

При удалении главы или раздела из списка содержимого диска (для главы/раздела) глава или раздел будут действительно удалены с диска, при этом оставшееся время, доступное для записи, возрастет. Главы/разделы, удаленные из списка "Оригинал", также удаляются из списка для воспроизведения Playlist.

#### Примечание:

Разделы продолжительностью менее 3 секунд могут не удаляться.

- 1. В меню Список Глав или Список Глав с помощью кнопок  $\blacktriangle$  /  $\blacktriangleright$  /  $\blacktriangle$  /  $\blacktriangledown$  выберите главу или раздел, которые требуется удалить, затем нажмите ENTER. В левой части экрана будут отображены опции.
- 2. Из опций меню выберите опцию [Удалить].

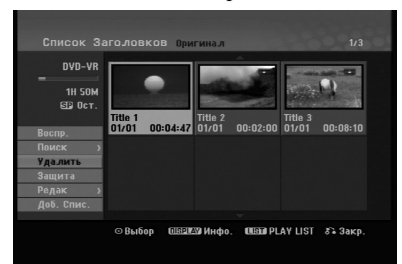

- 3. Нажмите ENTER, чтобы подтвердить выбор. Появится сообщение с просьбой подтвердить удаление.
- 4. С помощью кнопок ◀ / ▶ выберите [ОК] и нажмите ENTER.

Выбранный раздел или глава будут удалены. После нажатия кнопки ENTER будет отображено новое измененное меню.

- 5. Повторите шаги 1-4 для удаления других элементов списка.
- 6. Несколько раз нажмите RETURN (СО), чтобы выйти из меню.

#### Примечания:

- При записи дисков DVD+RW имя удаленной главы изменяется на "Deleted Title" (Удаленная глава).
- Если подряд удаляется больше двух глав, главы объединяются в одну.
- При удалении главы или раздела остающееся время записи увеличивается только для последней записи писка DVD+RW.

# **Удаление части - RWvR**

Вы можете удалить из записи ненужную часть.

- 1. В меню Список Глав с помощью кнопок  $\blacktriangle$  /  $\blacktriangleright$  /  $\blacktriangle$  /  $\blacktriangledown$  выберите главу, которую требуется удалить, и нажмите ENTER. В левой части экрана будут отображены опции.
- 2. Выберите пункт [Удалить ч.] в опции [Редак], после чего нажмите клавишу ENTER. На телевизионном экране появляется меню Edit (Удалить ч.).

Подсвечивается иконка [Нач. пункт].

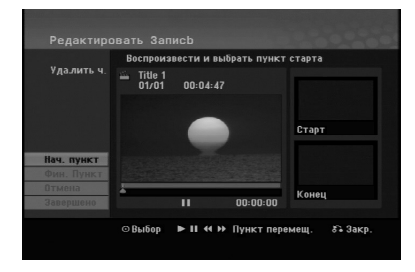

- 3. Найдите исходную точку, пользуясь функциями воспроизведения, пошагового перемещения и замедленного воспроизведения.
- 4. В начальной позиции удаляемого участка нажмите ENTER. Будет выделена опция [Фин. Пункт]. Выбранная часть записи будет индицироваться на индикаторе выполнения операции.
- 5. Найдите конечную точку, пользуясь функциями воспроизведения, пошагового перемещения и замедленного воспроизведения.
- 6. В конечной позиции удаляемого участка нажмите ENTER. Вы можете отменить выбор позиции, выбрав с помощью кнопок ▲ / ▼ опцию [Отмена] и нажав ENTER.
- 7. По окончании выделения удаляемого участка выберите строку [Завершено] и нажмите ENTER. Появится сообщение с просьбой полтвердить удаление.

С помощью кнопок  $\blacktriangleleft / \blacktriangleright$  выберите [ОК] и нажмите ENTER.

Выбранная часть будет удалена из записи и появится меню Список Глав.

#### **Примечание:**

Нельзя удалять части продолжительностью менее 3 секунд.

# Создание главы

Имеется возможность присвоения своего названия. Максимальная длина названия равняется 32 знакам.

- 1. В меню Список Глав выберите главу, для которой вы желаете создать название, и нажмите ENTER. В левой части экрана будут отображены опции.
- 2. Выберите пункт [Загел] в опции [Релак], после чего нажмите клавишу ENTER.

Появляется меню с клавиатурой.

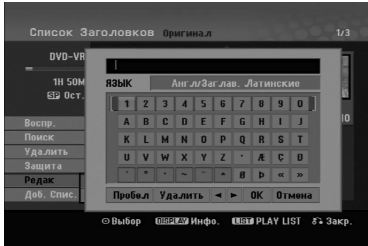

- 3. Ввелите название главы. С помощью кнопок  $\blacktriangle$  /  $\blacktriangleright$  /  $\blacktriangle$  /  $\blacktriangledown$  выбирайте символы и нажимайте ENTER для подтверждения выбора.
	- Используя кнопку MENU/ LIST для изменения типа клавиатуры.
	- $\bullet$  OK:  $\circ$  **OK** $\circ$
	- Отмена: отмена всех ввеленных символов.
	- Пробел: вставка пробела на позиции курсора.
	- Удалить: удаление символа перед курсором.
	- **4** /  $\blacktriangleright$ : перевод курсора слева направо.

#### $C$ овет:

#### Кнопки пульта дистанционного управления для ввопа имен

**PLAY (** $\blacktriangleright$ **):** вставка пробела на позиции курсора.

**П** (пауза/шаг): удаление символа после курсора.

■ (стоп), CLEAR: удаление символа после курсора.

.**/** >**:** Ô'Ӊ ÍÛÒÓ‡ Ò΂‡ ̇ԇ'Ó.

**Цифры (0-9):** введение соответствующего символа на позиции курсора.

- 4. Выберите ОК, а затем нажмите ENTER для сохранения названия и возврата к предыдущему экрану меню.
- 5. Несколько раз нажмите RETURN ( $\bullet$ ) для выхода из меню.

#### Примечания:

- Максимальная длина названий составляет 32 символа.
- Для дисков, отформатированных на другом рекордере, может отображаться лишь ограниченный набор символов.
- При записи на дисках DVD-R, DVD+R или DVD+RW введенное название отображается на DVD-плеере только после финализации.

# Поиск по времени

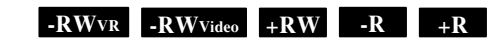

Вы можете выбрать начальную точку главы.

- 1. Для выбора главы используйте кнопки  $\blacktriangle$  /  $\blacktriangleright$  /  $\blacktriangle$  /  $\nabla$  в меню списка глав (Содержание), затем нажмите [Ввод]. Опции появляются слева от меню.
- 2. Выберите опцию [Время] и нажмите ENTER.
	- На экране телевизора появится меню [поиск].

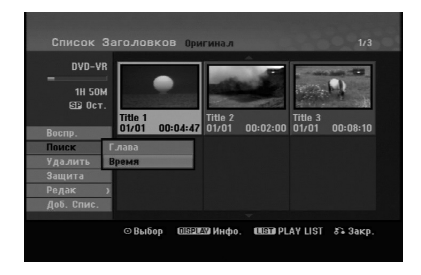

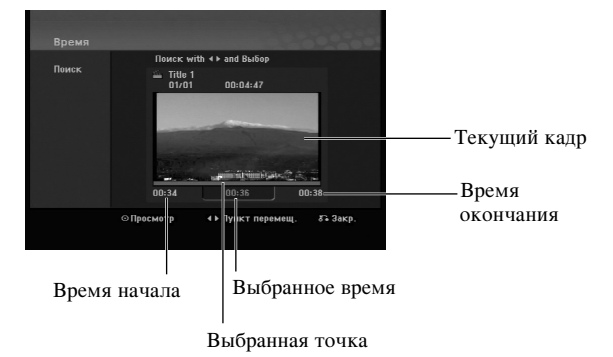

3. Используя кнопки **4** /  $\blacktriangleright$ , выберите начальную точку.

Шаг увеличения равен 1 минуте.

Если нажать и удерживать кнопки  $\blacktriangleleft / \blacktriangleright$ , шаг будет увеличен до 5 минут.

4. Для начала воспроизведения выбранного пункта нажмите ENTER.

# Разделение одной главы на две **OGIVIH -RWVR** +RW +RW

С помощью этой команды можно разделять одну главу на две новые.

- 1. В меню "Список Глав" выберите главу, которую требуется разделить, и нажмите ENTER. В левой части экрана появятся опции меню.
- 2. Выберите опцию [деление].

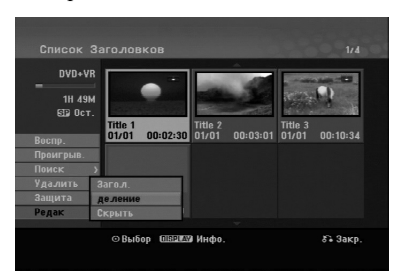

3. Нажмите кнопку ENTER. Появляется меню Редак. (деление). Подсвечивается опция [деление].

#### Текущее изображение

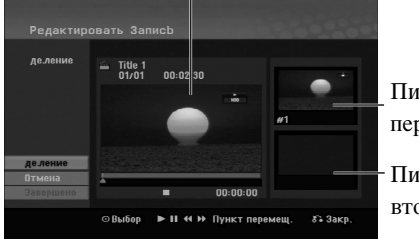

Пиктограмма первой главы

**Π**иктограмма второй главы

- 4. Используйте воспроизведение, шаг с паузой, поиск и замедленное воспроизведение для определения позиции, в которой Вы хотите разделить главу.
- 5. Выберите опцию [деление] и нажмите кнопку ENTER на выбранной позиции. Для отмены позиции выберите опцию [Отмена] и нажмите кнопку ENTER. Повторите процедуру с шага 3.
- 6. Выберите опцию [Завершено] и нажмите кнопку ENTER для фиксирования точки разделения. Глава разделяется на две новых главы. Разделение может занять до 4 минут.

#### Примечание:

**40**

Позиции разделения не может быть ближе 3 секунд.

# Объединение двух разделов в

Эта функция используется для совмещения двух соседних глав в одну.

1. В меню Список Глав выберите второй из двух разделов, которые вы желаете объединить, и нажмите ENTER.

В левой части экрана появятся опции меню.

2. Используя кнопку ▲ / ▼, выберите опцию [объединить]. Между двумя объединяемыми разделами появится индикатор объединения.

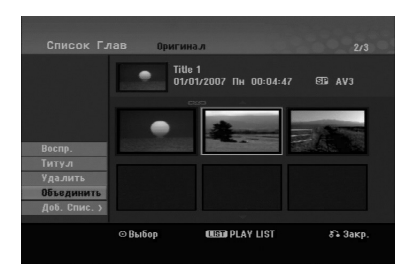

3. Haжмите ENTER.

#### Примечание:

Этой функцией невозможно воспользоваться в следующих случаях:

- Название состоит только из одной главы.
- Выбрана первая глава.

# Перемещение раздела в списке для воспроизведения FRWVR

Эта функция используется для изменения порядка воспроизведения разделов в списке для воспроизведения меню "Список Глав - Playlist".

#### Примечание:

Данная функция не доступна при наличии только одного раздела.

- 1. В меню "Список Глав Playlist" выберите требуемый раздел.
- 2. Нажмите ENTER. В левой части экрана появятся опции меню.
- 3. С помощью кнопок  $\blacktriangle / \blacktriangledown$  в меню Playlist выберите опцию [Переме] и нажмите ENTER.

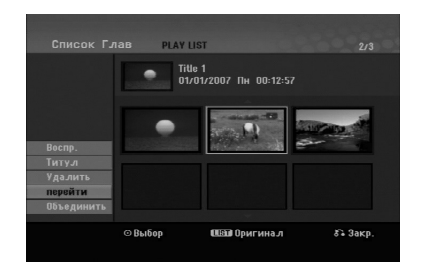

4. С помощью кнопок ◀ / ▶ / ▲ / ▼ выберите позицию, куда необходимо переместить раздел, а затем нажмите ENTER.

После нажатия ENTER будет отображено обновленное меню.

# **ЕКРЫТЬ раздел/главу +RW** +R

Проигрываемые разделы или главы можно скрыть без удаления с диска.

- 1. Используя кнопки  $\blacktriangle \blacktriangledown \blacktriangle \blacktriangleright$  в меню Title List (Содержание) или Chapter List (Список разделов), выберите раздел или папку, которую надо скрыть, и нажмите кнопку ENTER. В левой части экрана появляются опции.
- 2. Выберите опцию [Скрыть].

Пример: Title List (Содержание) (DVD+RW)

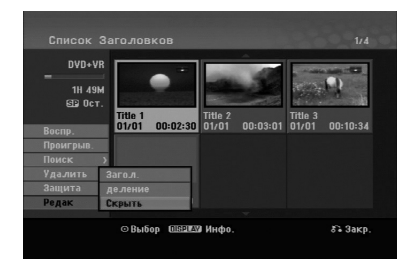

3. Нажмите кнопку ENTER для подтверждения. Пиктограмма раздела или главы потускнеет.

#### $Co$ вет

При выборе скрытого раздела или скрытой главы из меню Title List (Содержание) или Chapter List (Список разделов) этот раздел или эту главу можно показать, выбрав опцию [Показ]. После этого Вы увидите раздел или главу.

# **Защита главы +RW +R -RWvR**

Используйте эту функцию для защиты от случайной записи, случайного редактирования или удаления главы.

- 1. Нажмите кнопку MENU/LIST для отображения меню Title List (Содержание).
- 2. Используя кнопку А ▼ < ▶, выберите главу, которую Вы хотите защитить, и нажмите кнопку ENTER.

В левой части экрана появляются опции.

3. Выберите опцию [Защита].

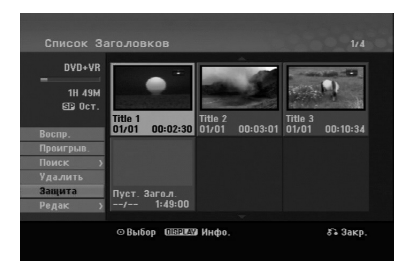

4. Нажмите кнопку ENTER для подтверждения. На пиктограмме главы появляется отметка блокировки.

#### $Co**B**$ <sup>**</sup>**

Если Вы выбрали главу, которая уже защищена в меню Title List (Содержание), с этой главы можно снять защиту, выбрав в меню Title List (Содержание) опцию [Защита].

После этого главу можно редактировать и удалять.

# **Справка** Дополнительная информация

## Перезапись +RW

Для записи нового видеотрека поверх существующей главы выполните указанные ниже шаги. Эта функция недоступна для дисков DVD+R, для которых новые записи всегда записываются в конец существующей записи лиска.

- 1. Выберите входной источник, который Вы хотите записать (TV-канал, AV1-3).
- 2. Нажмите кнопку MENU/LIST для вывода на экран меню Содержание.

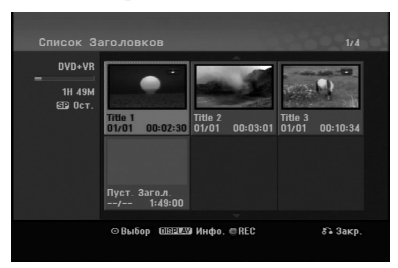

- 3. Используя кнопку ▲ ▼ ◀ ▶, выберите главу, которую Вы хотите перезаписать.
- 4. Нажмите кнопку REC (●) для начала перезаписи. Перезапись начинается с начальной позиции главы.
- 5. Для останова перезаписи нажмите кнопку  $STOP (\blacksquare).$

Создается новая глава, на экран выводится обновленное меню.

#### Примечания:

- Эта функция недоступна для защищенных глав.
- Если вы осуществляете перезапись записи, превышающей продолжительность текущего заголовка на полностью записанный диск, то будет перезаписан и следующий заголовок.
- Если следующий заголовок защищен, перезапись остановится в начальной точке заголовка.

## Просмотр меню Title List (Содержание) на других DVD-рекордерах или плеерах  $+RW +R$

Меню Title List (Содержание) можно просмотреть на другом DVD-плеере, если этот плеер может проигрывать диски DVD+RW и DVD+R.

1. Вставьте уже записанный диск DVD+R или DVD+RW.

2. Нажмите TITLE в режиме воспроизведения или остановки.

Появляется показанное ниже меню Title List (Содержание).

#### $Co$ **ReT**

Меню Title List (Содержание) можно убрать, нажав кнопку STOP ( $\blacksquare$ ).

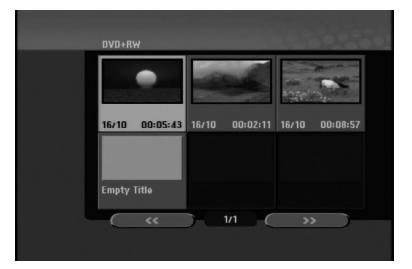

3. Для воспроизведения главы выберите ее и нажмите КНОПКУ ENTER ИЛИ PLAY ( $\blacktriangleright$ ).

#### Воспроизведение своих записей на других **DVD-плеерах** (финализация диска)

Большинство обычных DVD-плееров могут проигрывать финализированные диски, записанные в режиме Video mode, а также финализированные диски DVD+R или DVD+RW. Небольшое количество плееров может также проигрывать диски DVD-RW, записанные в режиме VR, финализированные и нефинализированные. Проверьте по поставляемому руководству, диски какого формата проигрываются на другом плеере.

Финализация диска "фиксирует" записи и редакторские правки на своих места, так что диск может проигрываться на обычном DVD-плеере или компьютере, оборудованном приемлемом приводом DVD-ROM. Финализация диска в режиме Video приводит к появлению окна меню для навигации по диску. К этому меню можно получить доступ, нажав кнопку MENU/LIST (МЕНЮ/ЛИСТ) или TITLE (ГЛАВА). По финализации диска см. главу "Финализация" на странице 20.

#### Примечания:

- Нефинализированные диски DVD+RW проигрываются на обычных DVD-плеерах.
- Отредактированное содержание диска  $DVD+RW$ совместимо с обычными DVD-плеерами только после финализации.
- Любое отредактированное содержание диска DVD+R disc совместимо с обычными DVDплеерами. (со скрытием, объединенными разделами, добавленными метками разделов и т. д.)
- Продолжительность финализации зависит от типа лиска, емкости записанного на лиск солержания и количества глав на диске.

# $\mathbf K$ оды языков

<u>Используйте этот список для задания нужного языка для указанных ниже начальным настроек:</u> Disc Audio (Звук диска), Disc Subtitle (Субтитры), Disc Мепи (Меню диска).

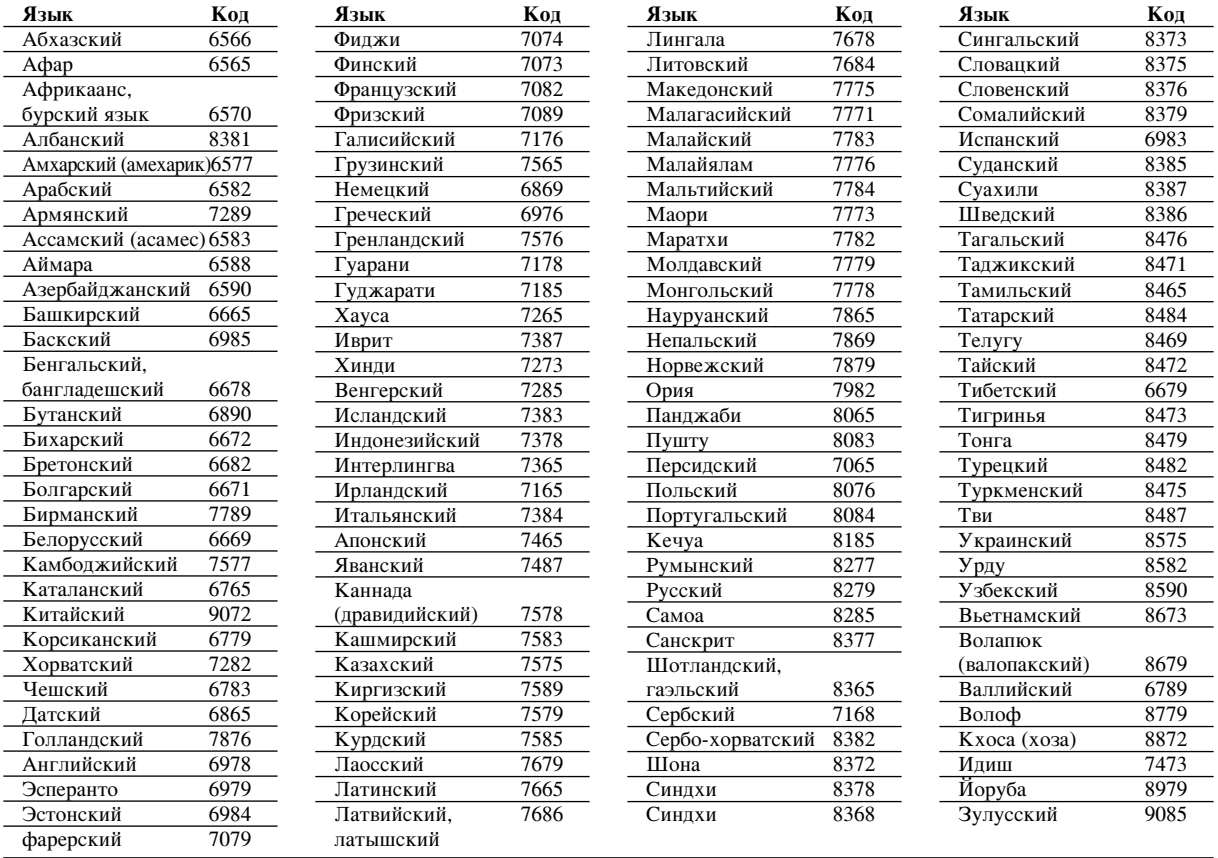

# **Коды** зон

Выберите код зоны из этого списка.

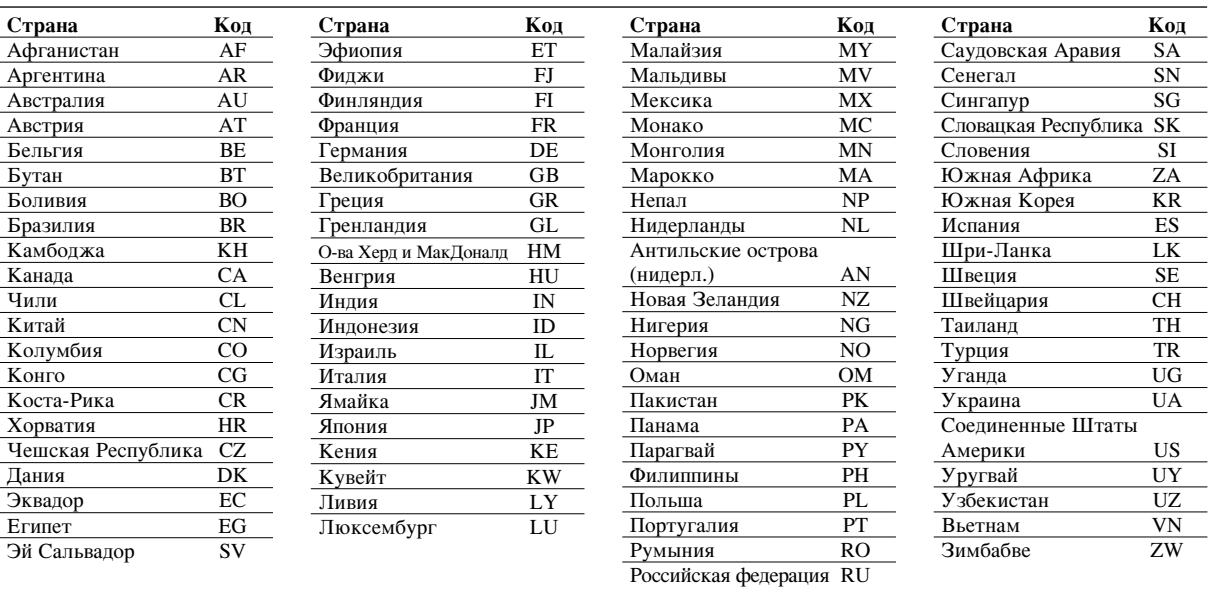

# Справка

# Использование пульта дистанционного управления рекордера для управления **Т**елевизором

С помощью входящего в комплект поставки вашего рекордера пульта дистанционного управления можно регулировать уровень звука, выбирать источник входного сигнала и управлять питанием вашего телевизора LG.

Для управления телевизором используйте показанные ниже кнопки.

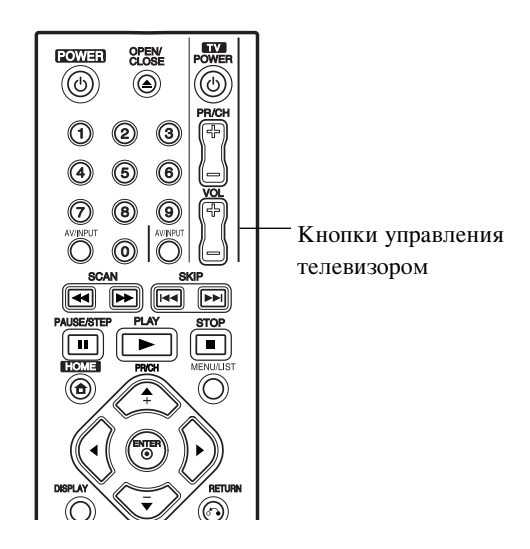

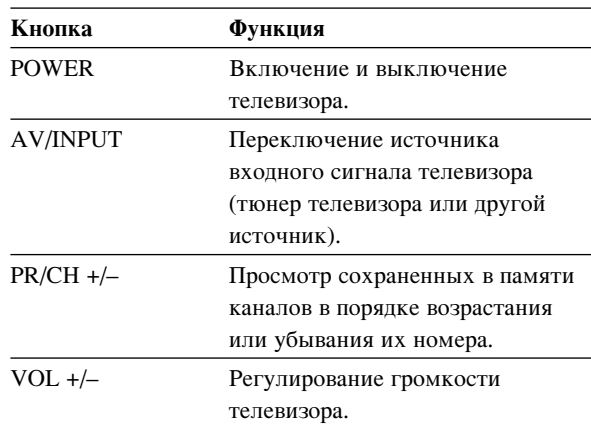

# Использование пульта дистанционного управления для управления телевизорами **ДРУГИХ МАРОК**

С помощью пульта дистанционного управления вы также можете регулировать уровень звука, выбирать источник входного сигнала и управлять питанием телевизора другой фирмы (не LG). Если марка вашего телевизора приведена в таблице ниже, установите соответствующий код изготовителя.

- 1. Удерживая кнопку TV POWER, нажимайте нумерованные кнопки для ввода кода изготовителя вашего телевизора (см. таблицу ниже).
- 2. Отпустите кнопку TV POWER.

#### Кодовые номера управляемых телевизоров

Если в списке перечислено несколько кодовых номеров, вводите их по одному до тех пор, пока не найдете код, соответствующий вашему телевизору.

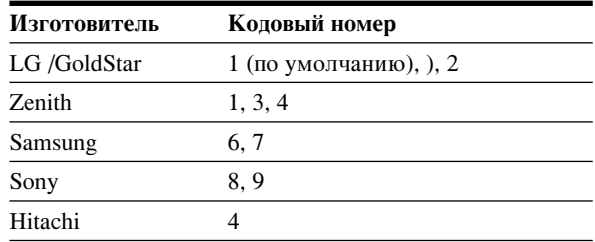

#### Примечания:

- Для некоторых моделей телевизоров часть кнопок, либо все кнопки не будут действовать даже после ввода правильного кода изготовителя.
- Когда вы вводите новый кодовый номер, ранее введенный кодовый номер стирается.
- После замены элементов питания в пульте дистанционного управления, введенный вами кодовый номер может быть потерян, при этом установится заданный по умолчанию код. В этом случае введите требуемый кодовый номер снова.

# Поиск и устранение неисправностей

Перед обращением в ремонтную мастерскую изучите приведенные ниже указания по поиску и устранению возможных неисправностей.

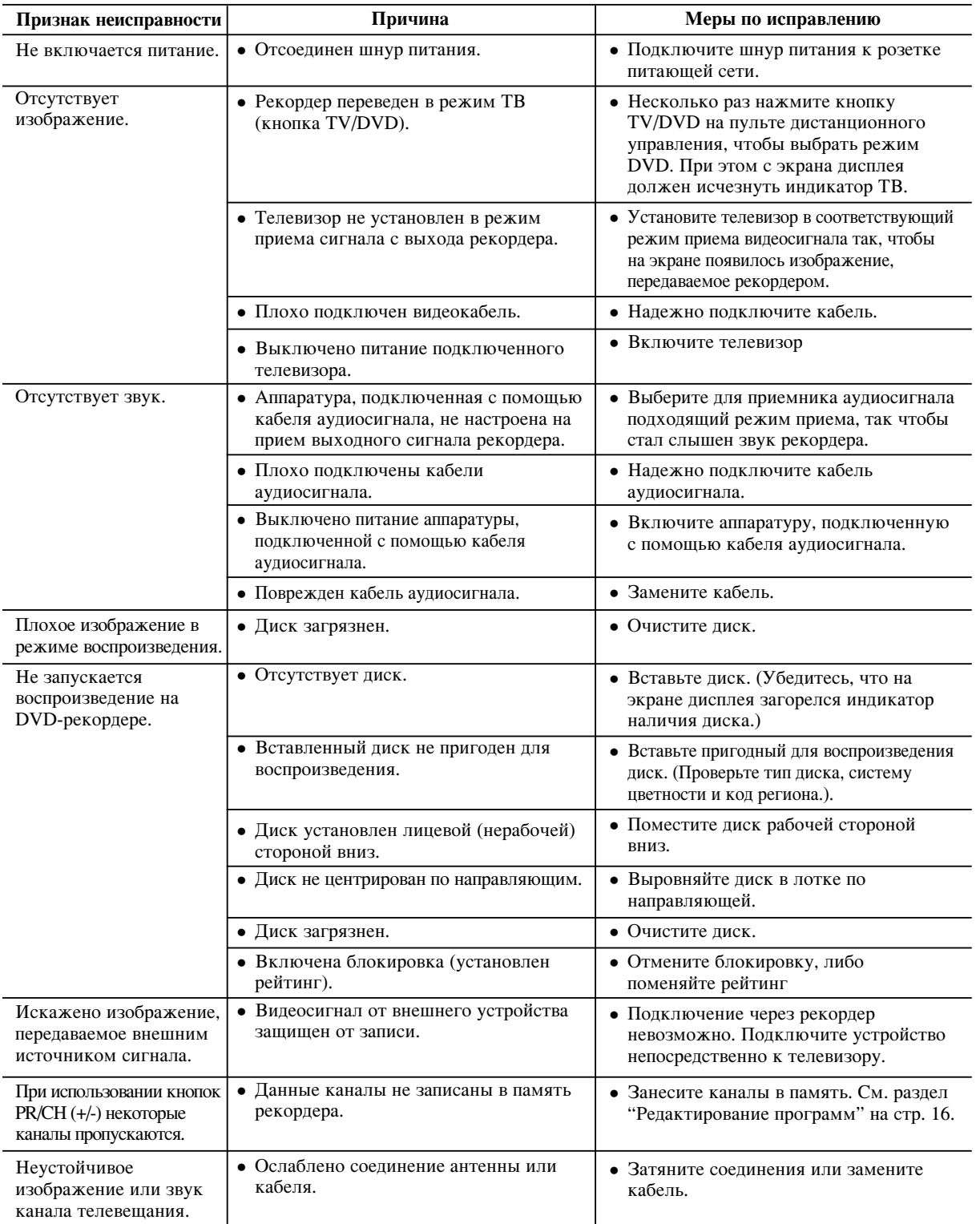

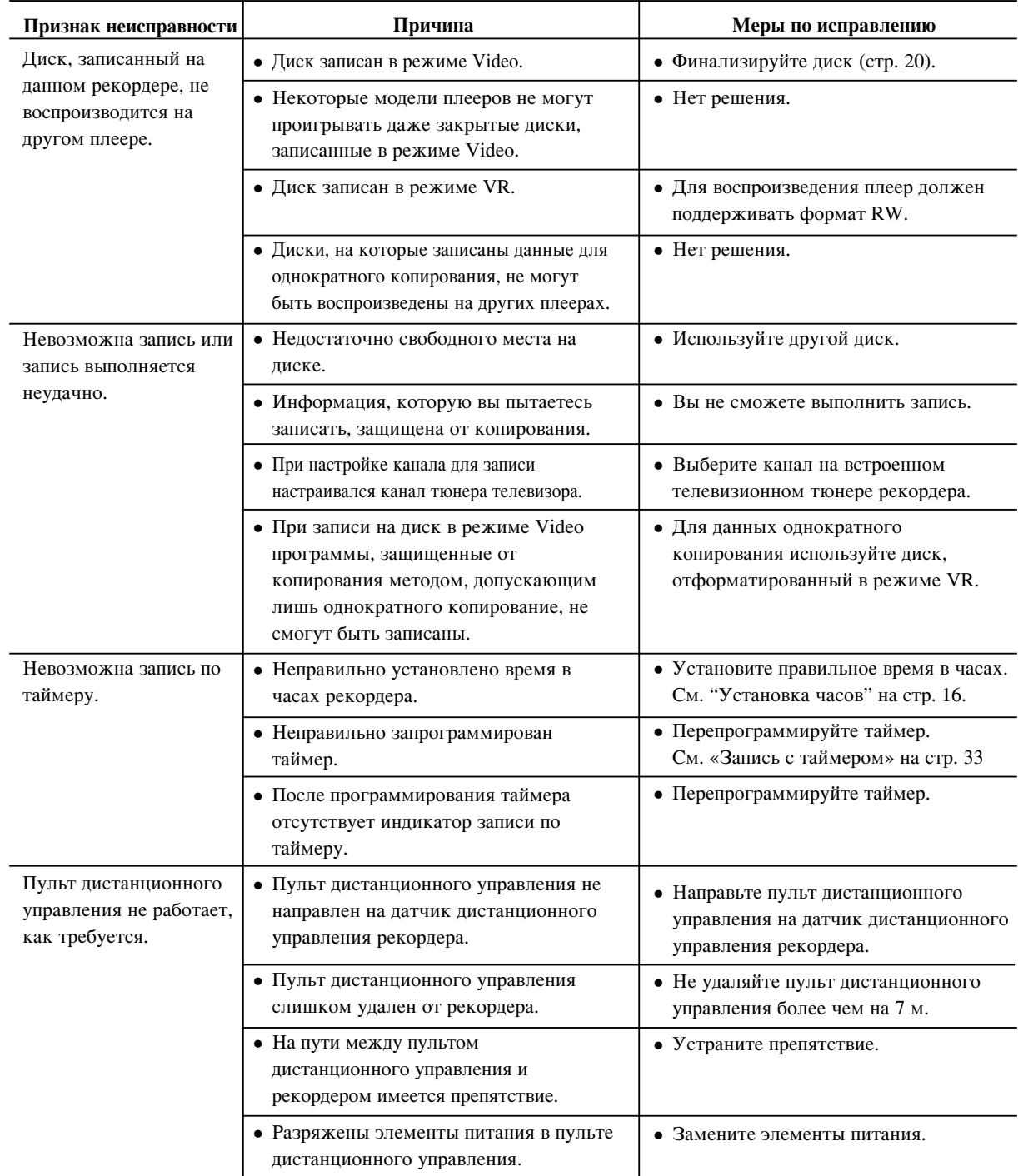

#### Восстановление исходного состояния

#### рекордера

**46**

Если Вы наблюдаете указанные ниже признаки.

- Устройство подсоединено к сети электропитания, но электропитание не включается или не отключается.
- Дисплей передней панели не работает.
- Рекордер работает некорректным образом.

#### . Рекордер можно вернуть в исходное состояние указанным ниже образом:

- $\bullet$  Нажмите и удерживайте нажатой кнопку POWER (электропитание) не менее 5 секунд. Это приведет к отключению и последующему включению устройства.
- Отсоедините шнур питания, подождите минимум  $5$ секунд и подсоедините шнур снова.

# Технические характеристики

## Обшие характеристики

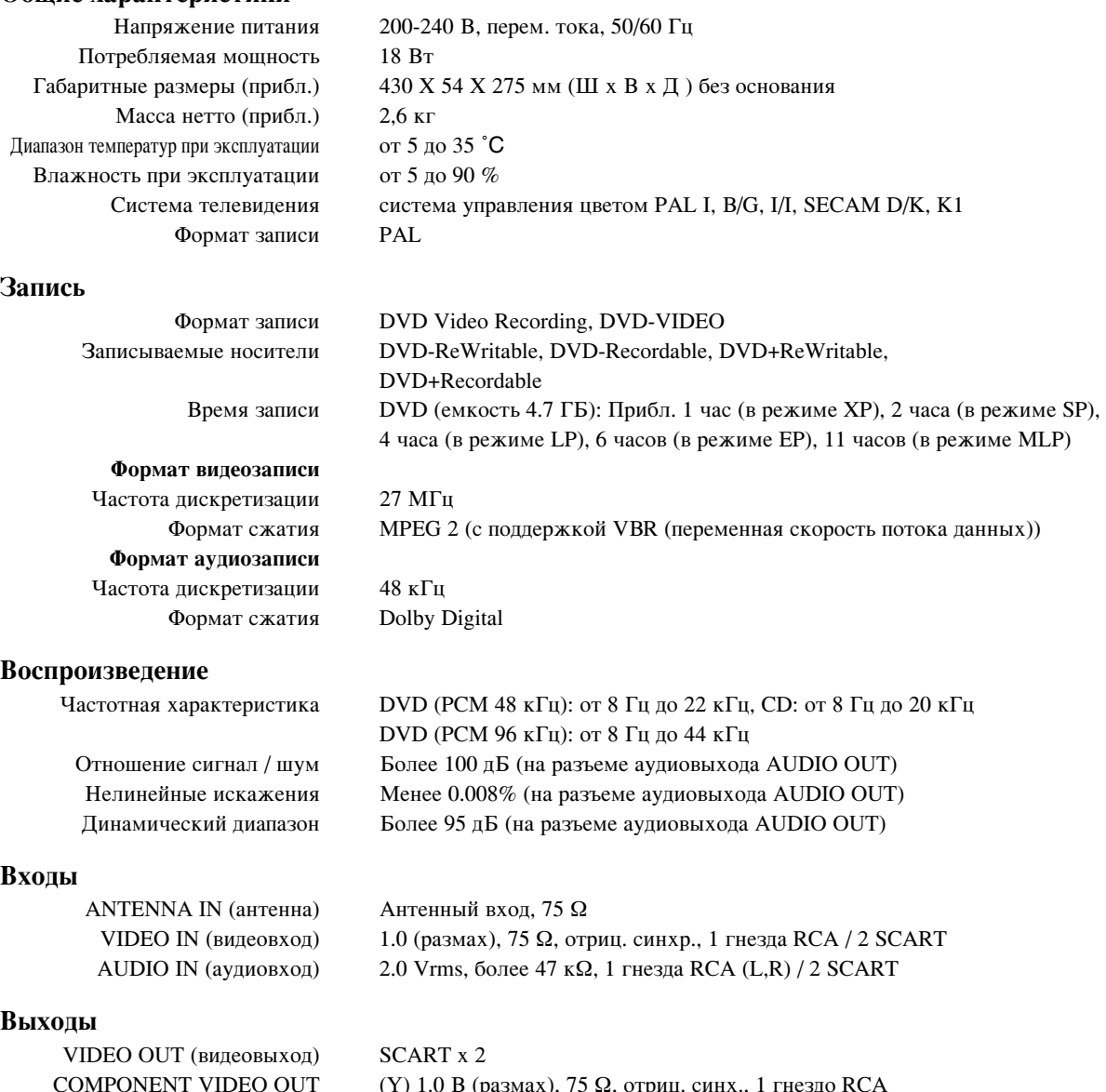

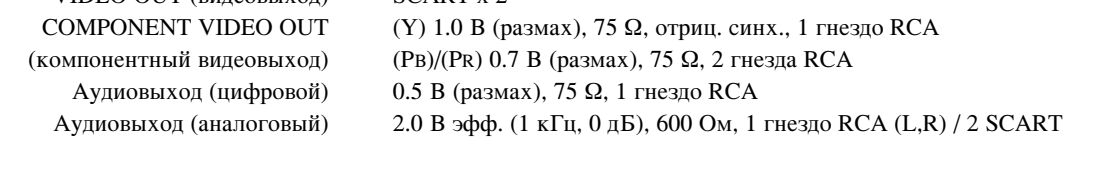

# Принадлежности:

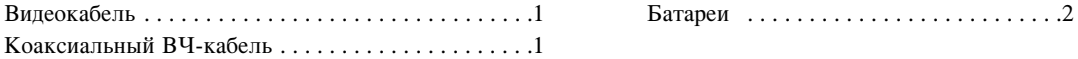

• Конструкция и технические характеристики могут быть изменены без уведомления.